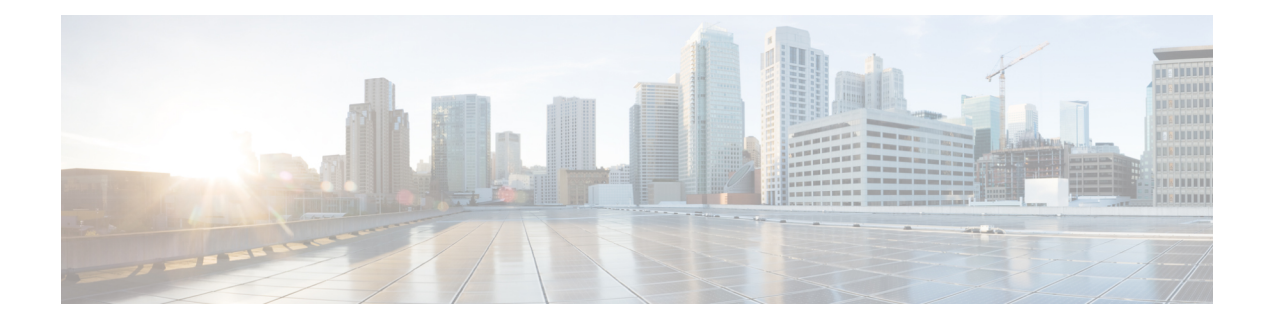

# **Configuration Management Commands**

This module describes the Cisco IOS XR commands used to manage your basic configuration.

For detailed information about configuration management concepts, tasks, and examples, see *Cisco IOS XR Getting Started Guide for the Cisco CRS Router*.

- [abort,](#page-2-0) on page 3
- [admin,](#page-3-0) on page 4
- [alias,](#page-4-0) on page 5
- [apply-group,](#page-7-0) on page 8
- [apply-group-remove,](#page-9-0) on page 10
- [apply-template,](#page-10-0) on page 11
- clear [comment,](#page-11-0) on page 12
- clear [configuration](#page-12-0) commits, on page 13
- clear configuration [inconsistency,](#page-14-0) on page 15
- clear configuration [inconsistency](#page-17-0) replica, on page 18
- clear [configuration](#page-19-0) sessions, on page 20
- [commit,](#page-21-0) on page 22
- [configuration](#page-25-0) commit auto-save, on page 26
- [configure,](#page-27-0) on page 28
- [description](#page-30-0) (interface), on page 31
- do, on [page](#page-31-0) 32
- end, on [page](#page-32-0) 33
- [end-group,](#page-34-0) on page 35
- [end-template,](#page-35-0) on page 36
- exit, on [page](#page-36-0) 37
- group [\(configuration\),](#page-38-0) on page 39
- [hostname,](#page-43-0) on page 44
- [load,](#page-44-0) on page 45
- load commit [changes,](#page-46-0) on page 47
- load [configuration](#page-47-0) failed, on page 48
- load [configuration](#page-49-0) removed, on page 50
- load rollback [changes,](#page-50-0) on page 51
- [man,](#page-52-0) on page 53
- [more,](#page-55-0) on page 56
- pwd [\(config\),](#page-59-0) on page 60
- rollback [configuration,](#page-60-0) on page 61
- root, on [page](#page-63-0) 64
- save [configuration,](#page-65-0) on page 66
- save [configuration](#page-67-0) changes, on page 68
- save [configuration](#page-69-0) commit changes, on page 70
- save [configuration](#page-71-0) failed, on page 72
- save [configuration](#page-73-0) merge, on page 74
- save [configuration](#page-74-0) removed, on page 75
- save rollback [changes,](#page-76-0) on page 77
- set [default-afi,](#page-78-0) on page 79
- set [default-safi,](#page-79-0) on page 80
- set [default-vrf,](#page-80-0) on page 81
- [show,](#page-82-0) on page 83
- show [aliases,](#page-85-0) on page 86
- show commit [changes](#page-86-0) diff, on page 87
- show [configuration](#page-89-0) (config), on page 90
- show [configuration](#page-91-0) changes, on page 92
- show [configuration](#page-93-0) commit changes, on page 94
- show [configuration](#page-96-0) commit list, on page 97
- show [configuration](#page-98-0) failed (config), on page 99
- show configuration failed [incompatible,](#page-100-0) on page 101
- show [configuration](#page-101-0) failed remove, on page 102
- show [configuration](#page-103-0) failed rollback, on page 104
- show [configuration](#page-104-0) failed startup, on page 105
- show [configuration](#page-105-0) history, on page 106
- show configuration [inconsistency](#page-109-0) replica, on page 110
- show [configuration](#page-111-0) persistent, on page 112
- show [configuration](#page-113-0) removed, on page 114
- show [configuration](#page-115-0) rollback changes, on page 116
- show [configuration](#page-118-0) running, on page 119
- show configuration [running-config,](#page-120-0) on page 121
- show [configuration](#page-123-0) sessions, on page 124
- show [default-afi-safi-vrf,](#page-125-0) on page 126
- show [history,](#page-126-0) on page 127
- show [running-config,](#page-128-0) on page 129
- [template,](#page-132-0) on page 133

# <span id="page-2-0"></span>**abort**

I

To terminate a configuration session and discard all uncommitted changes without system confirmations, use the **abort** command in any configuration mode.

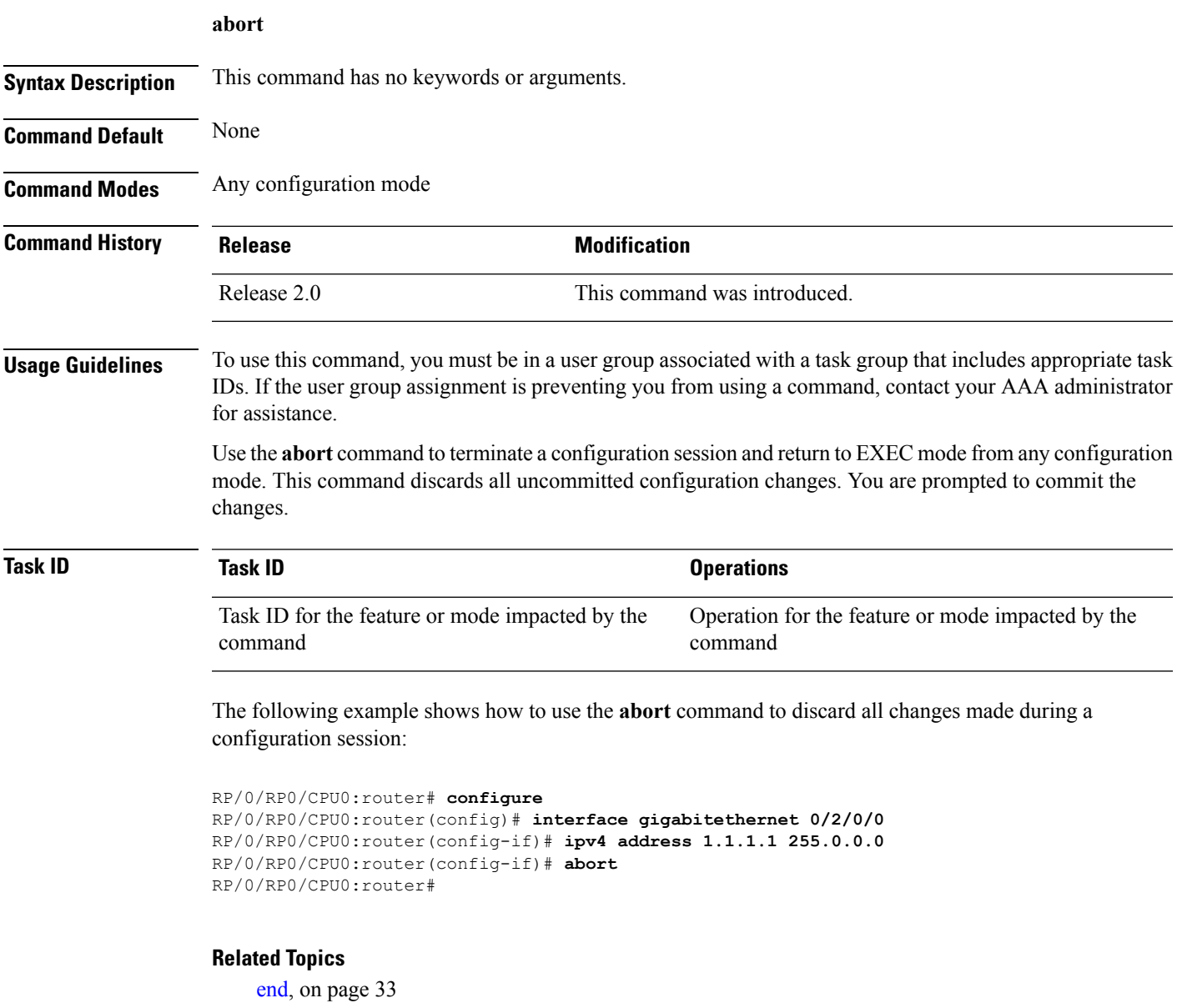

[exit,](#page-36-0) on page 37

# <span id="page-3-0"></span>**admin**

To enter Admin EXEC mode, use the **admin** command in EXEC mode. **admin Syntax Description** This command has no keywords or arguments. **Command Default** None **Command Modes** EXEC mode **Command History Release <b>Modification** Release 2.0 This command was introduced. **Usage Guidelines** Use the **admin** command to enter Admin EXEC mode mode. Administration commands are used to configure secure domain routers (SDRs) and to execute various administration plane commands. Administration commands can be run only by entering administration mode and not by prefixing the **admin** command with the keyword in EXEC mode mode. **Note Task ID Task Operations ID** admin read, write, execute The following example shows how to enter Admin EXEC mode mode: RP/0/RP0/CPU0:router# **admin** RP/0/RP0/CPU0:router(admin)# To use administration configuration mode, use the **configure** command in Admin EXEC mode mode: RP/0/RP0/CPU0:router# **admin** RP/0/RP0/CPU0:router(admin)# **configure** RP/0/RP0/CPU0:router(admin-config)# **Related Topics**

[configure,](#page-27-0) on page 28

# <span id="page-4-0"></span>**alias**

I

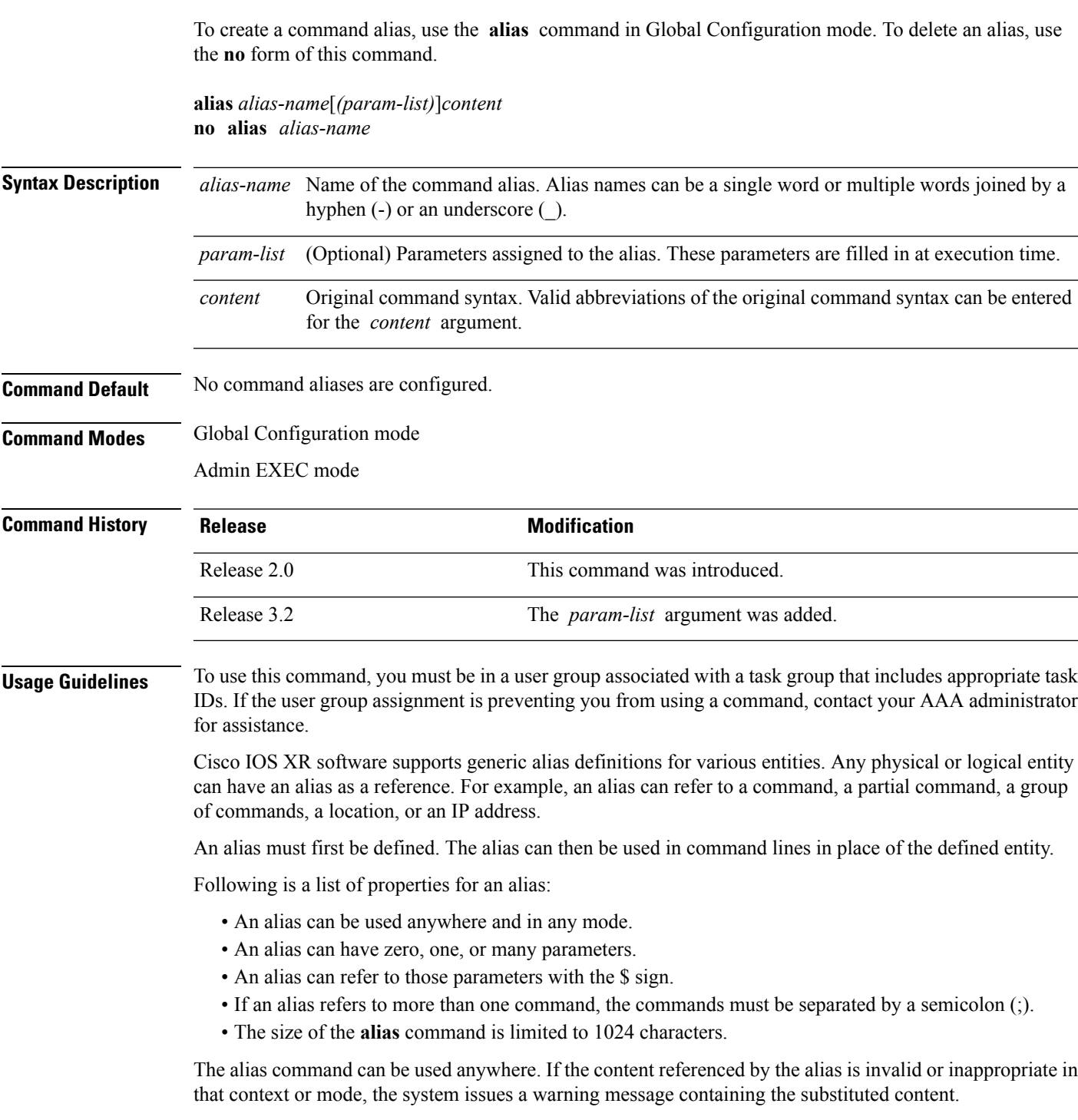

An alias name should not be a subset of the keywords that it represents as alias. Substitution is done only when the entered input match fails completely. For instance, the attempt to define an alias with "config? as the alias name fails, as shown in the following example:

RP/0/RP0/CPU0:router(config)# **alias config set\_host hostname router** RP/0/RP0/CPU0:router(config)# **show configuration**

alias set host hostname router

Use the **show aliases** command to display all command aliases or the command aliases in a specified mode.

### **Task ID Task Operations ID**

logging read, write

The following example shows how to create an alias named ipbr for the **show ipv4 interface brief** command, commit the configuration, enter EXEC mode and then enter the configured alias:

```
RP/0/RP0/CPU0:router# configure
RP/0/RP0/CPU0:router(config)# alias ipbr show ipv4 interface brief
RP/0/RP0/CPU0:router(config)# show configuration
Building configuration...
alias ipbr show ipv4 interface brief
end
RP/0/RP0/CPU0:router(config)# commit
RP/0/RP0/CPU0:Feb 21 04:42:57.017 : config[65689]: %MGBL-LIBTARCFG-6-COMMIT :
Configuration committed by user 'lab'. Use 'show configuration commit changes 1000000022'
to view the changes.
RP/0/RP0/CPU0:router(config)# end
RP/0/RP0/CPU0:Mar 27 22:19:05 : config[65739]: %SYS-5-CONFIG_I : Configured from console
by lab
RP/0/RP0/CPU0:router# ipbr
RP/0/RP0/CPU0:router# show ipv4 interface brief
```
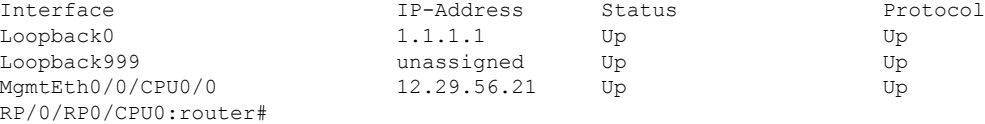

The following example shows how to define an alias, mycompany-10ge, for POS interface 1/0/2/3 and then how to use that alias to shut down the interface:

RP/0/RP0/CPU0:router(config)# **alias mycompany-10ge gigabitethernet1/0/2/3** RP/0/RP0/CPU0:router(config)# **interface mycompany-10ge** RP/0/RP0/CPU0:router(config-if)# **shutdown** RP/0/RP0/CPU0:router(config-if)# **exit** RP/0/RP0/CPU0:router(config)#

The following example shows the use of a parameter name in an alias definition:

RP/0/RP0/CPU0:router(config)# **alias shint (intname) show interface \$intname**

The following example shows an alias defined with one parameter and two commands:

RP/0/RP0/CPU0:router(config)# **alias shint\_both (intname) show interface \$intname;show run interface \$intname**

The following example shows the use of the alias shint\_both inEXEC mode:

RP/0/RP0/CPU0:router(exec)# **shint\_both(gigabitethernet1/2/3/4)**

Two commands are issued, as follows:

RP/0/RP0/CPU0:router(exec)# **show interface gigabitethernet1/2/3/4; show run interface gigabitethernet1/2/3/4**

# **Related Topics**

show [aliases](#page-85-0), on page 86

# <span id="page-7-0"></span>**apply-group**

To cause the configuration commands contained in a group or multiple groups to be inherited by the router configuration within which it is applied, use the **apply-group** command in the appropriate configuration mode. To remove a group configuration, use the **no** form of this command.

**apply-group** *group-name* [*group-name*] **no apply-group**

**Syntax Description** group-name Name of the configuration group to apply. The group must be previously defined. Up to eight group names can be specified at one time.

**Command Default** None

**Command Modes** Any configuration mode

**Command History Release Modification** This command was introduced. Release 4.3.1

### **Usage Guidelines** To use this command, you must be in a user group associated with a task group that includes appropriate task IDs. If the user group assignment is preventing you from using a command, contact your AAA administrator for assistance.

Configuration statements in configuration groups come into effect only when the configuration groups are applied in the system configuration, and the configuration statements have the correct context and inheritance priority in the mode in which the configuration groups are applied. The maximum number of configuration groups that can be specified in a single **apply-group** command is eight.

To change the composition of an **apply-group** command, you must specify all desired groups. For example, if you used the command  $apply-group$  g10 g20 g30, and now you want to add the group g15, use the command apply-group g10 g15 g20 g30. If you now want to delete group g20, use the command apply-group g10 g15 g30. If you use the **no apply-group** command, all groups are removed from the configuration.

**Note**

From the Release 6.3.1 onwards, you are able to enter the Flexible CLI config group definition, **apply-group** and **exclude-group** command in any order as long as the entire commit has all the group definitions needed.

Use multi-line configuration style to configure Flexible CLI configuration groups by entering each configuration mode in a separate line, one configuration per line. This is important so that the configuration properties are fully inherited and for better readability during troubleshooting. **Note**

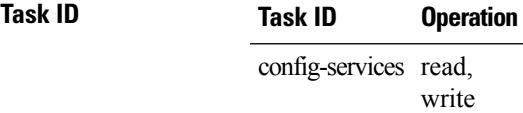

This example applies a configuration group to a specific OSPF instance:

```
RP/0/RP0/CPU0:router# configure
RP/0/RP0/CPU0:router(config)# router ospf 0
RP/0/RP0/CPU0:router(config-ospf)# apply-group G-OSPF-B
```
# **Related Topics**

group [\(configuration\)](#page-38-0), on page 39

# <span id="page-9-0"></span>**apply-group-remove**

To remove one or more configuration groups from an existing apply-group, use the **apply-group-remove** command in the same configuration mode in which the group was applied.

**apply-group-remove** *group-nameexisting-group-name*

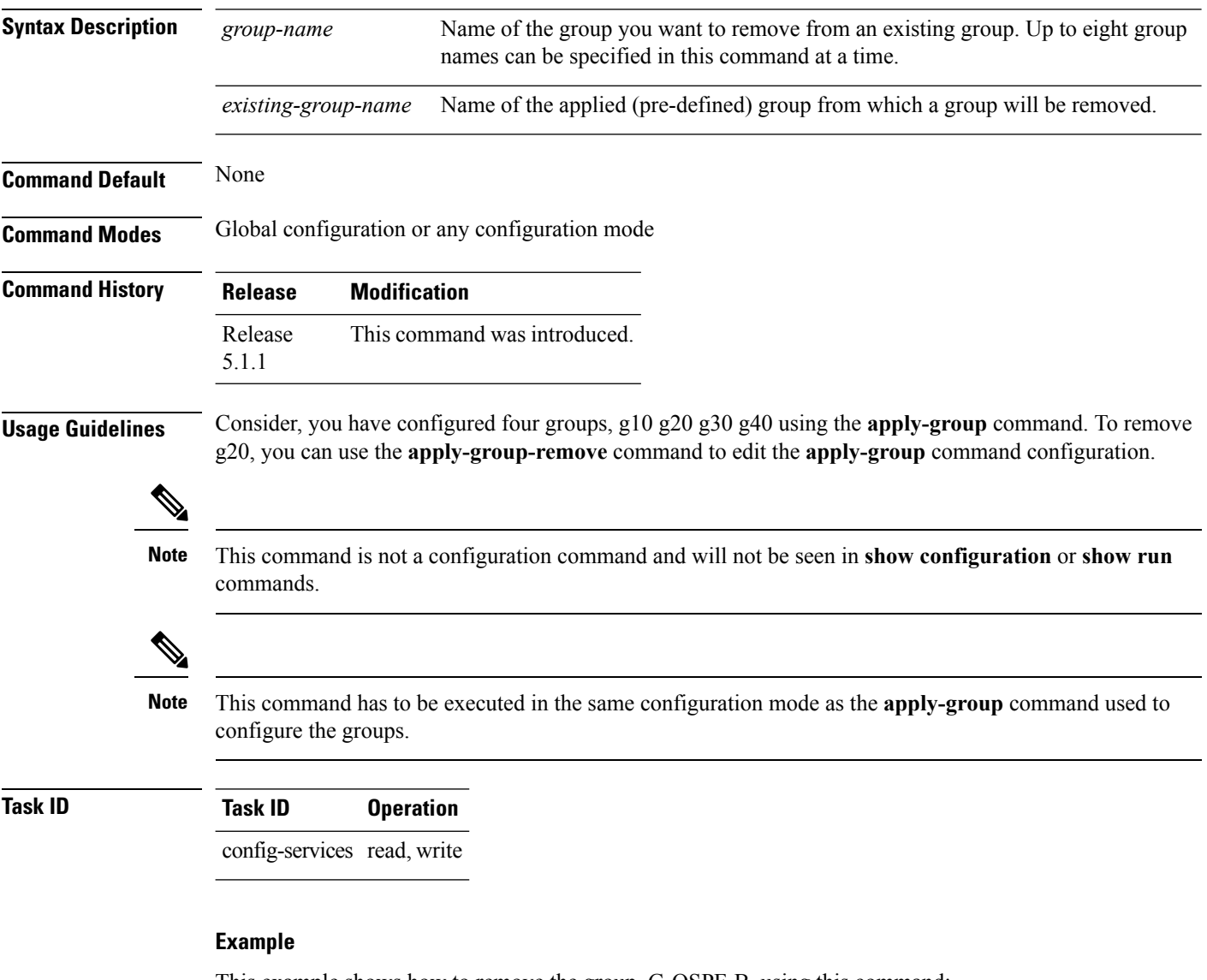

This example shows how to remove the group, G-OSPF-B, using this command:

```
RP/0/RP0/CPU0:router configure
RP/0/RP0/CPU0:router (config)# router ospf 0
RP/0/RP0/CPU0:router (config-ospf)# apply-group-remove G-OSPF-B
```
# <span id="page-10-0"></span>**apply-template**

To apply a template to the target configuration, use the **apply-template** command in Global Configuration mode.

**apply-template** *template-name* [**(***param-list***)**]

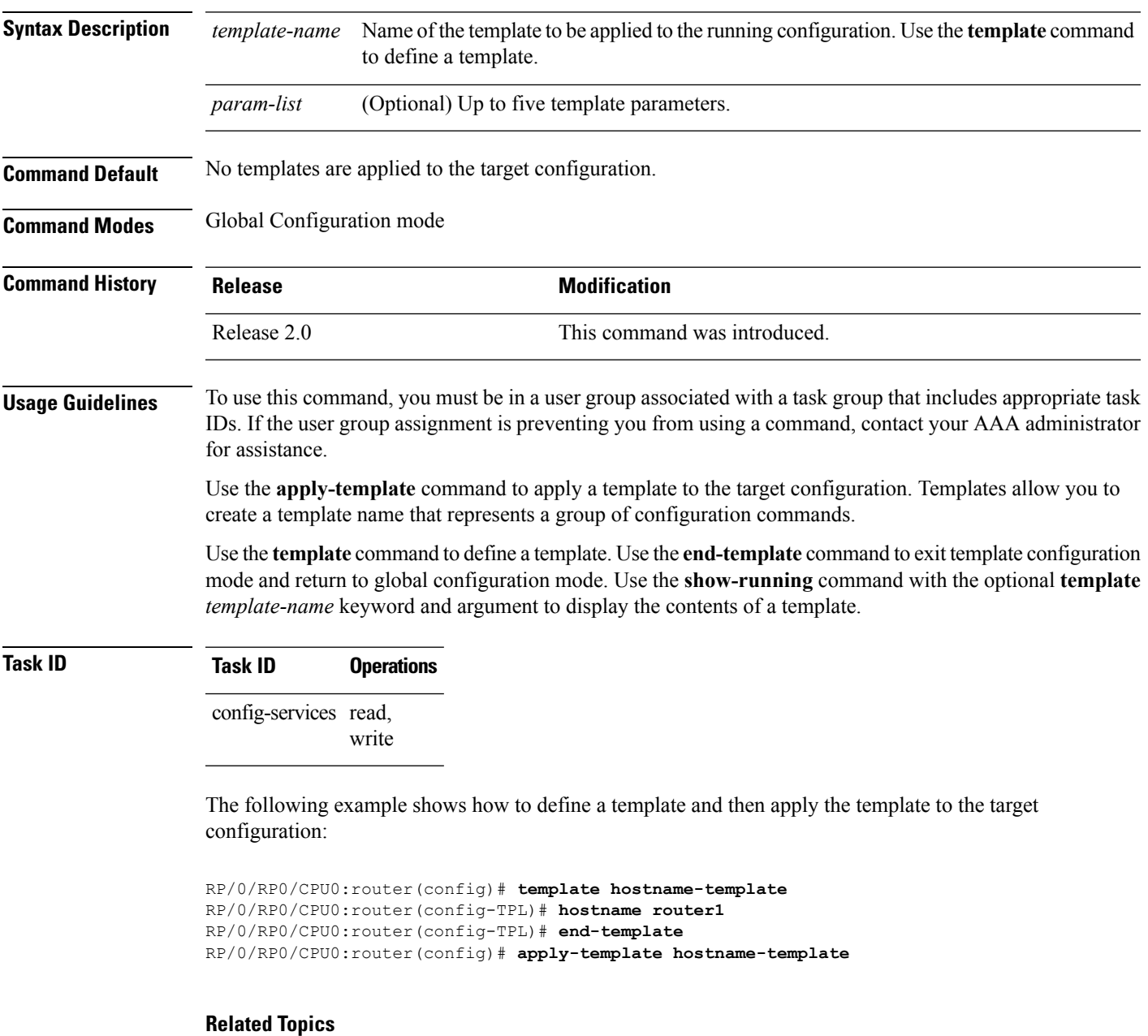

[end-template](#page-35-0), on page 36 show [running-config,](#page-128-0) on page 129 [template](#page-132-0), on page 133

# <span id="page-11-0"></span>**clear comment**

To discard a comment associated with a configuration, use the **clear comment** command in any configurationorGlobal Configuration mode.

**clear comment Syntax Description** This command has no keywords or arguments. **Command Default** None **Command Modes** Any configuration mode Global Configuration mode **Command History Release Modification** Release 3.6.0 This command was introduced. **Usage Guidelines** The **clear comment** command clears any comments that were added for a specific configuration in the configuration file. After you enter the **clear comment** command, enter the configuration for which you want to delete the comment on a separate line. To enter configuration comments, enter ! followed by the comment. The comment you enter is associated with the next configuration entered. For example: RP/0/RP0/CPU0:router#**!router1 is located in xxx** RP/0/RP0/CPU0:router# **hostname router1** RP/0/RP0/CPU0:router# **commit** The comment is displayed in the output of the **show running-config** command: RP/0/RP0/CPU0:router# **show running-config** ... !router1 is located in xxx hostname router1 **Task ID Task ID Operations** Operation for the feature or configuration mode Task ID for the feature or configuration mode

> The following example shows how to discard the comment associated with the configuration ipv4 address 1.1.1.1 255.0.0.0.

impacted by the command

```
RP/0/RP0/CPU0:router(config-if)# clear comment
RP/0/RP0/CPU0:router(config-if)# ipv4 address 1.1.1.1 255.0.0.0
```
impacted by the command

# <span id="page-12-0"></span>**clear configuration commits**

To delete old commit IDs from the commit database to free up disk space, use the **clear configuration commits** command in Admin EXEC modeor EXEC mode.

**clear configuration commits** {**diskspace** *kilobytes*|**oldest** *number-of-commits*}

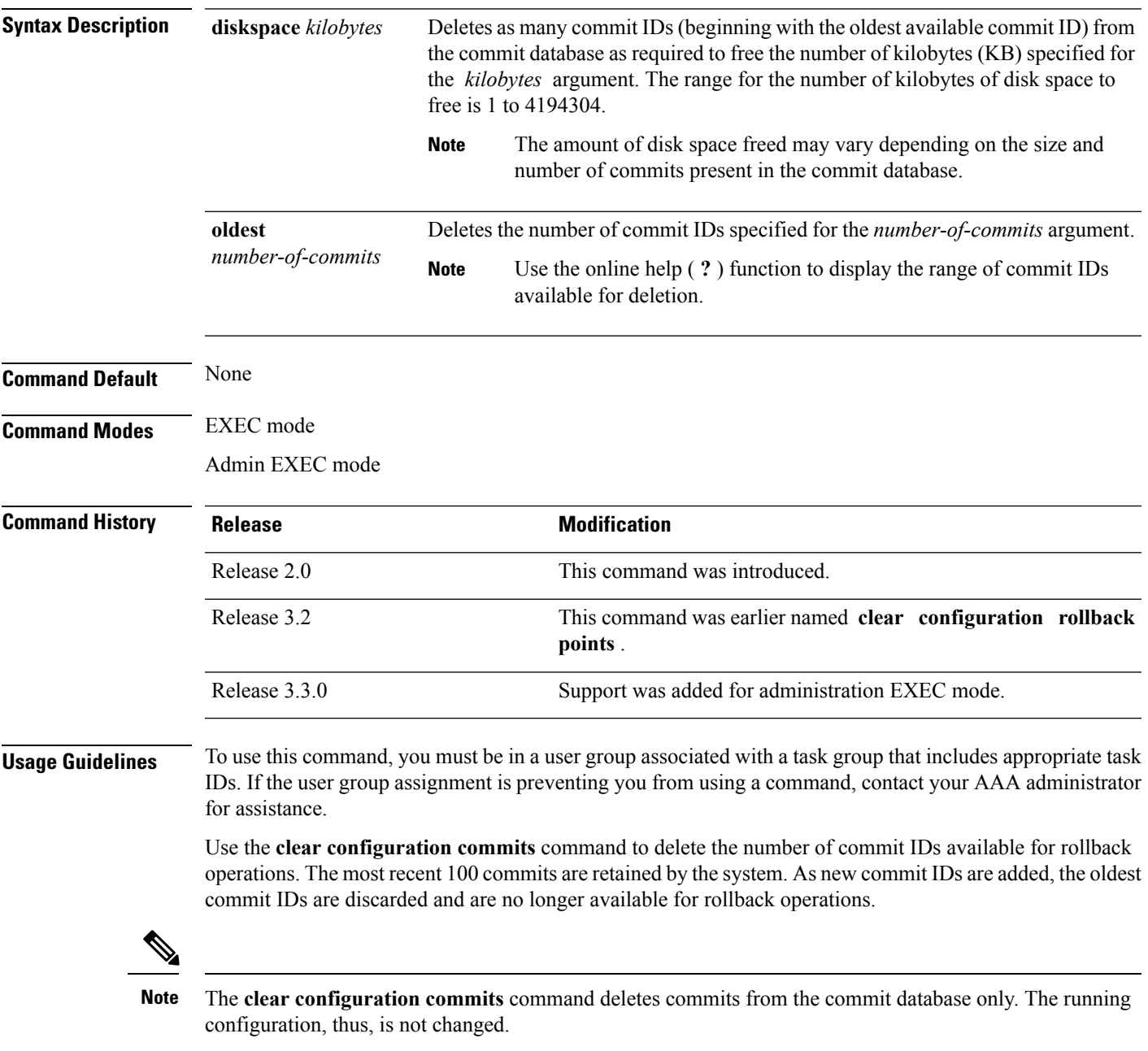

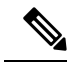

**Note**

When a commit ID is deleted from the commit database, it is no longer available for rollback and can no longer be used to display commit changes (with the **show configuration rollback changes** command).

Use the **rollback configuration** command to roll back the current running configuration to a previous configuration. Use the **show configuration rollback changes** command to display a list of the commit IDs available for rollback operations or to display the changes that would be made by the **rollback configuration** command.

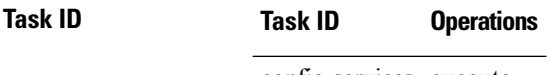

config-services execute

The following example shows how to delete the oldest 16 commit IDs to free up disk space. After entering this command, you will be prompted to confirm the deletion.

RP/0/RP0/CPU0:router# **clear configuration commits oldest 16**

Deleting 16 rollback points '1000000021' to '1000000036' 256 KB of disk space will be freed. Continue with deletion?[confirm] **y**

### **Related Topics**

rollback [configuration,](#page-60-0) on page 61 show [configuration](#page-115-0) rollback changes, on page 116

# <span id="page-14-0"></span>**clear configuration inconsistency**

To clear an inconsistency alarm for an SDR configuration or admin plane configuration, use the **clear configuration inconsistency** command in Admin EXEC mode or EXEC mode.

**clear configuration inconsistency**

**Syntax Description** This command has no keywords or arguments.

**Command Default** Administration EXEC mode: Clears the inconsistency alarms for the admin plane configuration.

EXEC mode: Clears the inconsistency alarms for an SDR configuration.

**Command Modes** Admin EXEC mode

EXEC mode

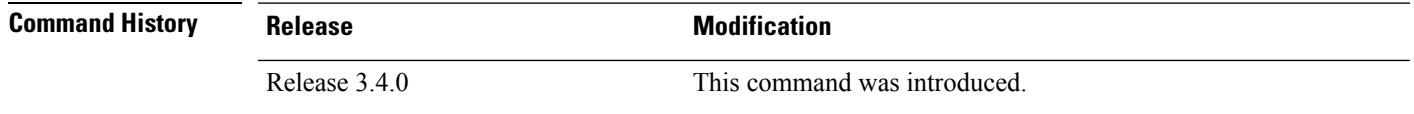

**Usage Guidelines** To use this command, you must be in a user group associated with a task group that includes appropriate task IDs. If the user group assignment is preventing you from using a command, contact your AAA administrator for assistance.

> An inconsistency alarm is set when there is a failure to restore the configuration; this can occur during router startup, or when a line card, modular services card (MSC), or route processor (RP) card is inserted or removed.

If an inconsistency alarm is set, a message similar to the following example is displayed:

```
RP/0/0/CPU0:May 26 11:58:40.662 : cfgmgr-rp[130]: %MGBL-CONFIGCLI-3
  BATCH CONFIG FAIL : 28 config(s) failed during startup. To view
   faile\overline{d} config(s) use the command - "show configuration failed startup"
RP/0/0/CPU0:May 26 11:58:41.731 : cfgmgr-rp[130]:
   %MGBL-CONFIG-3-ADMIN INCONSISTENCY_ALARM : Admin plane configuration
   inconsistency alarm has been raised. Configuration commits will be
  blocked until an ADMIN plane 'clear configuration inconsistency' command
  has been run to synchronize persisted admin plane configuration with
   running admin configuration.
```
When the inconsistency alarm is set, all configuration commit operations fail until the alarm is cleared using the **clear configuration inconsistency** command. This command clears the alarm and removes the failed configuration.

For example, the following configuration commit fails to finish due to an existing inconsistency alarm:

RP/0/RP0/CPU0:router# **configure**

```
ADMIN plane running configuration is inconsistent with persistent
  configuration.
No configuration commits will be allowed until an admin plane
'clear configuration inconsistency' command is performed.
RP/0/RP0/CPU0:router(config)# hostname router2
RP/0/RP0/CPU0:router(config)#commit
```

```
ADMIN plane running configuration is inconsistent with persistent
  configuration.
No configuration commits will be allowed until an admin plane
'clear configuration inconsistency' command is performed.
```
Enter the **clear configuration inconsistency** command to clear the alarm and allow commit operations to continue.

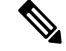

To reapply the failed configuration, you must reapply and recommit the configuration. Use the **load configuration failed** command with the **startup** keyword to populate the target configuration with the contents of the previous failed configuration from the startup configuration. **Note**

Use the **show configuration history** command with the **alarm** keyword to view the inconsistency alarm set and alarm clear events in the configuration history log.

**Command Modes** To clear the inconsistency alarmsfor the admin plane configuration, enter the **clear configurationinconsistency** command in administration EXEC mode.

> To clear the inconsistency alarms for an SDR configuration, enter the **clear configuration inconsistency** command in EXEC mode for that SDR.

# **Task ID Task ID Operations**

config-services execute

The following example shows how to clear the inconsistency alarms for the admin plane configuration by entering the **clear configuration inconsistency** command in administration EXEC mode:

```
RP/0/RP0/CPU0:router# admin
RP/0/RP0/CPU0:router(admin)# clear configuration inconsistency
Creating any missing directories in Configuration File system...OK
Initializing Configuration Version Manager...OK
Syncing ADMIN commit database with running configuration...OK
Re-initializing cache files...OK
```
The following example shows how to clear the inconsistency alarms for an SDR configuration. The command is entered in EXEC mode and impacts only that SDR.

RP/0/RP0/CPU0:router# **clear configuration inconsistency**

Updating Commit Database. Please wait...[OK]

```
Creating any missing directories in Configuration File system...OK
Initializing Configuration Version Manager...OK
Syncing commit database with running configuration...OK
Re-initializing cache files...OK
Updating Commit Database. Please wait...[OK]
```
In the following example, a history of the inconsistency alarms set and cleared for the SDR configuration are displayed using the **show configuration history** command with the **alarm** keyword:

### RP/0/RP0/CPU0:router# **show configuration history alarm**

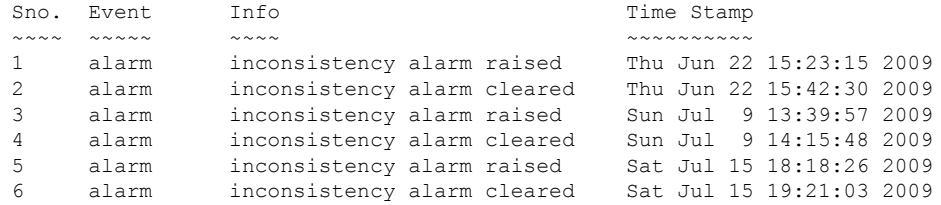

# **Related Topics**

load [configuration](#page-47-0) failed, on page 48 show [configuration](#page-105-0) history, on page 106 show [configuration](#page-104-0) failed startup, on page 105

# <span id="page-17-0"></span>**clear configuration inconsistency replica**

To resolve configuration inconsistencies on a replica node, use the **clear configurationinconsistency replica** command in administration EXECorEXEC mode.

**clear configuration inconsistency replica location** *node-id*

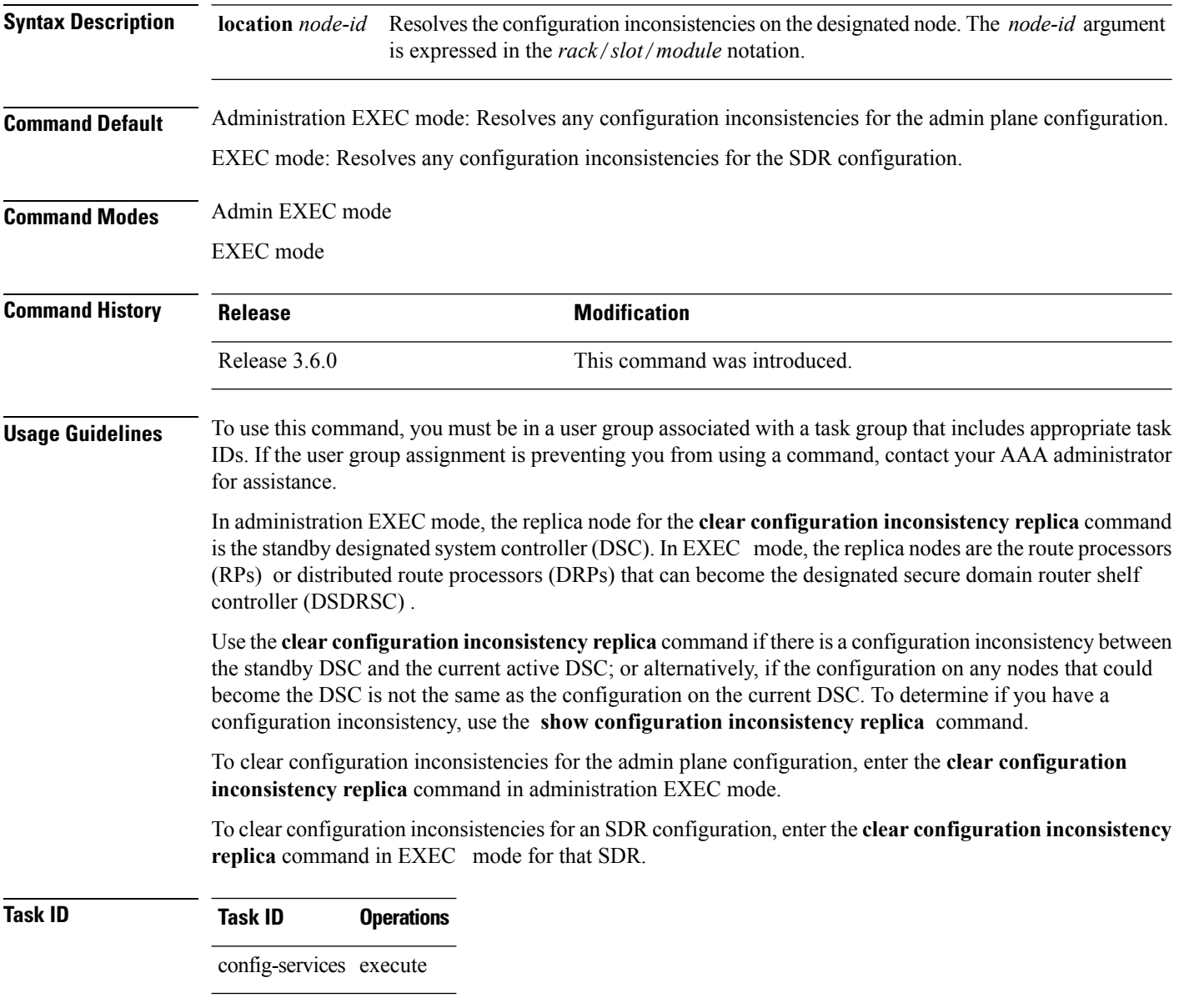

The following example shows how to clear any configuration inconsistencies for the DSC configuration by using the **clear configuration inconsistency replica** command in EXEC mode:

RP/0/RP0/CPU0:router# **clear configuration inconsistency replica location 0/rp1/cpu0**

The replica has been repaired.

# **Related Topics**

show configuration [inconsistency](#page-109-0) replica, on page 110

# <span id="page-19-0"></span>**clear configuration sessions**

To clear (end) an active configuration session, use the **clear configurationsessions** command in administration EXEC orEXEC mode.

**clear configuration sessions** *session-id*

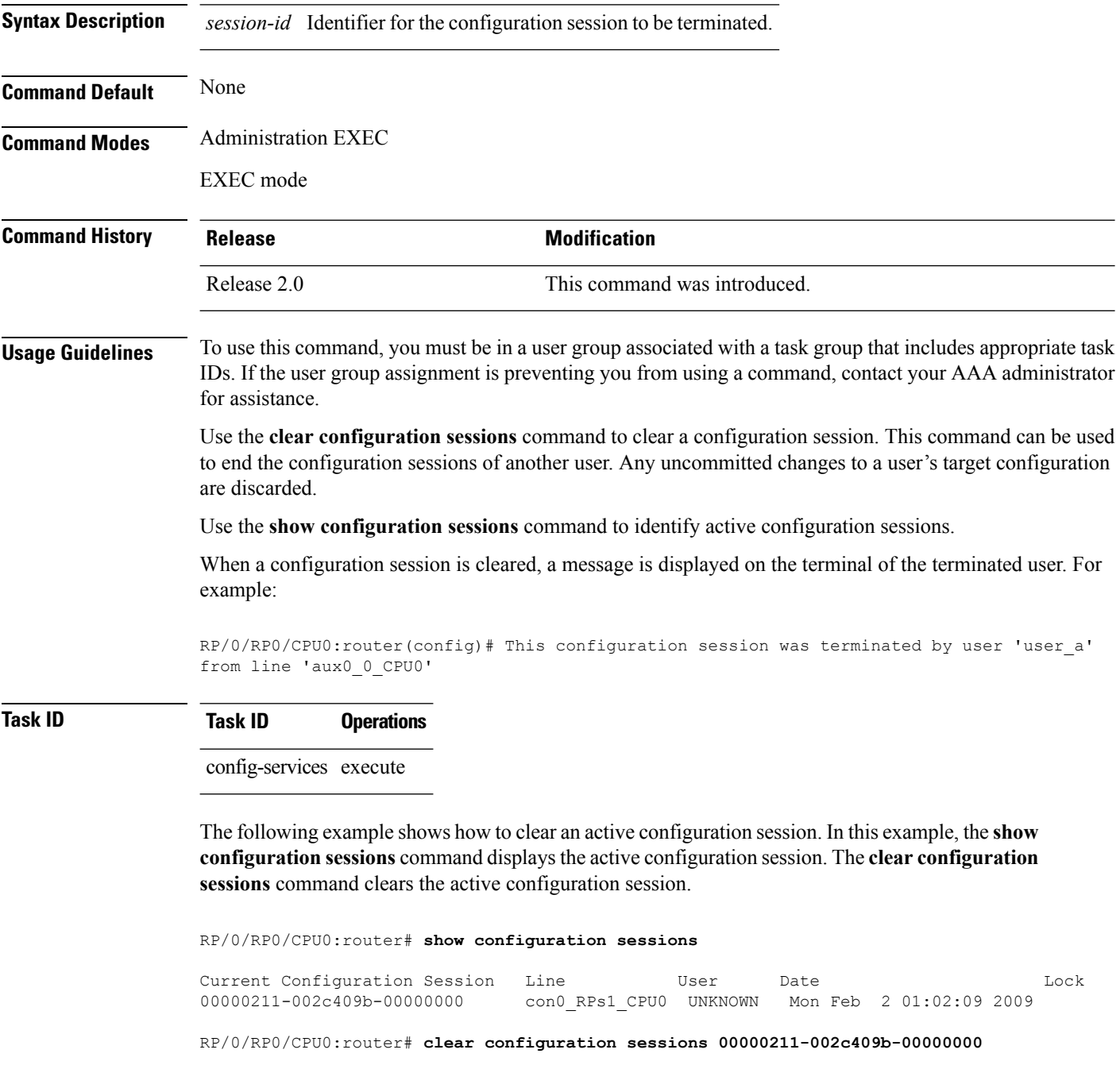

session ID '00000211-002cb09b-00000000' terminated

# **Related Topics**

show [configuration](#page-123-0) sessions, on page 124

# <span id="page-21-0"></span>**commit**

To commit the target configuration to the active (running) configuration, use the **commit** command in any configuration Global Configuration mode Admin Configuration mode.

**commit [best-effort]** [**comment** *line*] [**confirmed** [{*seconds*|**minutes** *minutes*}]] **[force]** [**label** *line*] **[replace]** [**save-running filename** *file\_path*]

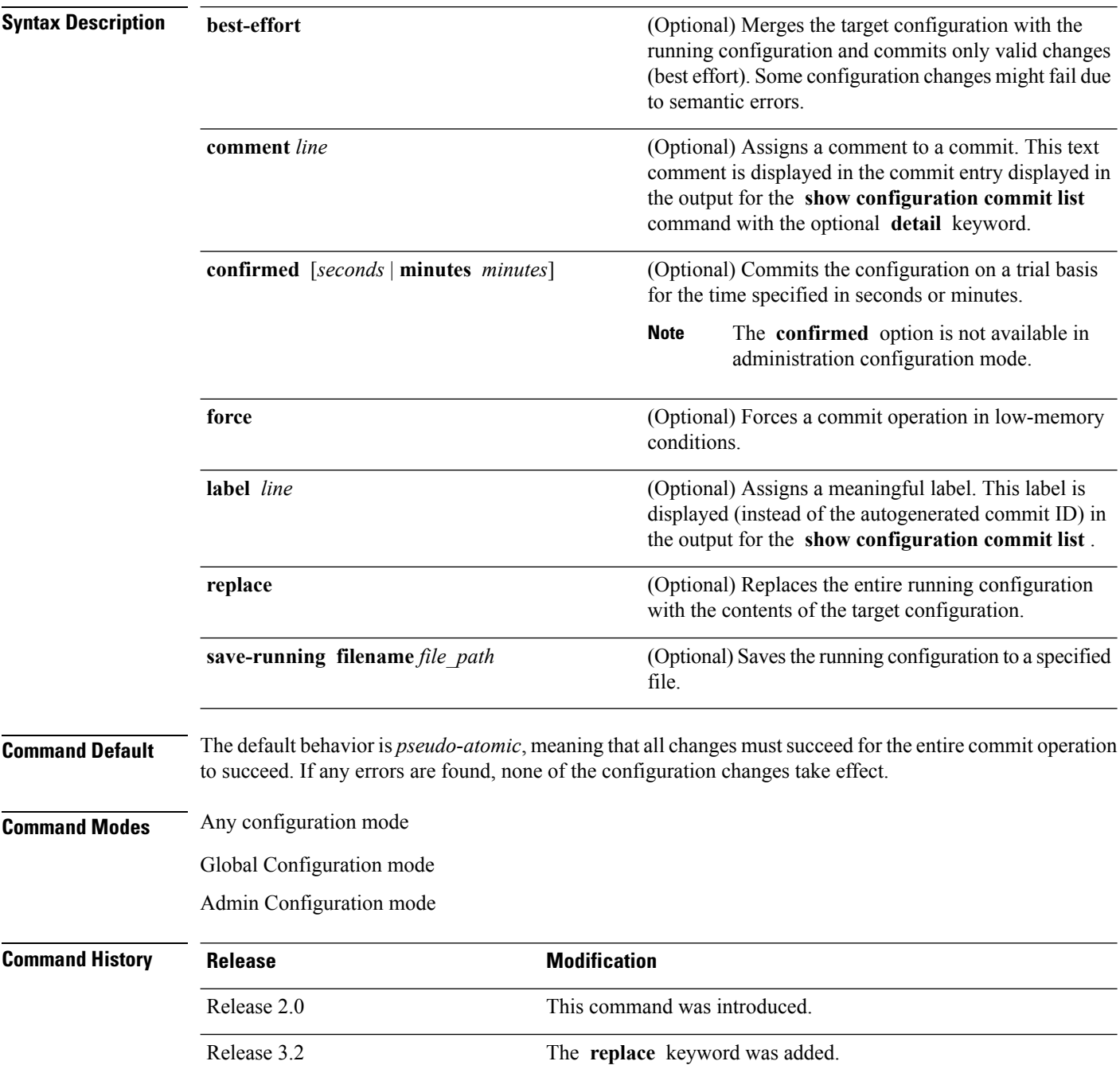

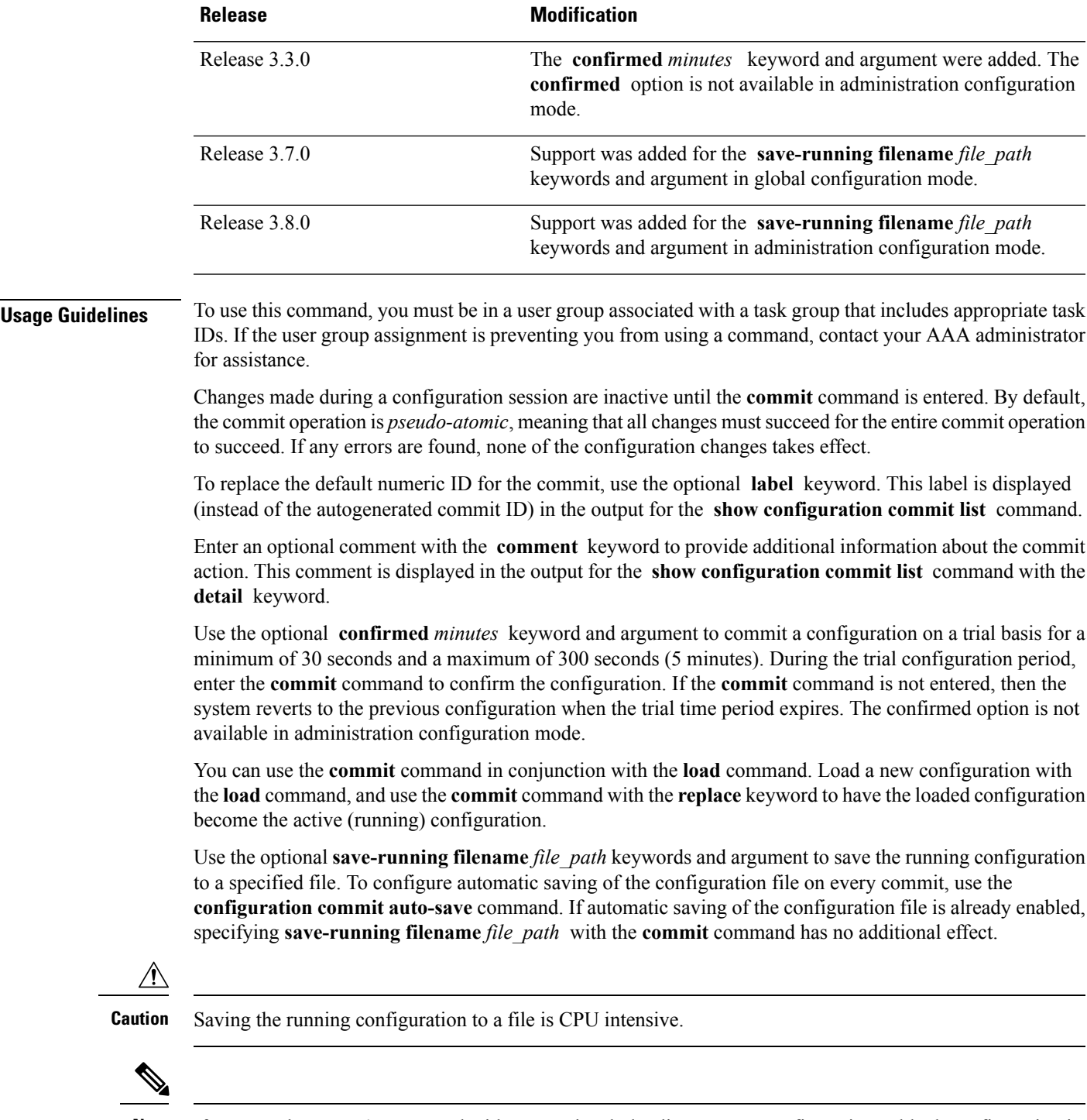

**Note**

 $\mathbf l$ 

If you use the **commit** command without previously loading a target configuration, a blank configuration is committed.

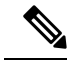

**Note**

If you use the **commit** command with the **replace** keyword, it does not affect the mode of an 8-port E1/T1 SPA. If the mode is E1 before using the **commit replace** command, it remains E1. However, since the default mode is T1, the router does not recognize that the mode is E1. To change the mode to T1, you must first use the **hw-module subslot cardtype e1** command to add the E1 mode into the configuration so that it correlates with the system. Then manually reload the router and it boots in T1 mode.

For more information regarding the**hw-module subslot cardtype** command, refer to *Interface and Hardware Component Command Reference for Cisco CRS Routers*.

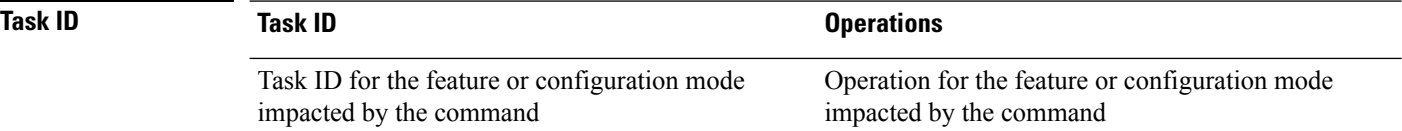

#### **Committing the Target Configuration to the Active Running Configuration**

The following example shows how to commit the target configuration to the active running configuration. In this example, the **commit** command saves changes to the router hostname.

```
RP/0/RP0/CPU0:router# configure
RP/0/RP0/CPU0:router(config)# hostname router1
RP/0/RP0/CPU0:router(config)# commit
RP/0/RP0/CPU0:Feb 21 04:42:57.017 : config[65689]: %MGBL-LIBTARCFG-6-COMMIT :
Configuration committed by user 'user a'.
Use 'show configuration commit changes 1000000033' to view the changes.
```
### **Adding a Comment to a Configuration Commit**

The following example shows how to use the **commit** command with the optional **comment** *line* keyword and argument to assign a text description to the commit operation. The comment is then displayed in the output of the **show configuration commit list** command with the **detail** keyword.

```
RP/0/RP0/CPU0:router# configure
RP/0/RP0/CPU0:router(config)# hostname router2
RP/0/RP0/CPU0:router(config)# commit comment new name for router
RP/0/RP0/CPU0:Feb 21 04:42:57.017 : config[65689]: %MGBL-LIBTARCFG-6-COMMIT :
Configuration committed by user 'user a'.  Use 'show configuration commit
changes 1000000226' to view the changes.
RP/0/RP0/CPU0:router2(config)# end
RP/0/RP0/CPU0:router2# show configuration commit list detail
1) CommitId: 1000000226 Label: NONE
  UserId: user a Company Line: con0 RP1 CPU0
  Client: CLI Time: 12:59:26 UTC Wed Feb 04 2004
  Comment: new name for router
2) CommitId: 1000000225 Label: NONE
```
П

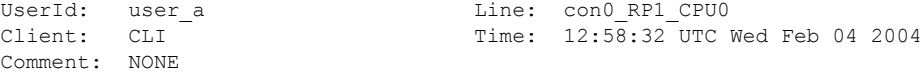

### **Changing the Commit ID to a Text Label**

The following example shows how to use the **commit** command with the optional **label** *line* keyword and argument to change the commit ID to a text label for easier identification. The label is then displayed in the output of the **show configuration commit list** command.

```
RP/0/RP0/CPU0:router2# configure
RP/0/RP0/CPU0:router2(config)# hostname router3
RP/0/RP0/CPU0:router2(config)# commit label new_name
RP/0/RP0/CPU0:Feb 21 04:42:57.017 : config[65689]: %MGBL-LIBTARCFG-6-COMMIT :
Configuration committed by user 'user a'.
Use 'show configuration commit changes 1000000227' to view the changes.
RP/0/RP0/CPU0:router3(config)# end
RP/0/RP0/CPU0:router3# show configuration commit list
SNo. Label/ID User Line Client Time Stamp
~~~~ ~~~~~~~~ ~~~~ ~~~~ ~~~~~~ ~~~~~~~~~~
1 new_name user_a con0_RPs1_C CLI 13:00:53 UTC Wed Feb 04 2004
2 1000000226 user_a con0_RPs1_C CLI 12:59:26 UTC Wed Feb 04 2004
3 1000000225 user_a con0_RPs1_C CLI 12:58:32 UTC Wed Feb 04 2004
```
### **Commit a Configuration for a Specified Time**

The following example shows how to use the **commit** command with the optional **confirmed**keyword and number *argument*. The configuration changes are committed only for the specified number of seconds. You can then either confirm the commit operation or discard the changes.

```
RP/0/RP0/CPU0:router# configure
RP/0/RP0/CPU0:router(config)# hostname router3
RP/0/RP0/CPU0:router(config)# commit confirmed 30
RP/0/RP0/CPU0:router3(config)# end
```
### **Related Topics**

[abort](#page-2-0), on page 3 [end](#page-32-0), on page 33 [exit,](#page-36-0) on page 37 [configuration](#page-25-0) commit auto-save, on page 26 [load](#page-44-0), on page 45 show [configuration](#page-115-0) rollback changes, on page 116

# <span id="page-25-0"></span>**configuration commit auto-save**

To enable automatic saving of the running configuration to a specified file on every commit, use the **configuration commit auto-save** command in Global Configuration mode mode. To disable automatic saving of the running configuration to a specified file on every commit, use the **no** form of the command.

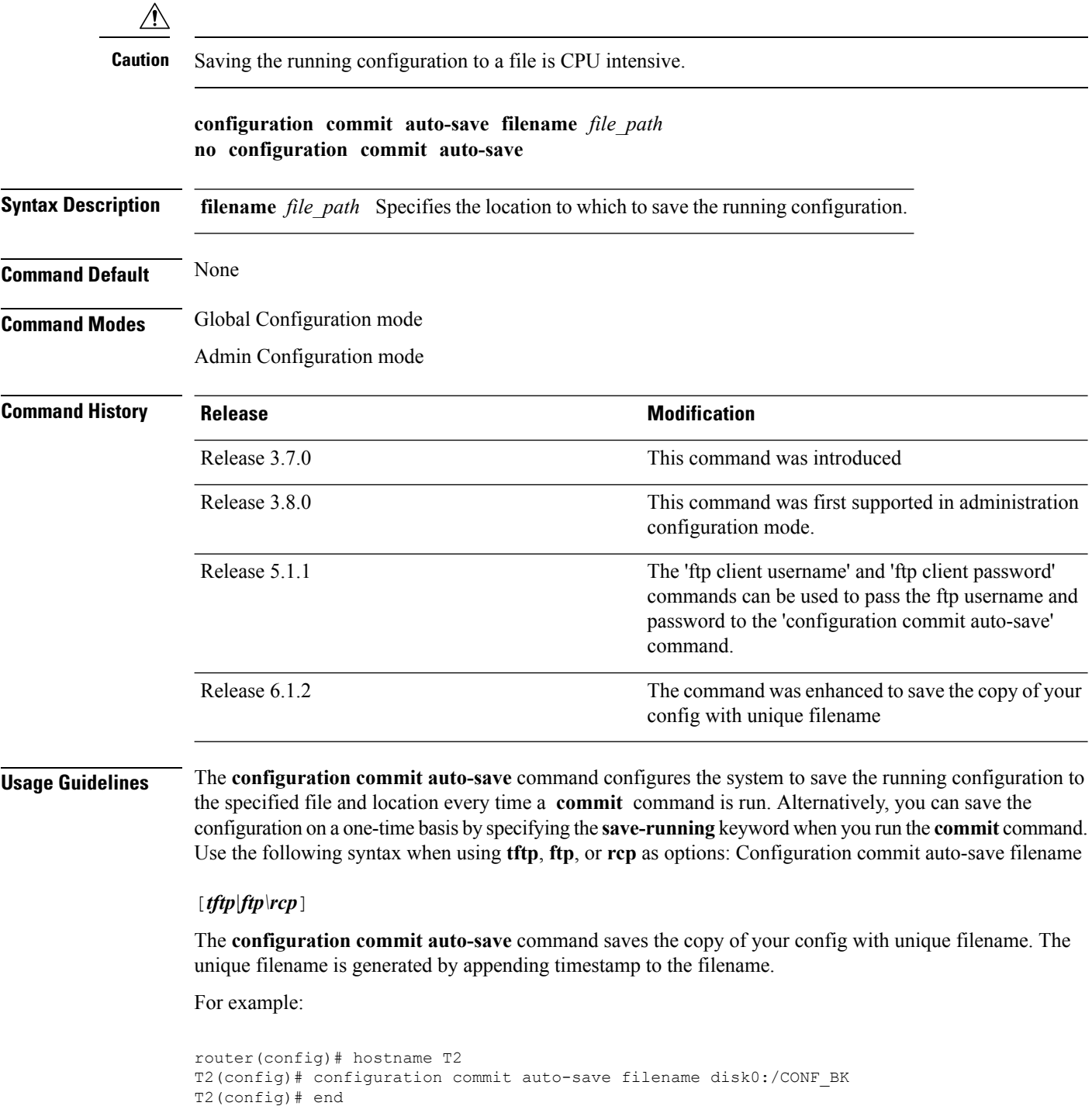

```
T2(config)# commit
---------
ios.0/0/CPU0:/disk0:ios.0/0/CPU0disk0: $ ls -lt
total 60
-rwx------ 1 <username> eng 399 Jul 3 17:34 CONF_BK_TS.20160703-173423
```
# **Task ID Task ID Operations**

config-services write

The following example shows how to configure the system to save the running configuration to the file disk0:/usr whenever the **commit** command is used:

RP/0/RP0/CPU0:router(config)# **configuration commit auto-save filename disk0:/usr**

### **Related Topics**

[commit](#page-21-0), on page 22

# <span id="page-27-0"></span>**configure**

To enter global configuration mode or administration configuration mode, use the **configure** command inEXEC mode or Admin EXEC mode.

**configure** [{**exclusive|terminal**}]

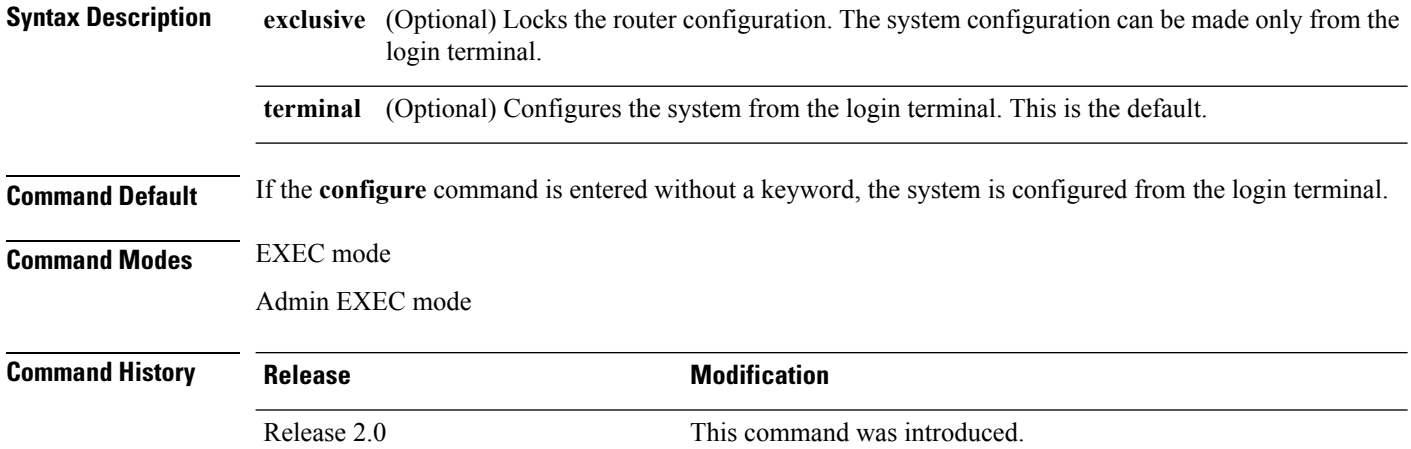

### **Usage Guidelines** To use this command, you must be in a user group associated with a task group that includes appropriate task IDs. If the user group assignment is preventing you from using a command, contact your AAA administrator for assistance.

Configuration modes are used to enter changes to a target configuration session and commit those changes to the running configuration. A router running Cisco IOS XR software contains multiple configurations:

- The configuration for a specific secure domain router (SDR). Each SDR has its own configuration that is modified when a user logs into an SDR and enters global configuration mode . This mode is used to configure SDR- specific features such as routing protocols.
- The administration configuration for system-wide resources and settings. Some features, such as creating SDRs, can be configured only in administration configuration mode.

### **Global Configuration mode**

Use the **configure** command in EXEC mode to enter Global Configuration mode and create a new target configuration for an SDR. From global configuration mode, you can enter any configuration mode. Configuration changes entered in global configuration mode impact the SDR to which the user is currently logged in.

### **Admin Configuration mode**

Use the **configure** command in Admin EXEC mode to enter Admin Configuration mode and create a new target configuration. From Admin EXEC mode , you can enter any configuration mode. Configuration changes entered in Admin EXEC mode can impact resources for the entire router. See the command reference documentation for a specific command to determine the impact of commands entered in Admin EXEC mode.

### **Router Prompt**

After you enter the **configure** command, the system appends "(config)" to the router prompt, indicating that the router is in a configuration mode. For example:

• The following prompt indicates that you are in global configuration mode for an SDR:

```
RP/0/RP0/CPU0:router(config)#
```
• The following prompt indicates that you are in administration configuration mode:

```
RP/0/RP0/CPU0:router(admin-config)#
```
### **Locking a Configuration Session**

To lock the configuration so that no other user can commit changes to the running configuration during your configuration session, issue the **configure** command with the **exclusive** keyword.

#### **Committing Changes and Returning to EXEC mode or Admin EXEC mode**

Changes to the target configuration remain inactive until the **commit** command is entered. To leave global configuration or administration configuration mode and return to the EXEC mode or Admin EXEC mode prompt, issue the **end** or **exit** command; you are prompted to commit any uncommitted changes.

To leave configuration mode and return directly to EXEC mode or Admin EXEC mode without being prompted to commit changes and without saving changes to the target configuration, enter the **abort** command in any configuration mode.

The following example shows how to enter global configuration mode from EXEC mode and then enter interface configuration mode to configure an IPv4 address , the **configure** command commits the configuration, and the **end** command terminates the configuration session and return the router to EXEC mode.

```
RP/0/RP0/CPU0:router# configure
RP/0/RP0/CPU0:router(config)# interface tengige 0/1/0/0
RP/0/RP0/CPU0:router(config-if)# ipv4 address 1.1.1.1 255.0.0.0
RP/0/RP0/CPU0:router(config-if)# commit
RP/0/RP0/CPU0:router(config-if)# end
RP/0/RP0/CPU0:router#
```
The following example shows how to enter administration configuration mode and then configure an SDR. In this example, the user also enters SDR configuration mode.

```
RP/0/RP0/CPU0:router# admin
RP/0/RP0/CPU0:router(admin)# configure
RP/0/RP0/CPU0:router(admin-config)# sdr rname
RP/0/RP0/CPU0:router(admin-config-sdr:rname)# location 0/0/*
RP/0/RP0/CPU0:router(admin-config-sdr:rname)# location 0/5/*
RP/0/RP0/CPU0:router(admin-config-sdr:rname)# end
```
### **Related Topics**

[abort](#page-2-0), on page 3

[end](#page-32-0), on page 33 [exit,](#page-36-0) on page 37 show [configuration](#page-89-0) (config), on page 90 show [running-config](#page-128-0), on page 129

Ш

# <span id="page-30-0"></span>**description (interface)**

To add a description to an interface configuration, use the **description** command in interface configuration mode. To remove the description, use the **no** form of this command.

**description** *comment* **no description**

**Syntax Description** *comment* Comment or a description applied to the interface. The maximum number of characters is 1022.

**Command Default** No description is configured.

**Command Modes** Interface configuration

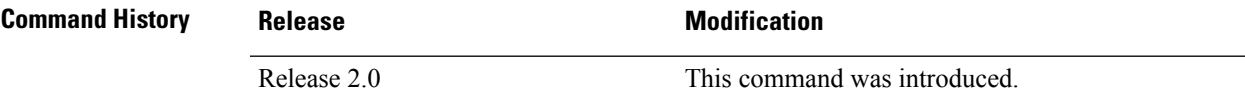

### **Usage Guidelines** To use this command, you must be in a user group associated with a task group that includes appropriate task IDs. If the user group assignment is preventing you from using a command, contact your AAA administrator for assistance.

Use the **description** command to add a description to an interface configuration. The maximum number of characters is 1022.

# **Task ID Task ID Operations** interface read,

write

The following example shows how to add a description to an interface configuration. In this example, the **description** command names a Management Ethernet interface.

```
RP/0/RP0/CPU0:router# configure
RP/0/RP0/CPU0:router(config)# interface mgmteth 0/
RP
1/CPU0/0
RP/0/RP0/CPU0:router(config-if)# description Management Ethernet Interface
```
### **Related Topics**

show interfaces

# <span id="page-31-0"></span>**do**

To execute an EXEC mode command from a configuration mode, use the **do** command in any configuration mode.

**do** *exec-command*

**Syntax Description** *exec-command* EXEC mode command to be executed.

**Command Default** None

**Command Modes** Any configuration mode

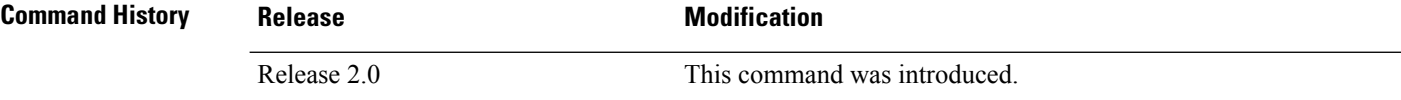

**Usage Guidelines** To use this command, you must be in a user group associated with a task group that includes appropriate task IDs. If the user group assignment is preventing you from using a command, contact your AAA administrator for assistance.

> To display the various EXEC mode commands that are available to execute with the **do** command, use the online help (?) function at the configuration mode prompt.

**Note** The **configure** and **describe** commands are not supported with the **do** command.

# **Task ID Task ID Operations**

Task ID for the EXEC command that you are using read

The following example shows how to execute an EXEC command from interface configuration mode. In this example, the **do** command displays output from the **show protocols** command within interface configuration mode:

```
RP/0/RP0/CPU0:router(config)# interface tengige 0/1/0/1
RP/0/RP0/CPU0:router(config-if)# do show protocols
Routing Protocol "BGP 1"
Address Family IPv4 Unicast:
  Distance: external 20 internal 200 local 200
```
# <span id="page-32-0"></span>**end**

To terminate a configuration session and return directly to EXEC modeAdmin EXEC mode , use the **end** command in any configuration mode.

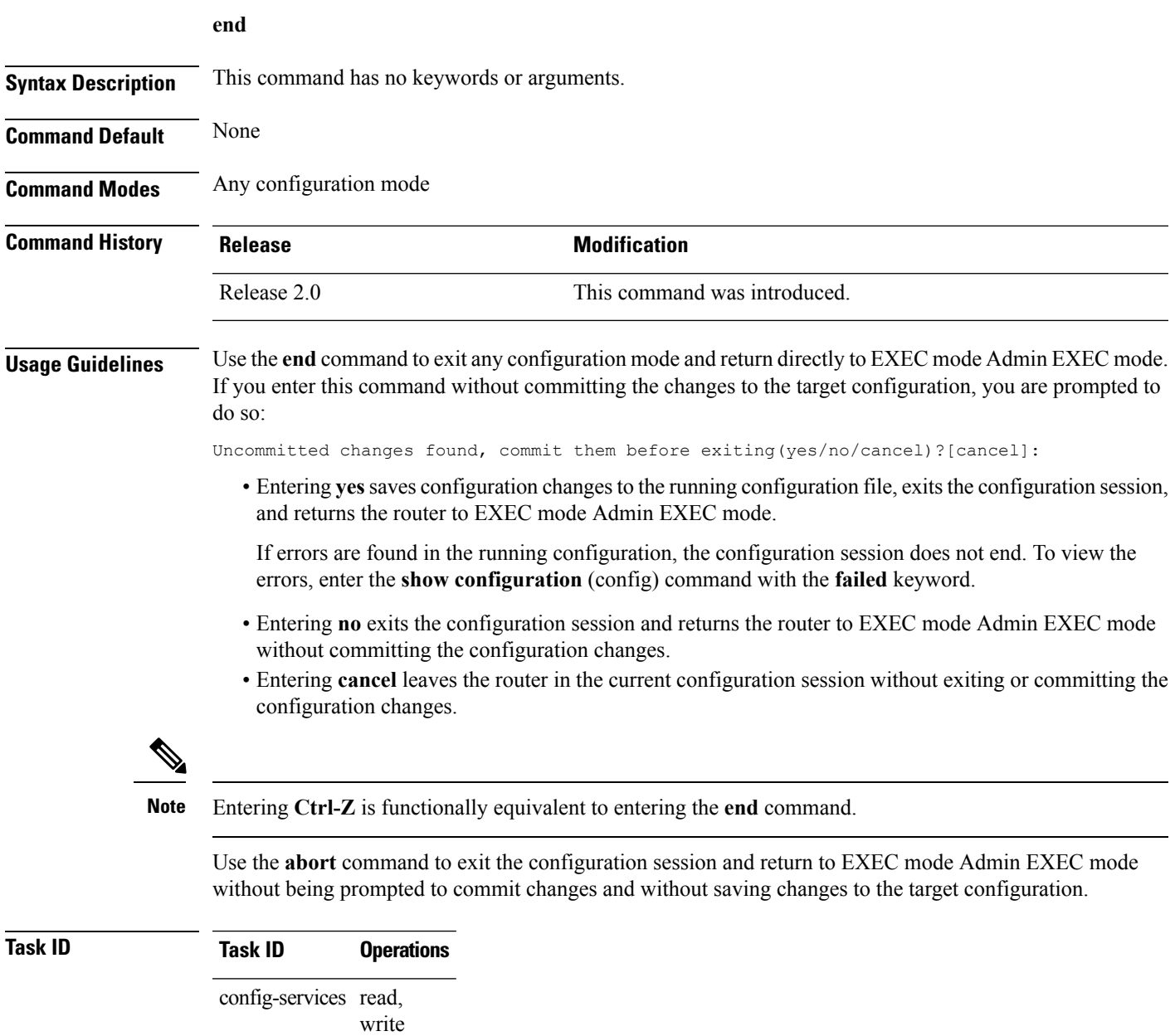

The following example shows how to use the **end** command to end a configuration session. Changes stored in the target configuration are committed by answering **yes**.

```
RP/0/RP0/CPU0:router# configure
```

```
end
```

```
RP/0/RP0/CPU0:router(config)# interface tengige 0/2/0/0
RP/0/RP0/CPU0:router(config-if)# ipv4 address 1.1.1.1 255.0.0.0
RP/0/RP0/CPU0:router(config-if)# end
```
Uncommitted changes found, commit them before exiting(yes/no/cancel)? [cancel]: **yes** RP/0/RP0/CPU0:router#

### **Related Topics**

```
abort, on page 3
exit, on page 37
show configuration (config), on page 90
commit, on page 22
```
# <span id="page-34-0"></span>**end-group**

To exit from configuration group submode and return to global configuration mode, use the end-group command in group configuration mode.

### **end-group**

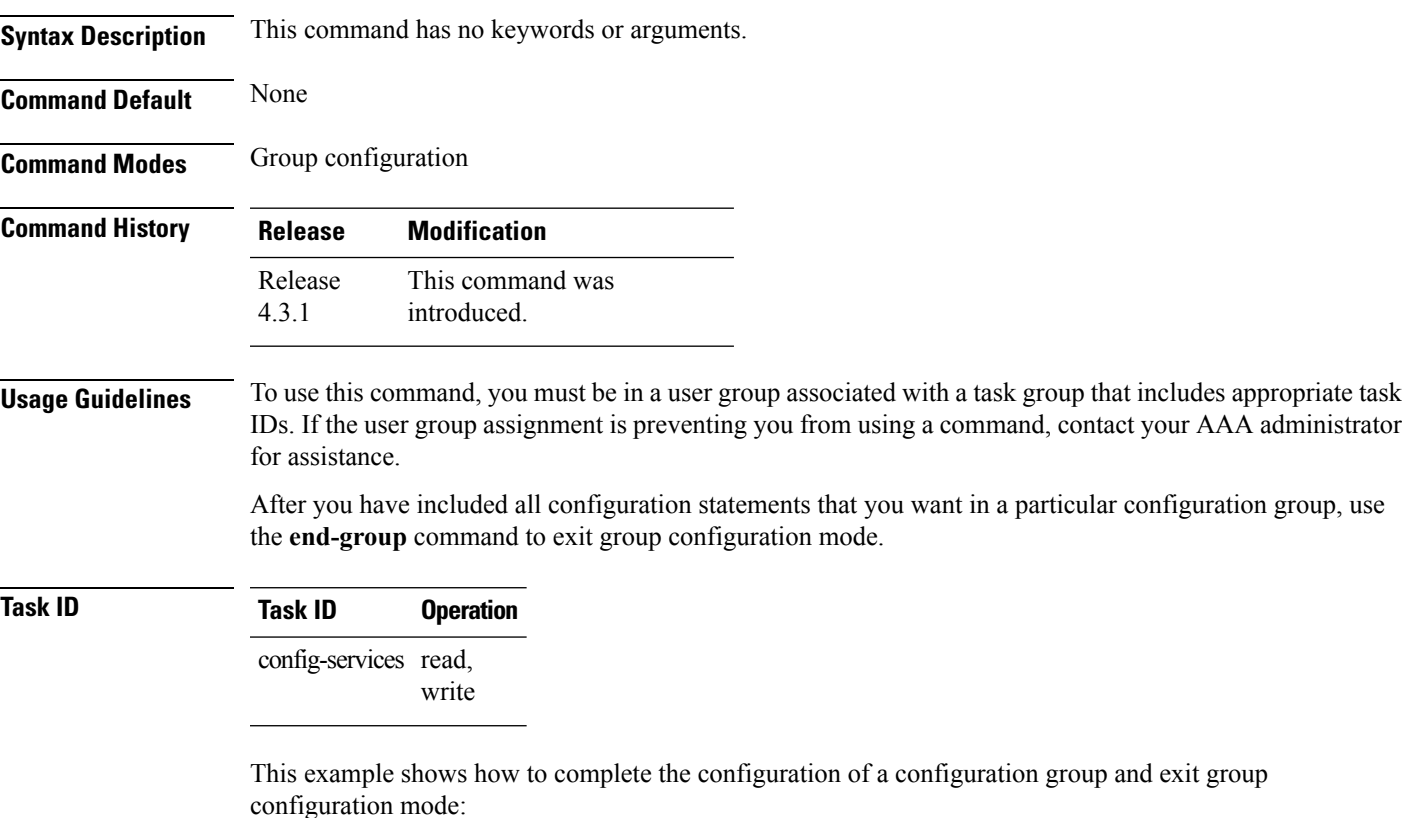

```
RP/0/RP0/CPU0:router(config)# group g-int-gige
RP/0/RP0/CPU0:router(config-GRP)# interface 'GigabitEthernet.*'
RP/0/RP0/CPU0:router(config-GRP-if)# mtu 1514
RP/0/RP0/CPU0:router(config-GRP-if)# end-group
RP/0/RP0/CPU0:router(config)#
```
### **Related Topics**

group [\(configuration\)](#page-38-0), on page 39

# <span id="page-35-0"></span>**end-template**

To exit template configuration mode and return to Global Configuration mode, use the **end-template** command in template configuration mode.

### **end-template**

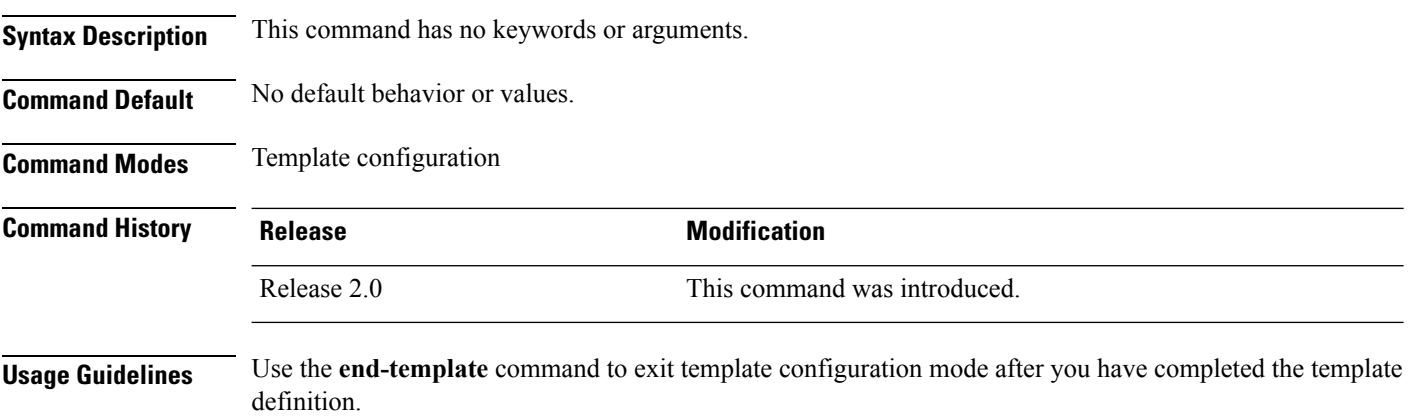

To define a template, use the **template** command. To apply a template to the target configuration, use the **apply-template** command. To view the contents of a template, use the **show running-config** command with the optional **template** *template-name* keyword and argument.

# **Task ID Task ID Operations**

config-services read, write

The following example shows how to enter template configuration mode, define a template named "hostname-template" and then exit from template configuration mode:

```
RP/0/RP0/CPU0:router(config)# template hostname-template
RP/0/RP0/CPU0:router(config-TPL)# hostname router-cs1
RP/0/RP0/CPU0:router(config-TPL)# end-template
RP/0/RP0/CPU0:router(config)#
```
### **Related Topics**

[end](#page-32-0), on page 33
### **exit**

 $\mathbf{l}$ 

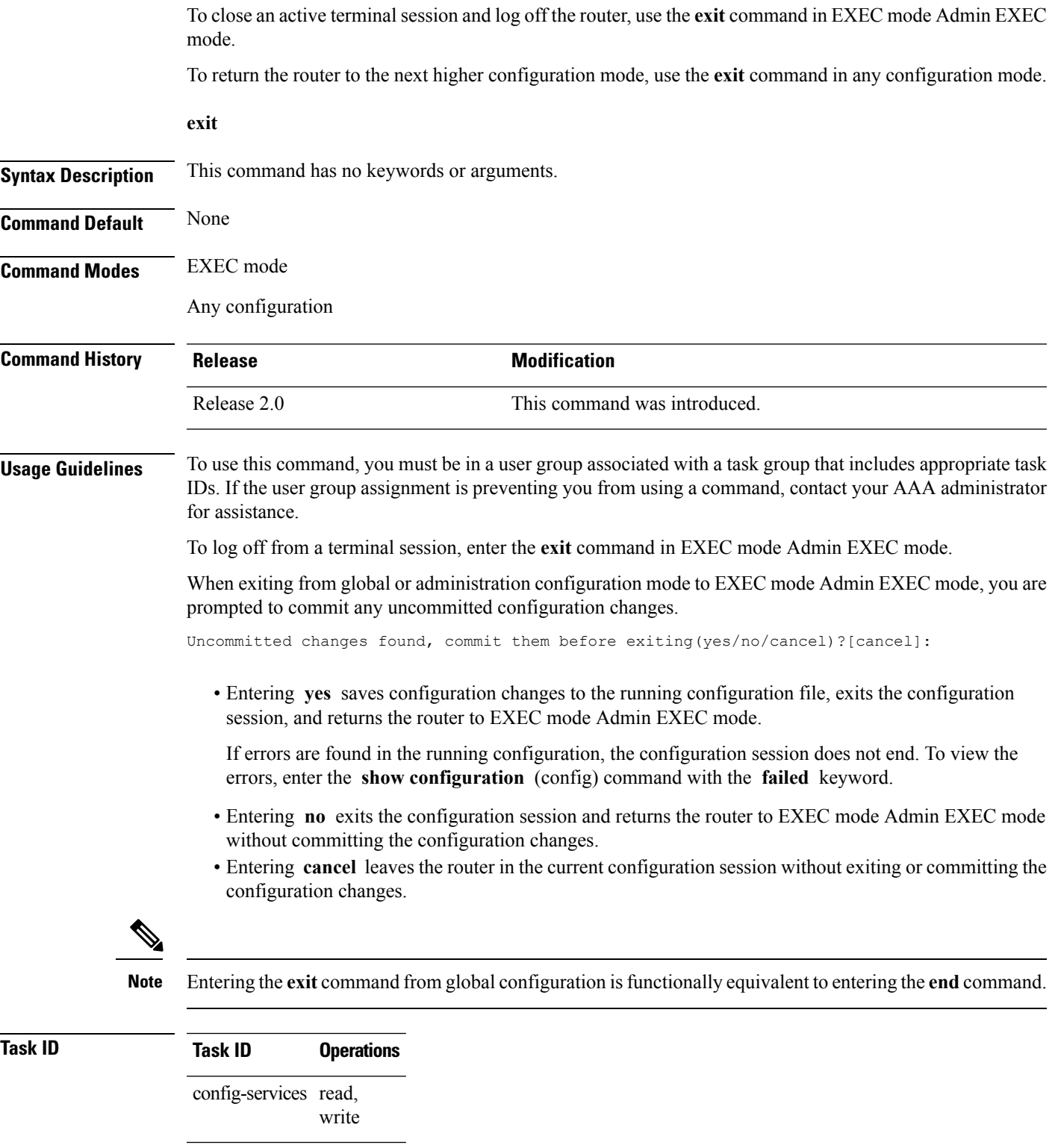

The following example shows how to return the router to the next higher command mode. In this example, the **exit** command exitsfrom interface configuration mode and returnsto global configuration mode. The **exit** command is entered a second time to exit from global configuration mode and return to EXEC mode. Because the configuration has not been committed explicitly (with the **commit** command), the system prompts to commit the configuration changes made during the session.

```
RP/0/RP0/CPU0:router# configure
RP/0/RP0/CPU0:router(config)# interface tengige 0/2/0/0
RP/0/RP0/CPU0:router(config-if)# ipv4 address 1.1.1.1 255.0.0.0
RP/0/RP0/CPU0:router(config-if)# exit
RP/0/RP0/CPU0:router(config)# exit
Uncommitted changes found, commit them before exiting(yes/no/cancel)?[cancel]: yes
```
The following example shows how to use the **exit** command from EXEC mode to log off from a terminal session:

```
RP/0/RP0/CPU0:router# exit
router con0_RP1_CPU0 is now available
Press RETURN to get started.
```
#### **Related Topics**

[abort](#page-2-0), on page 3 [end](#page-32-0), on page 33 [commit](#page-21-0), on page 22

## **group (configuration)**

To define a configuration group containing configuration statements that can be applied in the router configuration, use the **group** command in global configuration mode. To remove a configuration group from the running configuration, use the **no** form of this command.

**group** *group-name config-statements* **no group** *group-name*

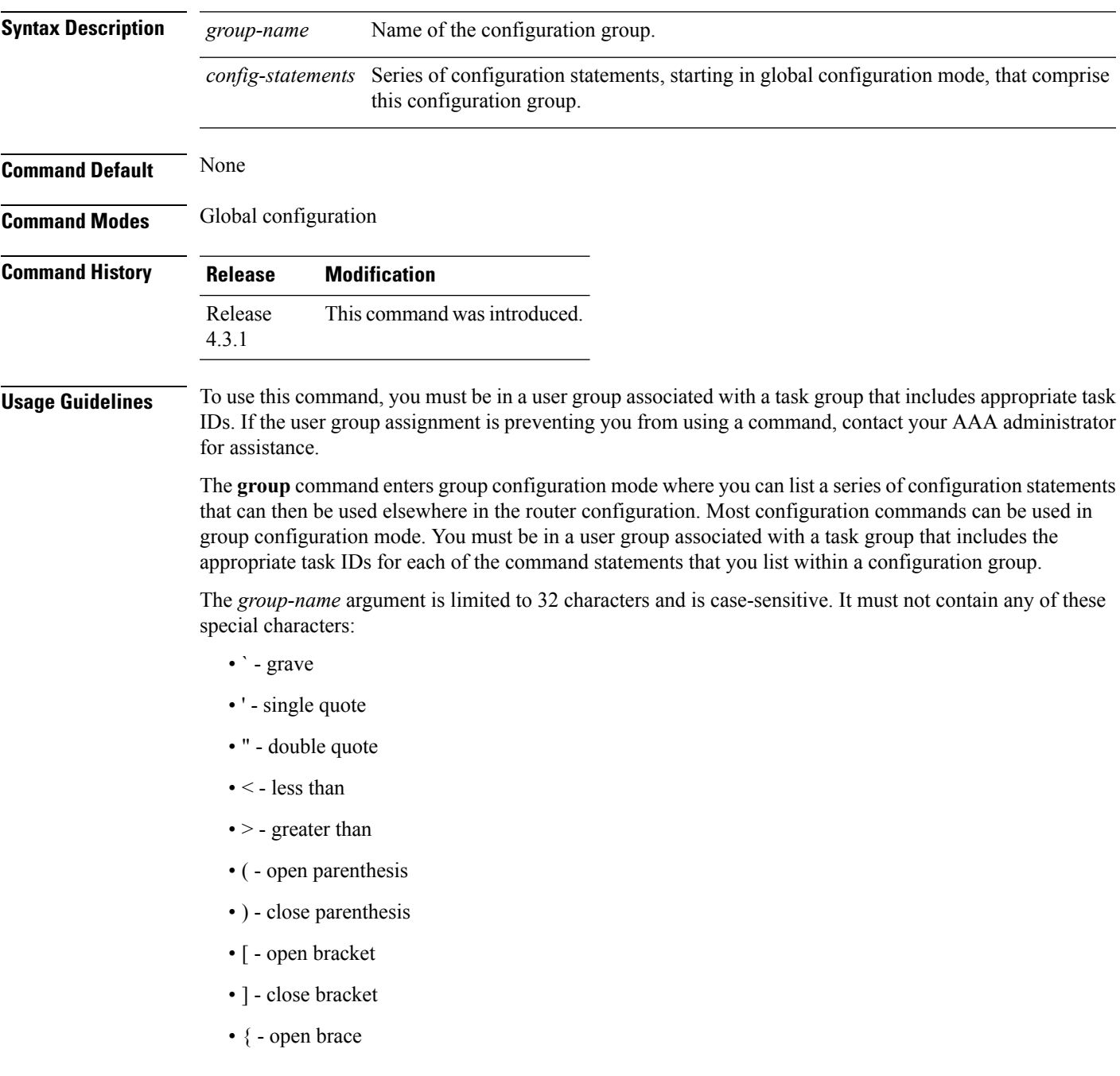

- } close brace
- $\bullet$  / slash
- \ backslash
- & ampersand
- $\bullet$   $\land$  caret
- ! exclamation point
- ? question mark
- $\bullet \sim$  tilde
- \* asterisk
- $\cdot$  % percent sign
- $\bullet$  = equal sign
- , comma
- $\cdot$  + plus sign
- | vertical bar
- - space

A configuration group can be removed from the running configuration, only if it is not used by a configured **apply-group** command.

To exit from configuration group submode and return to global configuration mode, use the **end-group** command.

Regular expressions are used within the configuration statements to make them widely applicable. POSIX 1003.2 regular expressions are supported in the names of configuration statements. Single quotes are used to delimit a regular expression. For example, to specify the regular expression GigabitEthernet.\* that matches all GigabitEthernet interfaces, enter the regular expression within single quotes as 'GigabitEthernet.\*'.

To display a list of available interface types for your router configuration, enter **interface ?** at the configuration group prompt:

```
RP/0/RP0/CPU0:router(config-GRP)# interface ?
```
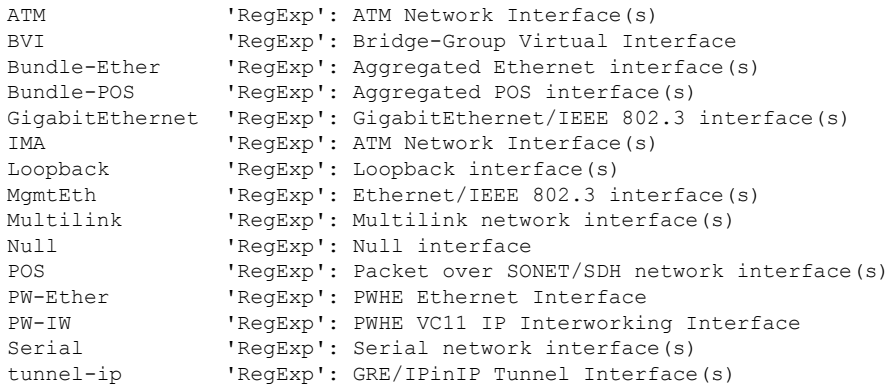

```
tunnel-mte 'RegExp': MPLS Traffic Engineering P2MP Tunnel interface(s)
tunnel-te 'RegExp': MPLS Traffic Engineering Tunnel interface(s)
tunnel-tp 'RegExp': MPLS Transport Protocol Tunnel interface
```
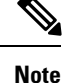

Although you are required to enter only enough characters for the interface type to be unique, it is recommended that you enter the entire phrase. All interface types used in regular expressions are case-sensitive.

For example, you can use the command interface 'GigabitEthernet.\*', but not interface 'gigabite.\*'. To specify a subinterface, prefix the expression with the characters\. (backslash period), for example: interface 'GigabitEthernet.\*\..\*'. Refer to the *Configuring Flexible CommandLine Interface Configuration Groups* module in the *System Management Configuration Guide for Cisco CRS Routers*for more extensive examples.

### **Task ID Task ID Operation**

config-services read, write

This example shows the definition of a configuration group to configure Gigabit Ethernet interfaces with ISIS routing parameters:

```
RP/0/RP0/CPU0:router(config)# group g-isis-gige
RP/0/RP0/CPU0:router(config-GRP)# router isis '.*'
RP/0/RP0/CPU0:router(config-GRP-isis)# interface 'GigabitEthernet.*'
RP/0/RP0/CPU0:router(config-GRP-isis-if)# lsp-interval 20
RP/0/RP0/CPU0:router(config-GRP-isis-if)# hello-interval 40
RP/0/RP0/CPU0:router(config-GRP-isis-if)# address-family ipv4 unicast
RP/0/RP0/CPU0:router(config-GRP-isis-if-af)# metric 10
RP/0/RP0/CPU0:router(config-GRP-isis-if-af)# end-group
RP/0/RP0/CPU0:router(config)#
```
To illustrate the use of this configuration group, assume that you want to configure Gigabit Ethernet interfaces with ISIS routing parameters, as shown here:

```
router isis green
interface GigabitEthernet0/0/0/0
 lsp-interval 20
 hello-interval 40
 address-family ipv4 unicast
  metric 10
 !
!
interface GigabitEthernet0/0/0/1
 lsp-interval 20
 hello-interval 40
 address-family ipv4 unicast
  metric 10
 !
!
interface GigabitEthernet0/0/0/2
 lsp-interval 20
 hello-interval 40
 address-family ipv4 unicast
  metric 10
  !
```

```
!
interface GigabitEthernet0/0/0/3
 lsp-interval 20
 hello-interval 40
 address-family ipv4 unicast
  metric 10
 !
!
!
```
There are three possible ways to use the configuration group to configure these interfaces. The first is by applying the group within the interface configuration, as shown here:

```
router isis green
interface GigabitEthernet0/0/0/0
apply-group g-isis-gige
 !
 !
interface GigabitEthernet0/0/0/1
apply-group g-isis-gige
 !
 !
interface GigabitEthernet0/0/0/2
apply-group g-isis-gige
  !
 !
interface GigabitEthernet0/0/0/3
 apply-group g-isis-gige
 !
!
```
The second way to configure these interfaces using the configuration group is to apply the configuration group within the **router isis** configuration, as shown here:

```
router isis green
apply-group g-isis-gige
interface GigabitEthernet0/0/0/0
 !
interface GigabitEthernet0/0/0/1
 !
interface GigabitEthernet0/0/0/2
!
interface GigabitEthernet0/0/0/3
 !
!
```
In this situation, any other Gigabit Ethernet interfaces that you configure in ISIS green configuration inherit the configuration group configurations.

The third way to configure these interfaces using the configuration group is to apply the group at the global level, as shown here:

```
apply-group g-isis-gige
router isis green
interface GigabitEthernet0/0/0/0
 !
 interface GigabitEthernet0/0/0/1
 !
interface GigabitEthernet0/0/0/2
```

```
!
interface GigabitEthernet0/0/0/3
 !
!
```
In this example, the configuration of the group is applied to all Gigabit Ethernet interfaces configured for ISIS.

#### **Related Topics**

[end-group](#page-34-0), on page 35 [apply-group,](#page-7-0) on page 8

### **hostname**

To specify or modify the hostname for the router, use the **hostname** command in Global Configuration mode.

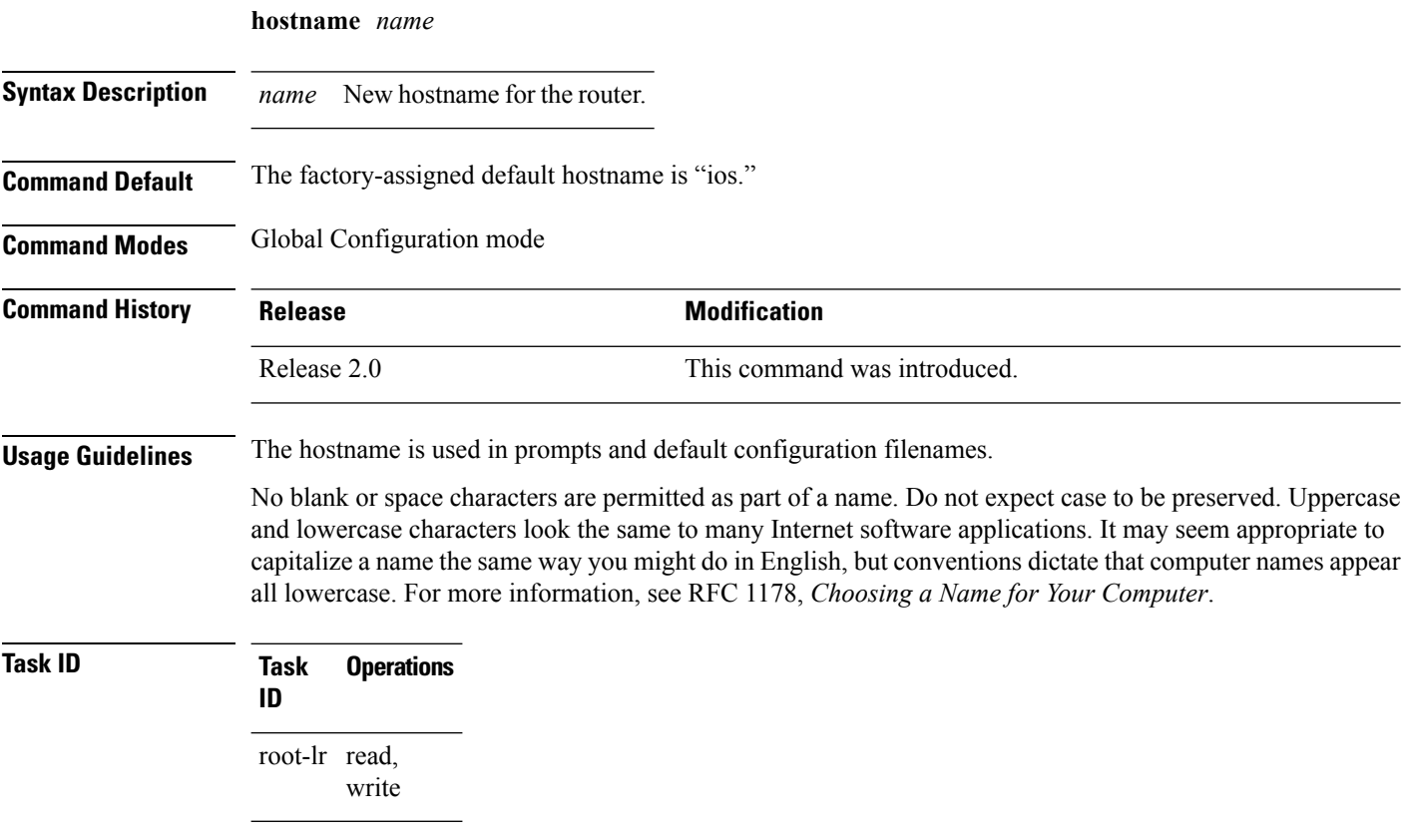

The following example shows how to change the router hostname:

RP/0/RP0/CPU0:router(config)# **hostname router1**

### **load**

To populate the target configuration with the contents of a previously saved configuration file, use the **load** command in global configuration or administration configuration mode.

**load** *device***:***directory-path*

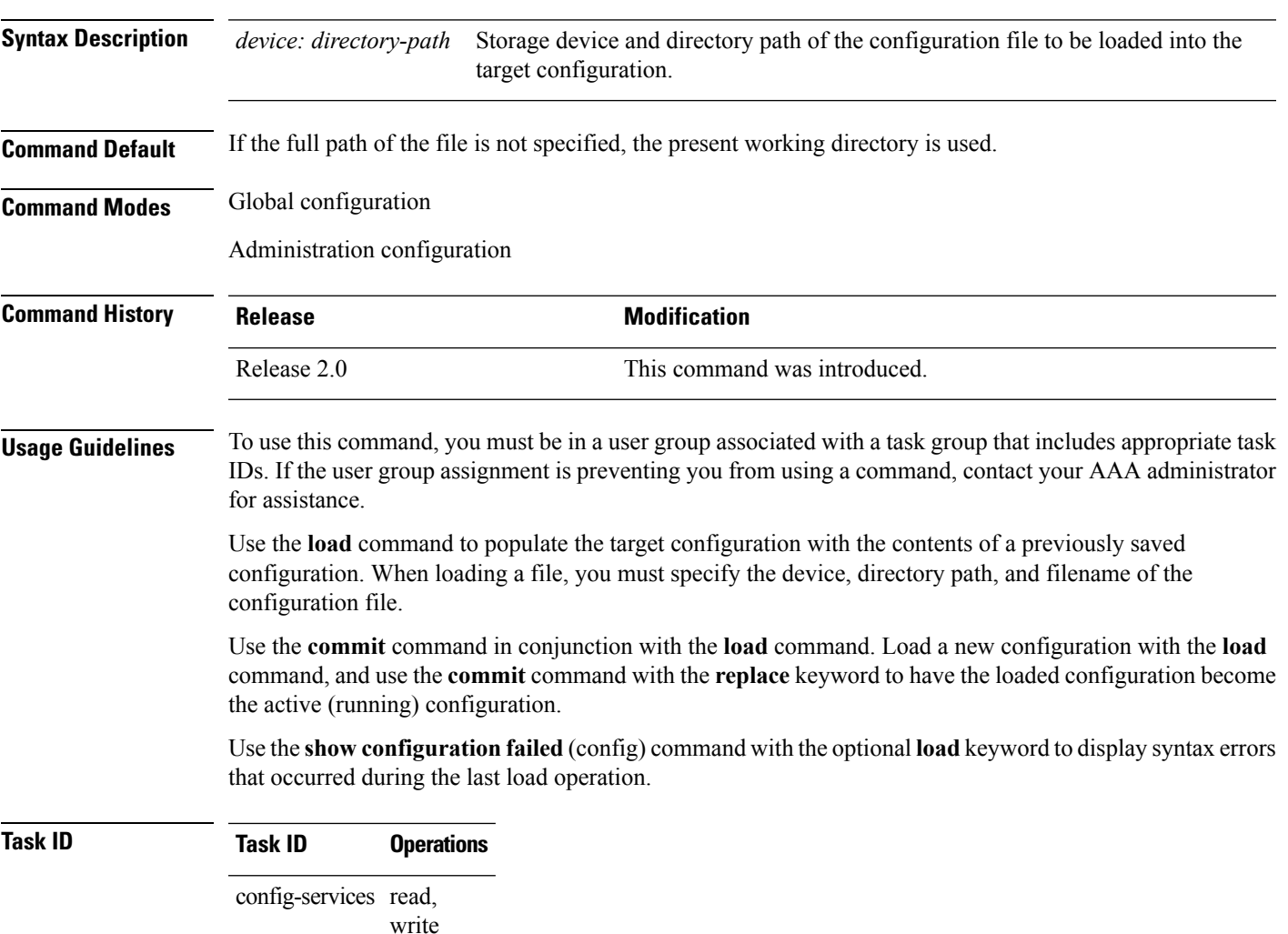

The following example shows how to load a target configuration file into the current configuration session. The current configuration session is then populated with the contents of the file.

```
RP/0/RP0/CPU0:router# configure
RP/0/RP0/CPU0:router(config)# load disk1:myconfig.cfg
RP/0/RP0/CPU0:router(config)# show config
Building configuration...
interface TenGigE 0/3/0/0
description My 10 GE Interface
ipv4 address 10.10.11.20 255.0.0.0
```
L

! end

### **Related Topics**

show [configuration](#page-98-0) failed (config), on page 99 [commit](#page-21-0), on page 22

## **load commit changes**

To populate the target configuration with changes from previous configuration commits, use the **loadcommit changes** command in global configuration or administration configuration mode.

**load commit changes** {*commit-id*|**since** *commit-id*|**last** *number-of-commits*}

| <b>Syntax Description</b> | commit-id                                                                                                    |                   | Specific configuration commit.                                                                                                    |  |  |  |
|---------------------------|----------------------------------------------------------------------------------------------------|-------------------|----------------------------------------------------------------------------------------------------|--|--|--|
|                           | since commit-id                                                                                                    |                   | Loads all configuration changes committed into the target buffer since (and<br>including) a specific configuration commit, <i>commit-id</i> .                                                                 |  |  |  |
|                           |                                                                                                    |                   | last number-of-commits Loads the configuration changes into the target buffer that have been made during<br>the last number of configuration commits specified with the <i>number-of-commits</i><br>argument. |  |  |  |
| <b>Command Default</b>    | None                                                                                                    |                   |                                                                                                    |  |  |  |
| <b>Command Modes</b>      | Global configuration                                                                                                    |                   |                                                                                                    |  |  |  |
|                           | Administration configuration                                                                                                    |                   |                                                                                                    |  |  |  |
| <b>Command History</b>    | <b>Release</b>                                                                                                    |                   | <b>Modification</b>                                                                                                    |  |  |  |
|                           | Release 3.2                                                                                                    |                   | This command was introduced.                                                                                                    |  |  |  |
| <b>Usage Guidelines</b>   | To use this command, you must be in a user group associated with a task group that includes appropriate task<br>IDs. If the user group assignment is preventing you from using a command, contact your AAA administrator<br>for assistance. |                   |                                                                                                    |  |  |  |
|                           | Use the <b>load commit changes</b> command to populate the target configuration with changes from previous<br>configuration commits. The changes are not applied until you enter the <b>commit</b> command.                                 |                   |                                                                                                    |  |  |  |
|                           | Use the show configuration (config) command to display the target configuration.                                                                                                    |                   |                                                                                                    |  |  |  |
| <b>Task ID</b>            | <b>Task ID</b>                                                                                                    | <b>Operations</b> |                                                                                                    |  |  |  |
|                           | config-services read,                                                                                                    | write             |                                                                                                    |  |  |  |
|                           | The following example shows how to populate the target configuration with changes from a previous<br>configuration commit:                                                                                                    |                   |                                                                                                    |  |  |  |
|                           | RP/0/RP0/CPU0:router(config)# load commit changes since 1000000006                                                                                                    |                   |                                                                                                    |  |  |  |
|                           | Building configuration                                                                                                    |                   |                                                                                                    |  |  |  |

```
Loading.
223 bytes parsed in 1 sec (222)bytes/sec
```
## **load configuration failed**

To populate the target configuration with the contents of the previous failed configuration commit, use the **load configuration failed** command in global configuration or administration configuration mode.

**load configuration failed** {**commit**|**startup** [**previous** *number-of-reloads*] **[noerror]**}

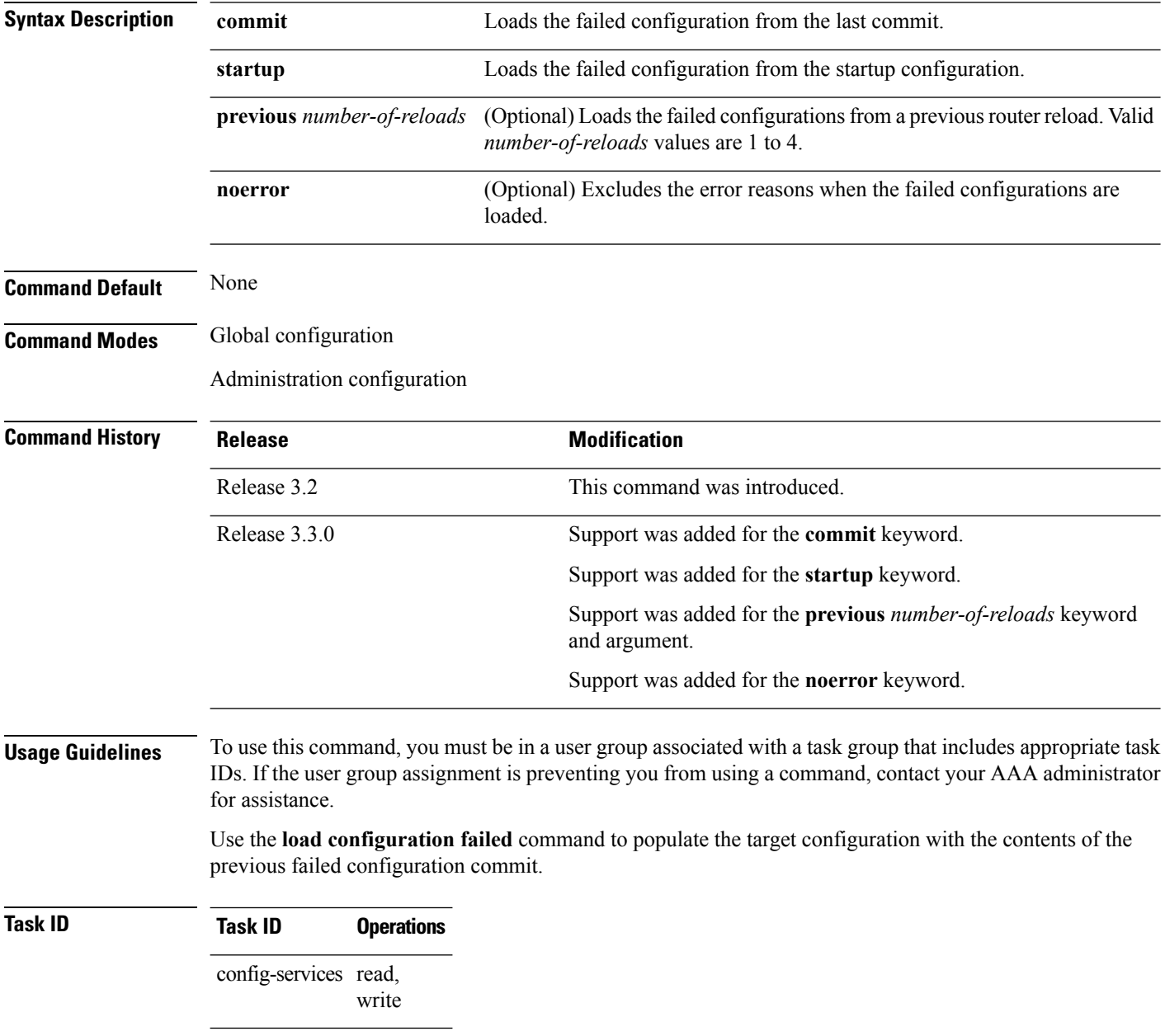

The following example shows how to populate the target configuration with the contents of the previous failed configuration commit:

RP/0/RP0/CPU0:router(config)# **load configuration failed startup** Loading. 32 bytes parsed in 1 sec (31)bytes/sec

#### **Related Topics**

show [configuration](#page-89-0) (config), on page 90

## **load configuration removed**

To populate the target configuration with the contents of the previous removed configuration, use the **load configuration removed** command in global configuration or administration configuration mode.

**load configuration removed** *config-id*

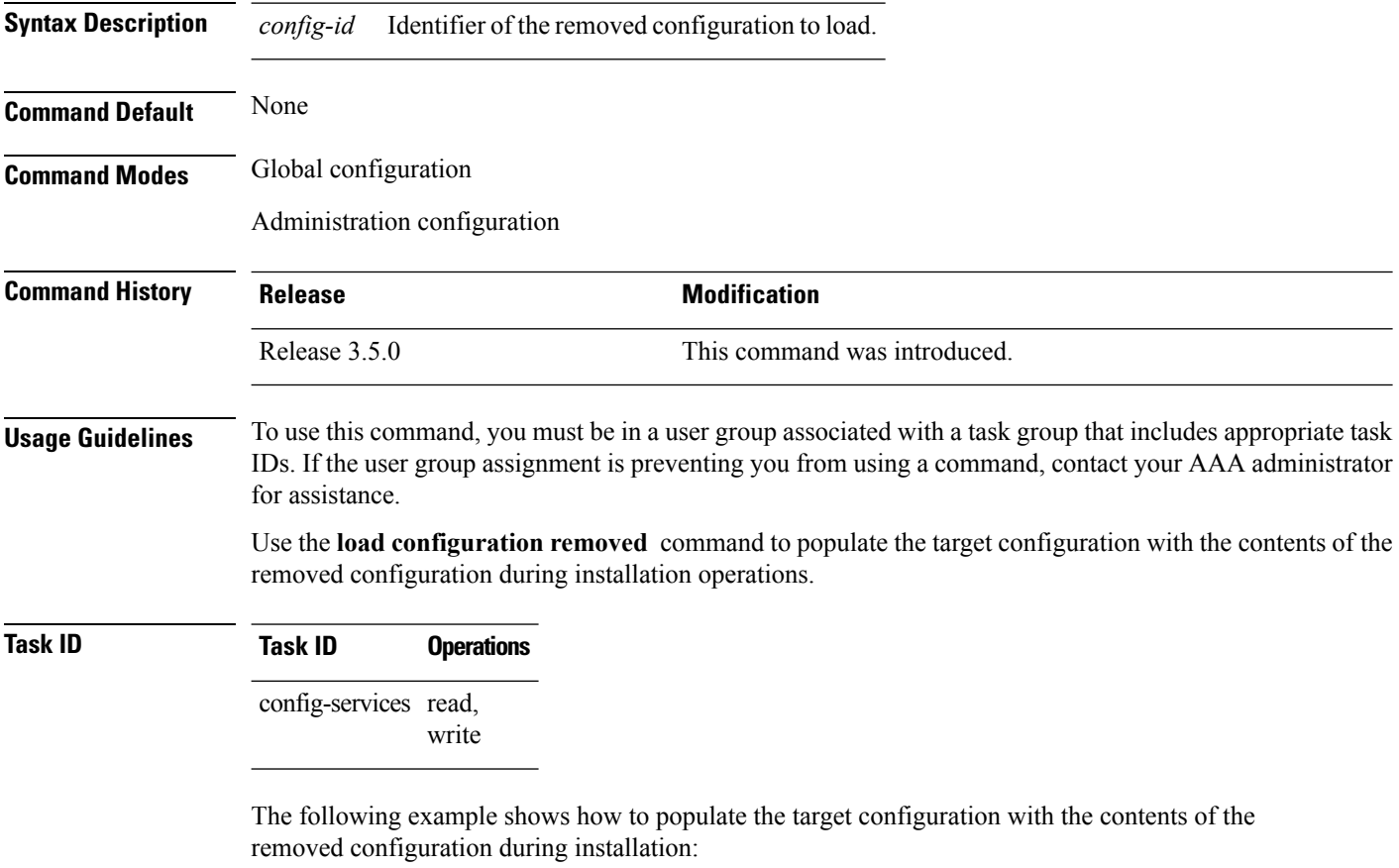

RP/0/RP0/CPU0:router(config)# **load configuration removed 20070316021626.cfg**

#### **Related Topics**

show [configuration](#page-111-0) persistent, on page 112

## <span id="page-50-0"></span>**load rollback changes**

To populate the target configuration with the contents of a previous configuration, use the **load rollback changes** command in global configuration or administration configuration mode.

**load rollback changes** {*commit-id*|**last** *number-of-commits*|**to** *commit-id*}

| <b>Syntax Description</b> | commit-id                                                                                                    |                   | Rolls back the configuration changes for a specific configuration commit.                                                                           |  |  |  |
|---------------------------|----------------------------------------------------------------------------------------------------|-------------------|----------------------------------------------------------------------------------------------------|--|--|--|
|                           | <b>last</b> number-of-commits                                                                                                    |                   | Rolls back to the configuration that existed before the last number of commits<br>(specified with the <i>number-of-commits</i> argument) were made. |  |  |  |
|                           | to commit-id                                                                                                    |                   | Rolls back to the running configuration that existed before the configuration<br>specified with the <i>commit-id</i> argument.                      |  |  |  |
| <b>Command Default</b>    | None                                                                                                    |                   |                                                                                                    |  |  |  |
| <b>Command Modes</b>      | Global configuration                                                                                                    |                   |                                                                                                    |  |  |  |
|                           | Administration configuration                                                                                                    |                   |                                                                                                    |  |  |  |
| <b>Command History</b>    | <b>Release</b>                                                                                                    |                   | <b>Modification</b>                                                                                                    |  |  |  |
|                           | Release 3.2                                                                                                    |                   | This command was introduced.                                                                                                    |  |  |  |
|                           | Release 3.3.0                                                                                                    |                   | Support was added for administration configuration mode.                                                                                            |  |  |  |
| <b>Usage Guidelines</b>   | To use this command, you must be in a user group associated with a task group that includes appropriate task<br>IDs. If the user group assignment is preventing you from using a command, contact your AAA administrator<br>for assistance.                                                                                                    |                   |                                                                                                    |  |  |  |
|                           | Use the load rollback changes command to load rollback configuration changes to the target configuration.<br>This command is similar to the rollback configuration command. The difference between the commands is<br>that the load rollback changes command copies the rollback changes to the target configuration and does<br>not commit the changes until the changes are explicitly committed with the commit command. |                   |                                                                                                    |  |  |  |
|                           | Use the show configuration rollback changes command to display rollback changes.                                                                                                    |                   |                                                                                                    |  |  |  |
| <b>Task ID</b>            | <b>Task ID</b>                                                                                                    | <b>Operations</b> |                                                                                                    |  |  |  |
|                           | config-services read,                                                                                                    | write             |                                                                                                    |  |  |  |
|                           | The following example shows how to populate the target configuration with the contents of a previous<br>configuration:                                                                                                    |                   |                                                                                                    |  |  |  |
|                           | RP/0/RP0/CPU0:router(config)# load rollback changes 1000000004                                                                                                    |                   |                                                                                                    |  |  |  |
|                           | Building configuration<br>Loading.                                                                                                    |                   |                                                                                                    |  |  |  |

I

302 bytes parsed in 1 sec (301)bytes/sec

ı

### **man**

Cisco IOS XR software provides online help for standard command-line interface (CLI) commands using manual (man) pages. To display manual pages, use the **man** command in EXEC mode.

**man** {**command** *command-name*|**feature** [*feature-name*]|**keyword** *keywords*}

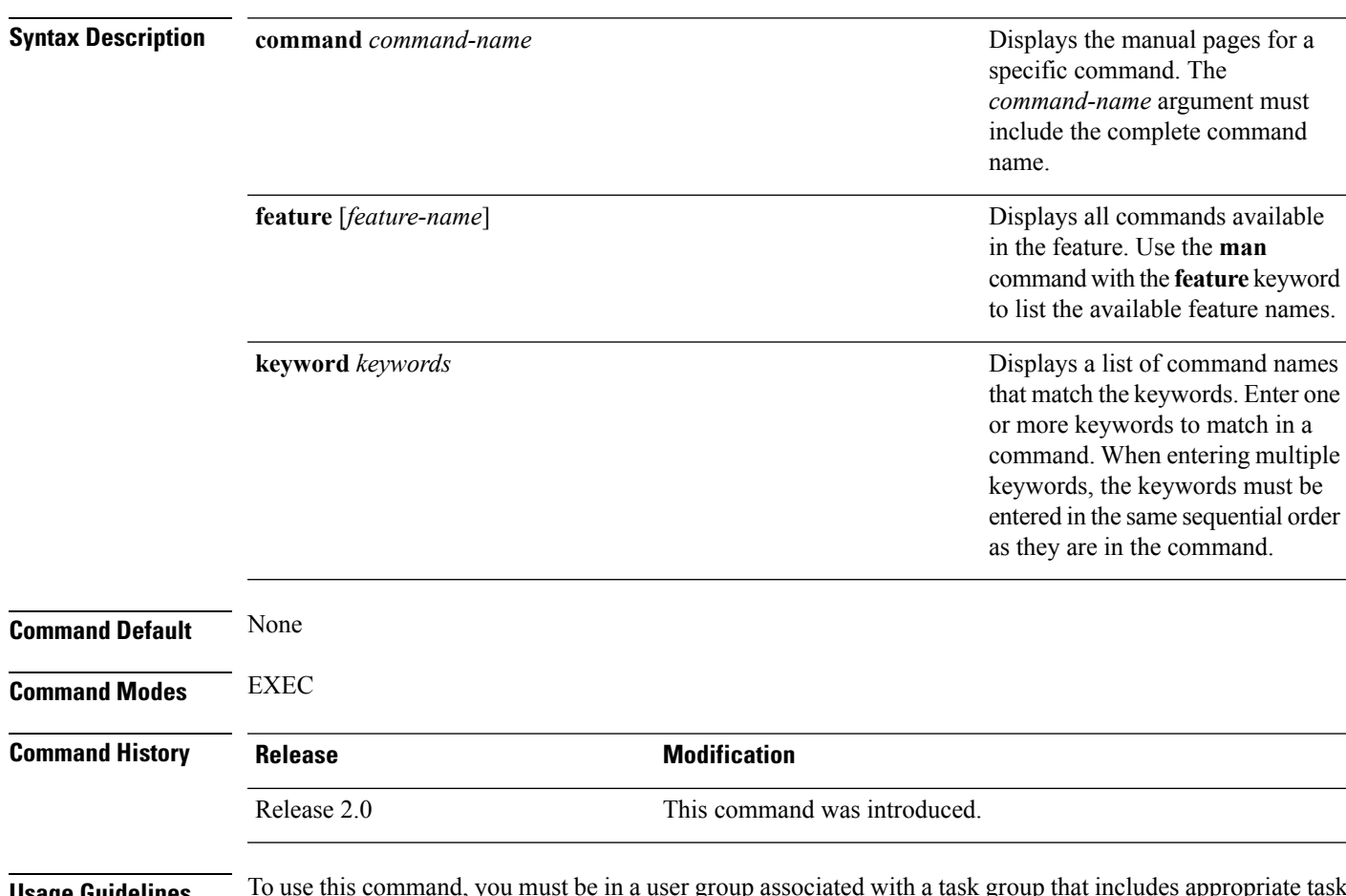

**Usage Guidelines** To use this command, you must be in a user group associated with a task group that includes appropriate task IDs. If the user group assignment is preventing you from using a command, contact your AAA administrator for assistance.

> You must have the documentation PIE installed before you can use the **man** command. If you attempt to run this command without the documentation PIE installed, an error is displayed as shown in the following example:

RP/0/RP0/CPU0:router# **man command show install**

Building index table... Warning. Unable to get directory info for '/pkg/man' : No such file or directory. Discarding! man [5521656]:Building index table failed. No entries found

For information about installing optional software PIEs, see the *Upgrading and Managing Cisco IOS XR Software* module in *System Management Configuration Guide for Cisco CRS Routers*.

Use the **man** command to display the manual pages for a specific command on the basis of the command name, a feature, or a keyword. Each man page contains the command name, syntax, command mode, usage, examples, and related commands.

The **man** command queries and displays command information about the router. A query can be based on keywords or a feature. The **feature** *feature-name* keyword and argument display all commands that match the feature.For example, entering **manfeature hfr**-**base-1** displays all commandsthat match the hfr-base-1 feature. The **keyword** *keywords* keyword and argument display all commands that contain the specified keyword. For example, **man keyword ipv4** displays all commands that contain ipv4.

#### **Task ID Task ID Operations**

basic-services read

The following example shows how to display the manual page for the **arp timeout** command:

RP/0/RP0/CPU0:router# **man command arp timeout**

COMMAND arp timeout

DESCRIPTION

To specify how long dynamic entries learned on an interface remain in the Address Resolution Protocol (ARP) cache, use the arp timeout command in interface configuration mode. To remove the arp timeout command from the configuration file and restore the system to its default condition with respect to this command, use the no form of this command.

arp timeout seconds

no arp timeout<seconds>

SYNTAX DESCRIPTION

seconds

Time, in seconds, for which an entry remains in the ARP cache. The range is from 0 to 4294967. A value of 0 means that entries are never cleared from the cache. The default is 14400.

DEFAULTS

Entries remain in the ARP cache for 14400 seconds (4 hours).

COMMAND MODES

Interface configuration

COMMAND HISTORY

Release Modification

Release 2.0 This command was introduced.

**man**

USAGE GUIDELINES

```
To use the arp timeout command, you must be a member of a user group
associated with the cef task ID.
For detailed information about user groups and task IDs, refer to the
Configuring AAA Services on Cisco IOS-XR Software module of the Cisco IOS-XR
System Security Configuration Guide.
This command is ignored when issued on interfaces that do not use ARP. Also,
ARP entries that correspond to the local interface or that are statically
configured by the user never time out.
The show interfaces command displays the ARP timeout value in
hours:minutes:seconds, as follows:
* * * * * * * * * * * * * * * * START OF LISTING * * * * * * * * * * * * * * * *
ARP type: ARPA, ARP Timeout 04:00:00
* * * * * * * * * * * * * * * * END OF LISTING * * * * * * * * * * * * * * * *
EXAMPLES
The following example shows how to set the ARP timeout to 3600 seconds to
allow entries to time out more quickly than the default:
* * * * * * * * * * * * * * * * START OF LISTING * * * * * * * * * * * * * * * *
RP/0/RP0/CPU0:router# configure
RP/0/RP0/CPU0:router(config)# interface MgmtEth 0/RP1/CPU0/0
RP/0/RP0/CPU0:router(config-if)# arp timeout 3600
* * * * * * * * * * * * * * * * END OF LISTING * * * * * * * * * * * * * * * *
RELATED COMMANDS
Command
Description
clear arp-cache
Deletes all dynamic entries from the ARP cache.
show arp (cache)
Displays the entries in the ARP table.
show interfaces
Displays statistics for all interfaces configured on the networking
device.
```
### **more**

To display the contents of a file, use the **more** command in EXEC or administration EXEC mode.

**more** [{**/ascii**|**/binary**|**/ebcdic**}] *filesystem***:***directory-path* **location** [{*node-id***|all**}]{**| begin** *regular-expression*|**| exclude** *regular-expression*|**| include** *regular-expression*}

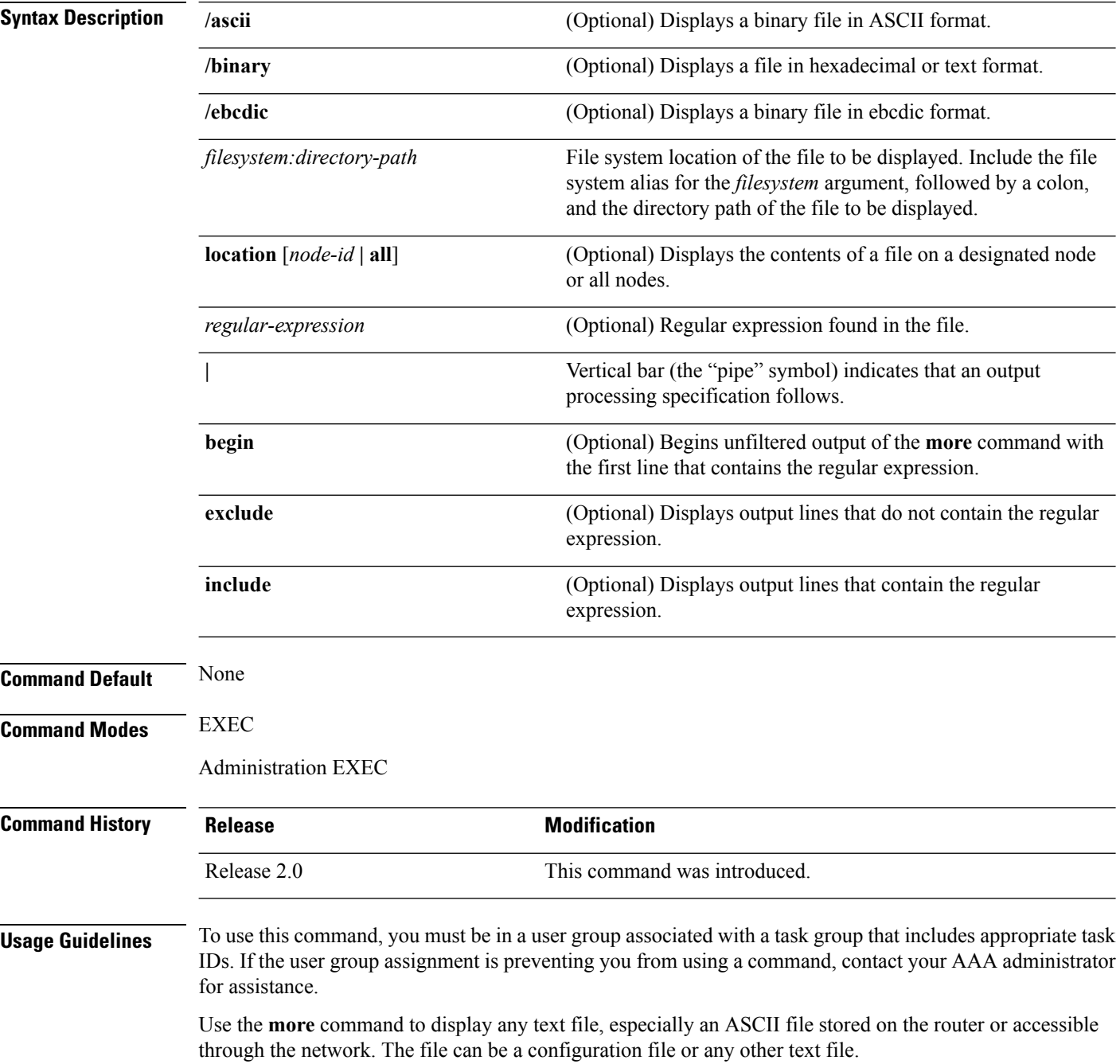

Ш

#### **Filtering Output**

This table shows filter options for the output displayed by the **more** command.

#### **Table 1: Filtering Options**

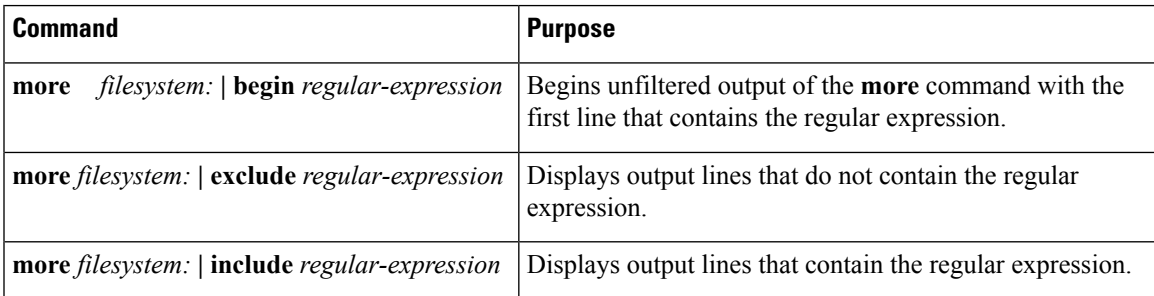

#### **Adding a Filter at the --More-- Prompt**

You can also specify a filter at the --More-- prompt of a **more** command output. To filter output from the --More-- prompt, enter a forward slash ( **/** ) followed by a regular expression. The filter remains active until the command output finishes or is interrupted (using **Ctrl-Z** or **Ctrl-C**).

- A second filter cannot be specified at a --More-- prompt if a filter has already been specified at the original command or at a previous --More-- prompt.
- The minus sign (–) preceding a regular expression displays output lines that do not contain the regular expression.
- The plus sign (+) preceding a regular expression displays output lines that contain the regular expression.

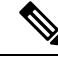

After you specify a filter for a **more** command, you cannot specify another filter at the next --More-- prompt. The first specified filter remains until the **more begin** command output finishes or until you interrupt the output. The use of the keyword does not constitute a filter. **Note**

#### **Task ID Task ID Operations**

filesystem execute

The following example shows partial sample output from the **more** command. The output displays a configuration file saved on the hard disk drive.

```
SDR# more harddisk:/user/alternate.cfg
```

```
!! Last configuration change at 15:52:55 UTC Fri Feb 13 2009 by UNKNOWN
!
line console
exec-timeout 0 0
!
interface MgmtEth0/RP1/CPU0/0
ipv4 address 10.32.45.154 255.0.0.0
 !
interface TenGigE0/1/0/0
ipv4 address 10.32.45.155 255.0.0.0
keepalive disable
```

```
!
interface TenGigE0/1/0/1
ipv4 address 10.32.45.156 255.0.0.0
keepalive disable
!
interface TenGigE0/1/0/2
/ip
ipv4 address 10.32.45.157 255.0.0.0
keepalive disable
 !
interface TenGigE0/1/0/3
 ipv4 address 10.32.45.158 255.0.0.0
keepalive disable
 !
interface TenGigE0/2/0/0
ipv4 address 10.32.45.159 255.0.0.0
keepalive disable
 !
--More--
```
The following example shows partial sample output from the **more** command. The output begins with unfiltered output from the first line that contains the regular expression "ipv4." In this example, a new search is specified that begins with output lines that contain the regular expression "ipv4."

```
RP/0/RP0/CPU0:router# more disk0:config.backup | begin ipv4
ipv4 address 2.2.2.2 255.255.255.255
!
interface TenGigE0/3/1/0
shutdown
!
interface TenGigE0/3/1/2
shutdown
!
interface TenGigE0/2/1/0
ipv4 address 1.1.1.1 255.255.255.0
keepalive disable
!
interface TenGigE0/2/1/1
 ipv4 address 1.1.1.1 255.255.255.0
 keepalive disable
!
interface TenGigE0/2/1/2
 ipv4 address 1.1.1.1 255.255.255.0
 keepalive disable
!
interface TenGigE0/2/1/3
shutdown
!
 /ipv4
filtering...
ipv4 address 1.1.1.1 255.255.255.0
proxy-arp disable
shutdown
!
interface TenGigE 0/1/0/0
ipv4 address 1.1.1.1 255.255.255.0
proxy-arp disable
!
route ipv4 0.0.0.0/0 12.25.26.5
route ipv4 223.255.254.254/32 12.25.0.1
```
Ш

#### end

The following example shows partial sample output of the **more** command on the sample file config.backup in disk0:. The command usage is more disk0:config.backup | include log. At the --More-- prompt, a new search is specified that begins with output lines that contain the regular expression "aaa."

```
RP/0/RP0/CPU0:router# more disk0:config.backup | include log
```

```
logging trap
logging trap informational
logging console debugging
logging history size 1
.
.
.
/aaa
filtering...
aaa authentication login default none
```
The following example shows partial sample output from the **more** command. The output excludes lines that contain the regular expression "alias." In this example, at the --More-- prompt, a new search is specified, beginning with output lines that contain the regular expression "ipv4 address."

```
RP/0/RP0/CPU0:router# more disk0:myconfig/file | exclude alias
Building configuration...
!! Last configuration change at 18:17:00 UTC Thu May 16 2009 by lab
!
hostname router
line console
 exec-timeout 0 0
width 132
length 0
session-timeout 0
/ipv4 address
filtering...
ipv4 address 10.10.1.1 255.255.255.255
!
interface Loopback200
ipv4 address 10.20.1.1 255.255.255.255
!
interface TenGigE0/0/0/0
ipv4 address 10.30.1.1 255.255.0.0
keepalive 100
!
interface preconfigure TenGigE0/1/0/1
shutdown
end
```
#### **Related Topics**

[show](#page-82-0), on page 83

## **pwd (config)**

To display the current configuration submode from a configuration submode, use the **pwd** command in any supported configuration submode.

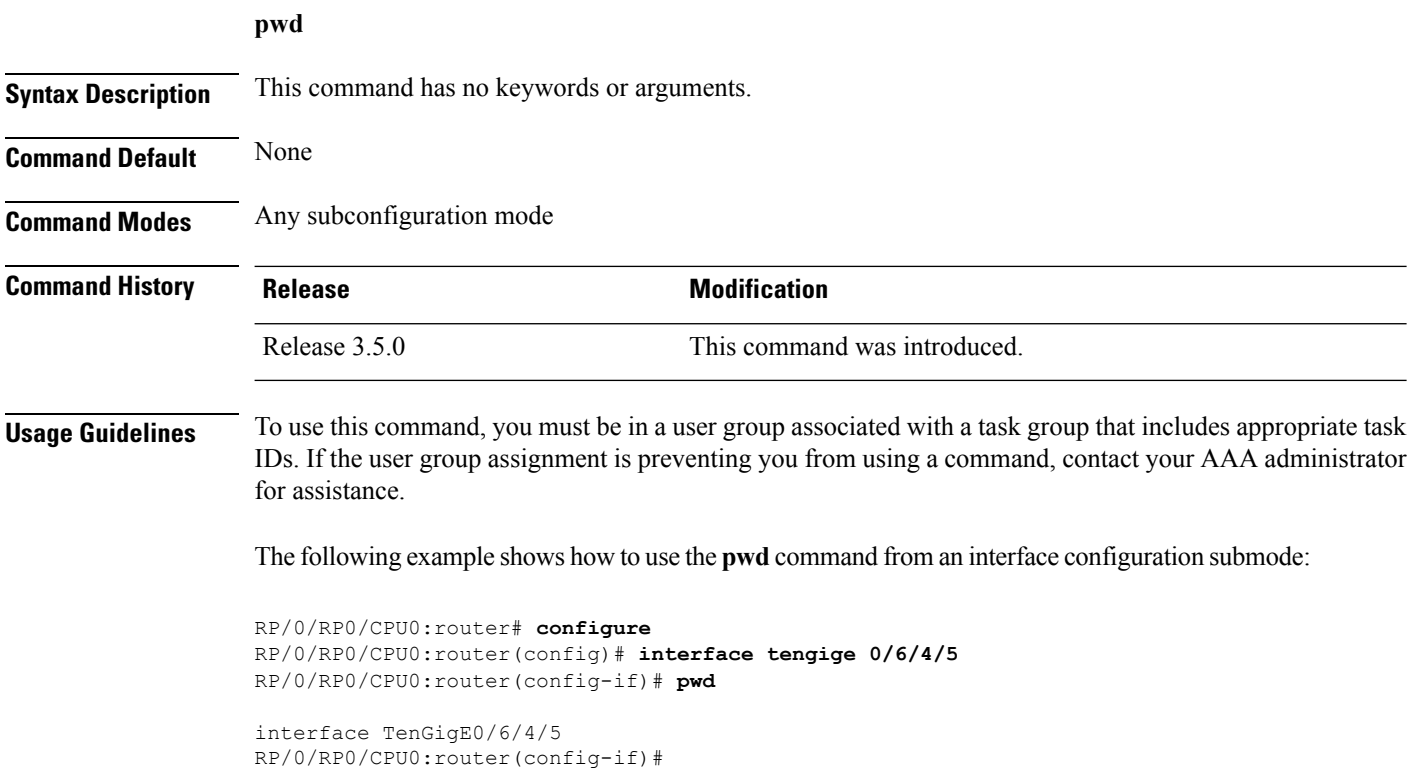

## **rollback configuration**

To roll back the running configuration to a previous configuration, use the **rollbackconfiguration** command inEXEC or administration EXEC mode.

**rollback configuration** {**last** *number-of-commits*|**to** *commit-id*} {**best-effort|force**} [**label** *label*] **comment** *comment*

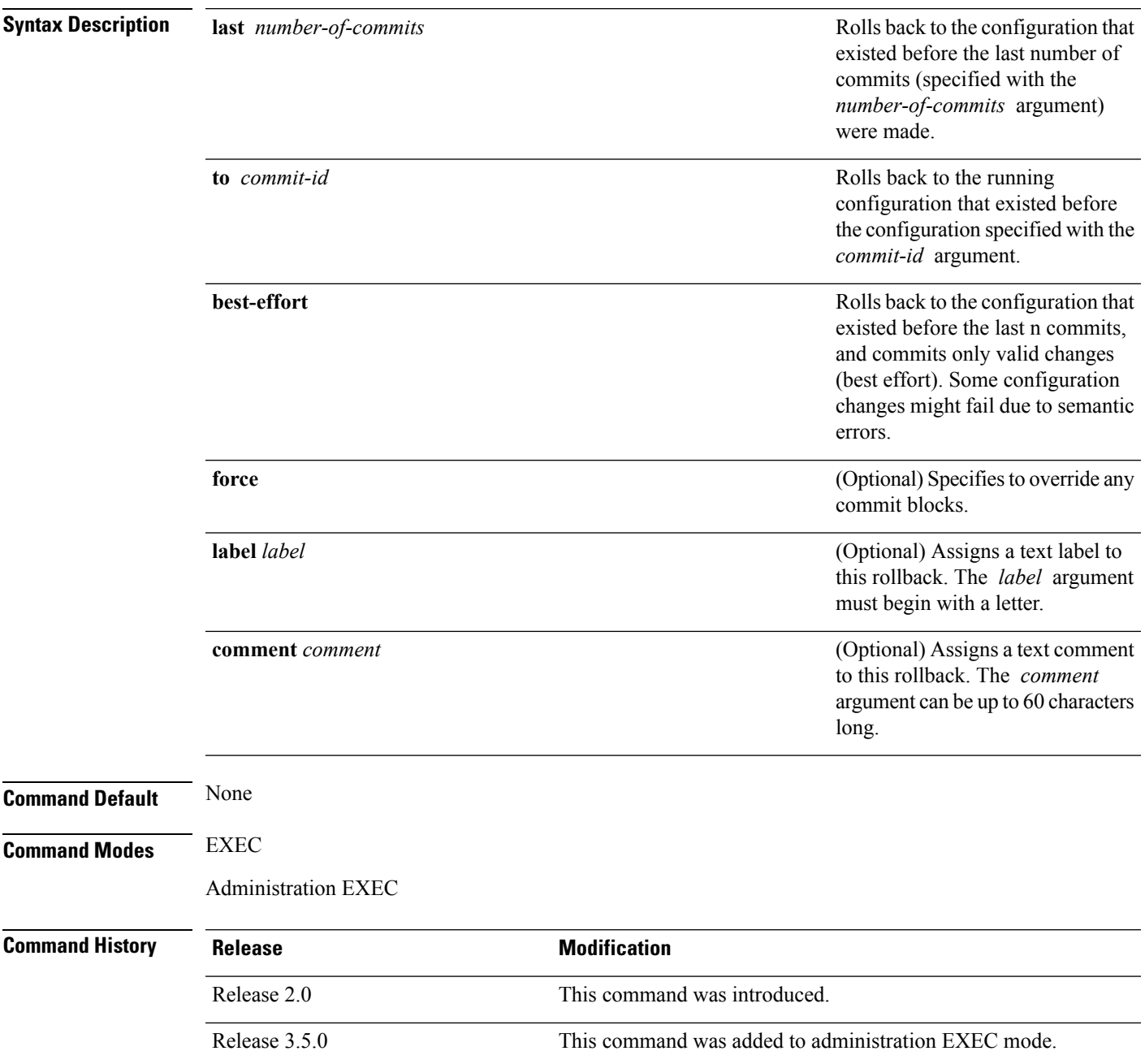

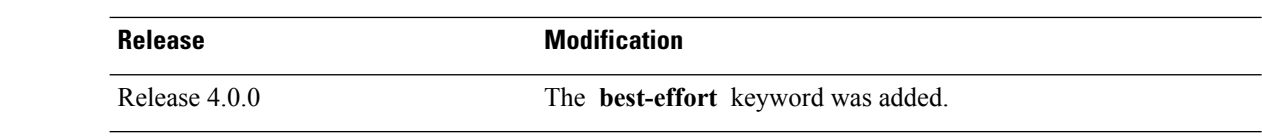

#### **Usage Guidelines** To use this command, you must be in a user group associated with a task group that includes appropriate task IDs. If the user group assignment is preventing you from using a command, contact your AAA administrator for assistance.

Each time the **commit** command is entered, a commit ID is assigned to the new configuration. You can revert the system to the configuration of a previous commit ID with the **rollback configuration** command:

- Use the **to** keyword to revert to the configuration that existed *before* the configuration specified with the *commit-id* argument.
- Use the **last** keyword to revert to the configuration that existed *before* the last number of configuration commits (specified with the *number-of-commits* argument) were made.
- Use **show configuration commit list** to display a list of the commit IDs available for rollback operations.

The most recent 100 commits are retained by the system. As new commit IDs are added, the oldest commit IDs are discarded and are no longer available for rollback operations. **Note**

Use the **force** keyword to override commits that would fail otherwise. This is useful in the event of a low-memory condition on the router, to revert to a commit that would remove a configuration that caused the low-memory condition.

**Note**

The rollback operation may fail if you try to rollback two (or more) commits where the individual commits involve the configuration and removing of the configuration of the same item, and there is a dependency of one item over another in any of the individual commit operations.

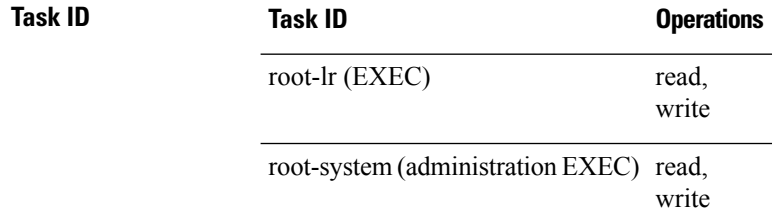

#### **Rolling Back to a Specific Commit ID**

The following example shows how to roll back to a specific commit ID. In this example, the **show configuration commit list** command displays the available rollback points. The configuration is then rolled back to a prior commit with the **rollback configuration** command.

RP/0/RP0/CPU0:router# **show configuration commit list**

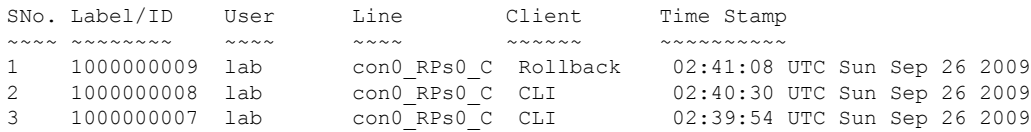

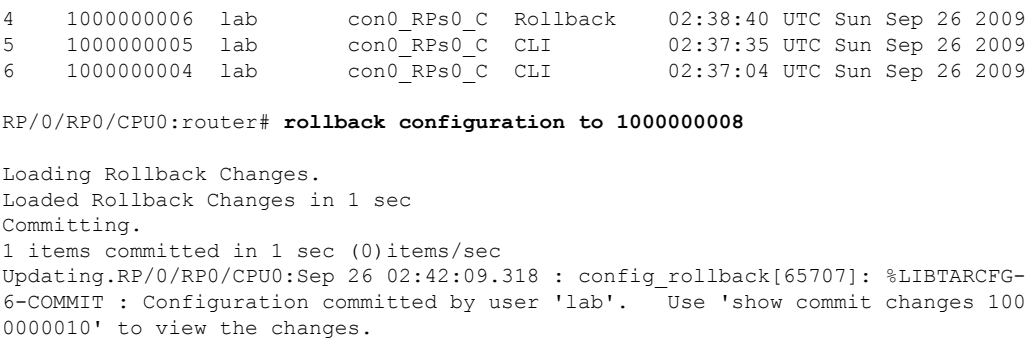

```
Updated Commit database in 1 sec
Configuration successfully rolled back to '1000000008'.
```
#### **Rolling Back to a Span of Configuration Commits**

The following example shows how to roll back to the configuration that existed prior to the last two configuration commits:

RP/0/RP0/CPU0:router# **rollback configuration last 2**

```
Loading Rollback Changes.
Loaded Rollback Changes in 1 sec
Committing.
1 items committed in 1 sec (0)items/sec
Updating.
Updated Commit database in 1 sec
Configuration successfully rolled back 2 commits.
```
#### **Related Topics**

load [rollback](#page-50-0) changes, on page 51 show [configuration](#page-115-0) rollback changes, on page 116

# **root**

To return to configuration mode from a configuration submode, use the **root** command in any supported configuration submode.

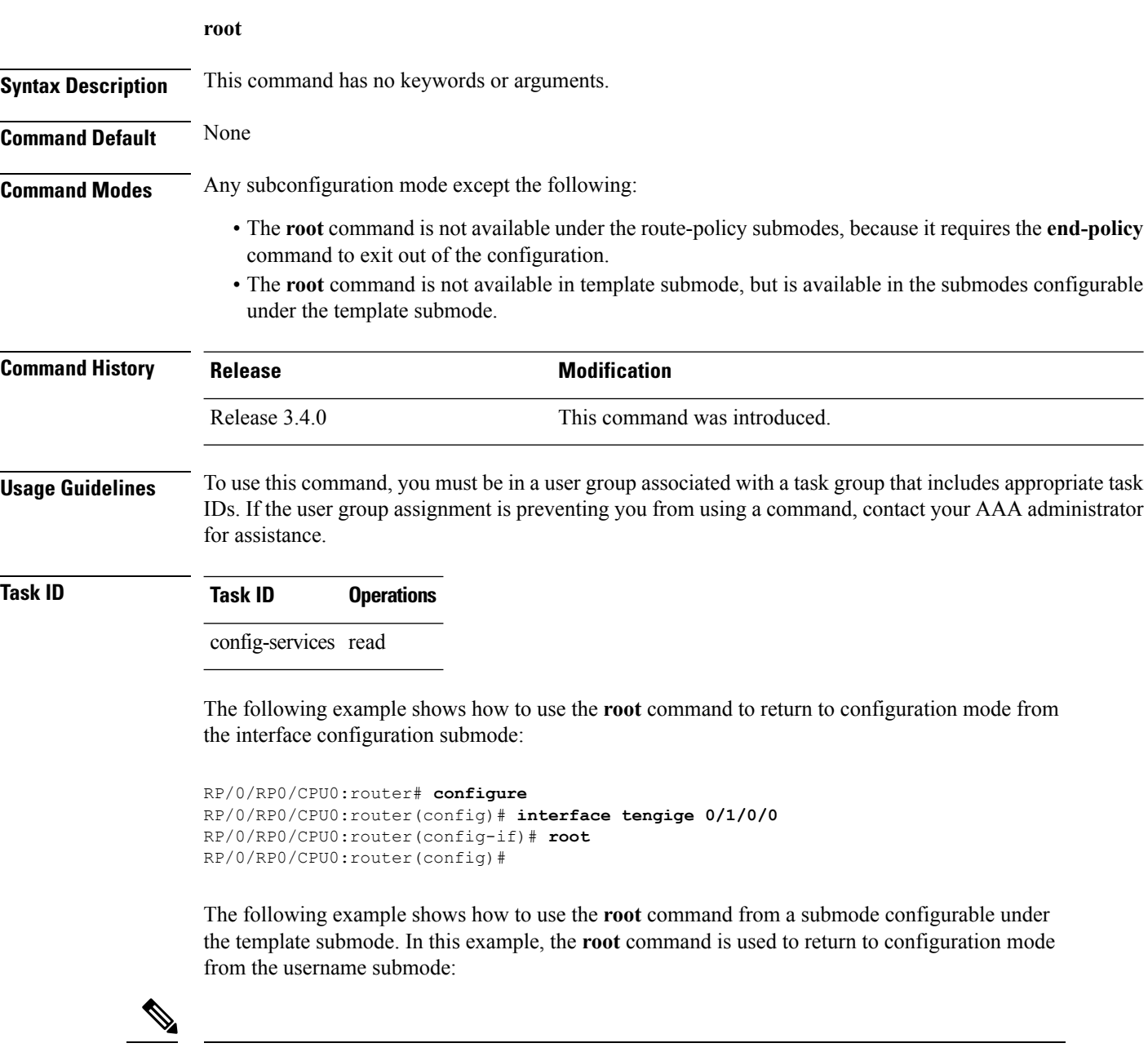

**Note** The recommended range for a user-defined username is 2-253 characters.

```
RP/0/RP0/CPU0:router# configure
RP/0/RP0/CPU0:router(config)# template test
RP/0/RP0/CPU0:router(config-TPL)# username xyz
```

```
RP/0/RP0/CPU0:router(config-un)# root
RP/0/RP0/CPU0:router(config)# show conf
Building configuration...
template test
username xyz
 !
end-template
end
```
 $\Omega$ **Tip**

The **root** command is not available from the template submode, but is available in the submodes configurable under the template submode.

## <span id="page-65-0"></span>**save configuration**

To save the contents of a configuration to a file, use the **save configuration** command in global configuration or administration configuration mode.

**save configuration [running]** *device***:***directory-path*

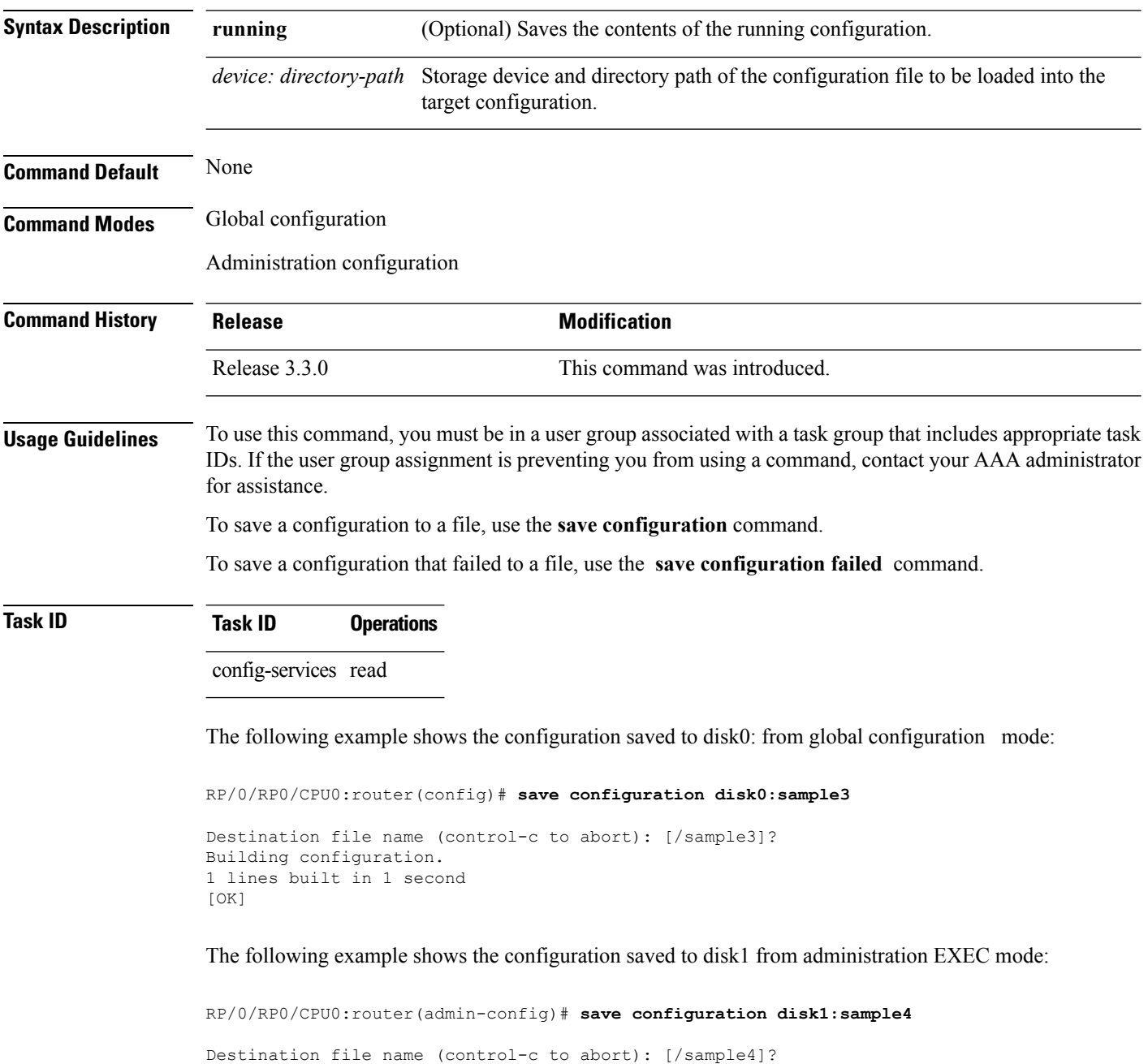

Building configuration. 1 lines built in 1 second [OK]

#### **Related Topics**

save [configuration](#page-69-0) commit changes, on page 70 save [configuration](#page-71-0) failed, on page 72 save [configuration](#page-73-0) merge, on page 74 save [rollback](#page-76-0) changes, on page 77 save [configuration](#page-74-0) removed, on page 75 show [configuration](#page-93-0) commit changes, on page 94 show [configuration](#page-96-0) commit list, on page 97 show [configuration](#page-115-0) rollback changes, on page 116

### <span id="page-67-0"></span>**save configuration changes**

To save the changes of a configuration to a file, use the **save configuration changes** command in global configuration or administration configuration mode.

**save configuration changes** *device***:***directory-path*

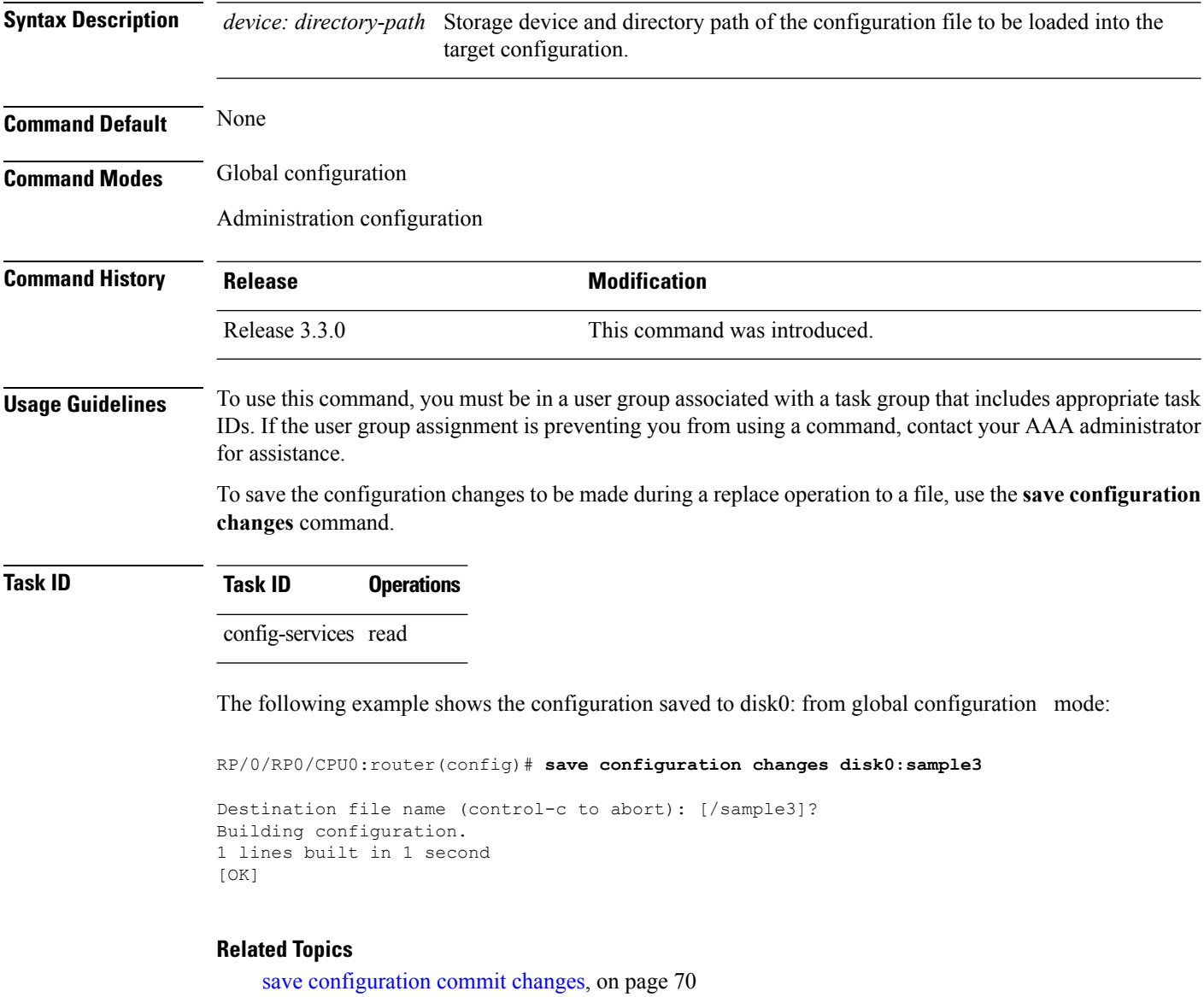

save [configuration](#page-71-0) failed, on page 72

save [configuration](#page-73-0) merge, on page 74

save [rollback](#page-76-0) changes, on page 77

save [configuration](#page-74-0) removed, on page 75 show [configuration](#page-93-0) commit changes, on page 94

I

show [configuration](#page-96-0) commit list, on page 97 show [configuration](#page-115-0) rollback changes, on page 116

### <span id="page-69-0"></span>**save configuration commit changes**

To save the changesfor a commit, or a series of commits, to a file, use the **save configurationcommit changes** command in global configuration or administration configuration mode.

**save configuration commit changes** {*commit-id*|**last** *number-of-commits*|**since** *commit-id*} *device***:***directory-path*

| <b>Syntax Description</b> | commit-id                                                                                                    | Specific commit ID.<br>Saves changes made in the most recent number-of-commits.                            |  |  |  |
|---------------------------|----------------------------------------------------------------------------------------------------|----------------------------------------------------------------------------------------------------|--|--|--|
|                           | last number-of-commits                                                                                                    |                                                                                                    |  |  |  |
|                           | since commit-id                                                                                                    | Saves changes made since (and including) a specific <i>commit-id</i> .                                     |  |  |  |
|                           | device: directory-path                                                                                                    | Storage device and directory path of the configuration file to be loaded into the<br>target configuration. |  |  |  |
| <b>Command Default</b>    | None                                                                                                    |                                                                                                    |  |  |  |
| <b>Command Modes</b>      | Global configuration                                                                                                    |                                                                                                    |  |  |  |
|                           | Administration configuration                                                                                                    |                                                                                                    |  |  |  |
| <b>Command History</b>    | <b>Release</b>                                                                                                    | <b>Modification</b>                                                                                        |  |  |  |
|                           | Release 3.3.0                                                                                                    | This command was introduced.                                                                               |  |  |  |
|                           | Release 3.4.0                                                                                                    | No modification.                                                                                           |  |  |  |
|                           | Release 3.5.0                                                                                                    | No modification.                                                                                           |  |  |  |
|                           | Release 3.6.0                                                                                                    | No modification.                                                                                           |  |  |  |
|                           | Release 3.7.0                                                                                                    | No modification.                                                                                           |  |  |  |
|                           | Release 3.8.0                                                                                                    | No modification.                                                                                           |  |  |  |
|                           | Release 3.9.0                                                                                                    | No modification.                                                                                           |  |  |  |
| <b>Usage Guidelines</b>   | To use this command, you must be in a user group associated with a task group that includes appropriate task<br>IDs. If the user group assignment is preventing you from using a command, contact your AAA administrator<br>for assistance.                    |                                                                                                    |  |  |  |
|                           | Use the save configuration commit changes command to save the changes made in a commit operation to<br>a file. You can specify a specific commit ID, all the changes since a specified commit ID, or the changes that<br>occurred during the last $n$ commits. |                                                                                                    |  |  |  |
| <b>Task ID</b>            | <b>Task ID</b><br><b>Operations</b>                                                                                                    |                                                                                                    |  |  |  |
|                           | config-services read                                                                                                    |                                                                                                    |  |  |  |
|                           |                                                                                                    |                                                                                                    |  |  |  |

The following example saves the changes from the last two commit operations to disk0:

RP/0/RP0/CPU0:router(admin-config)# **save configuration commit changes last 2 disk0:sample1**

```
Destination file name (control-c to abort): [/sample1]?
Building configuration.
5 lines built in 1 second
[OK]
```
#### **Related Topics**

save [configuration](#page-65-0), on page 66

save [configuration](#page-67-0) changes, on page 68

save [configuration](#page-71-0) failed, on page 72

save [configuration](#page-73-0) merge, on page 74

save [rollback](#page-76-0) changes, on page 77

show [configuration](#page-105-0) history, on page 106

save [configuration](#page-74-0) removed, on page 75

show [configuration](#page-93-0) commit changes, on page 94

show [configuration](#page-96-0) commit list, on page 97

show [configuration](#page-115-0) rollback changes, on page 116

### <span id="page-71-0"></span>**save configuration failed**

To save the contents of the failed configuration, use the **save configuration failed** command inglobal configuration or administration configuration mode.

**save configuration failed** [{**load|noerrors**|**startup** [**previous** *number*] **[noerror]**}] *device***:***directory-path*

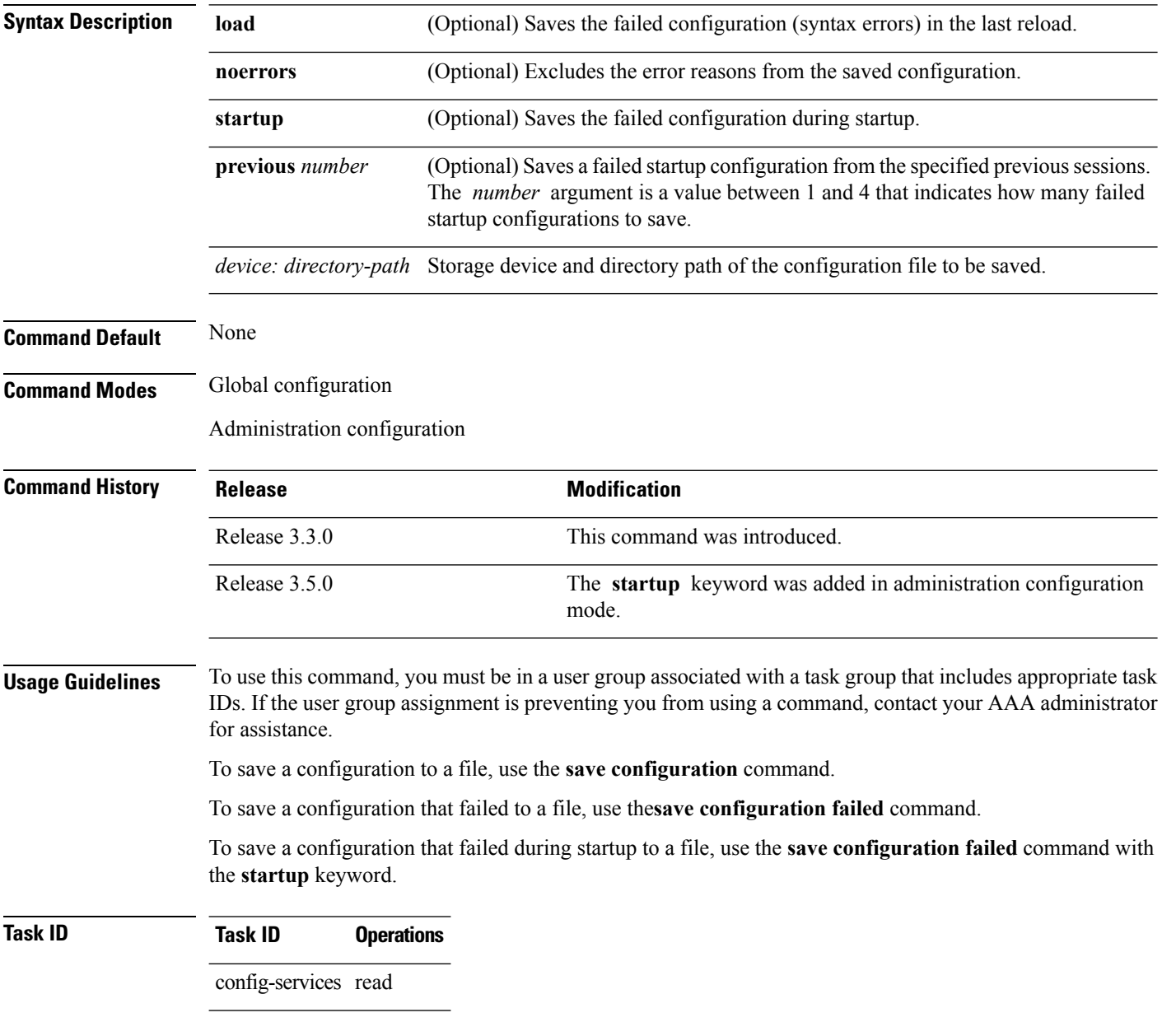

The following example saves the failed configuration to disk0:
RP/0/RP0/CPU0:router(admin-config)# **save configuration failed disk1:/configs**

### **Related Topics**

save [rollback](#page-76-0) changes, on page 77

show [configuration](#page-105-0) history, on page 106

save [configuration](#page-74-0) removed, on page 75

show [configuration](#page-93-0) commit changes, on page 94

show [configuration](#page-96-0) commit list, on page 97

show [configuration](#page-115-0) rollback changes, on page 116

# <span id="page-73-0"></span>**save configuration merge**

To save the contents of a merged configuration to a file, use the **save configuration merge** command in global configuration or administration configuration mode.

**save configuration merge** *device***:***directory-path*

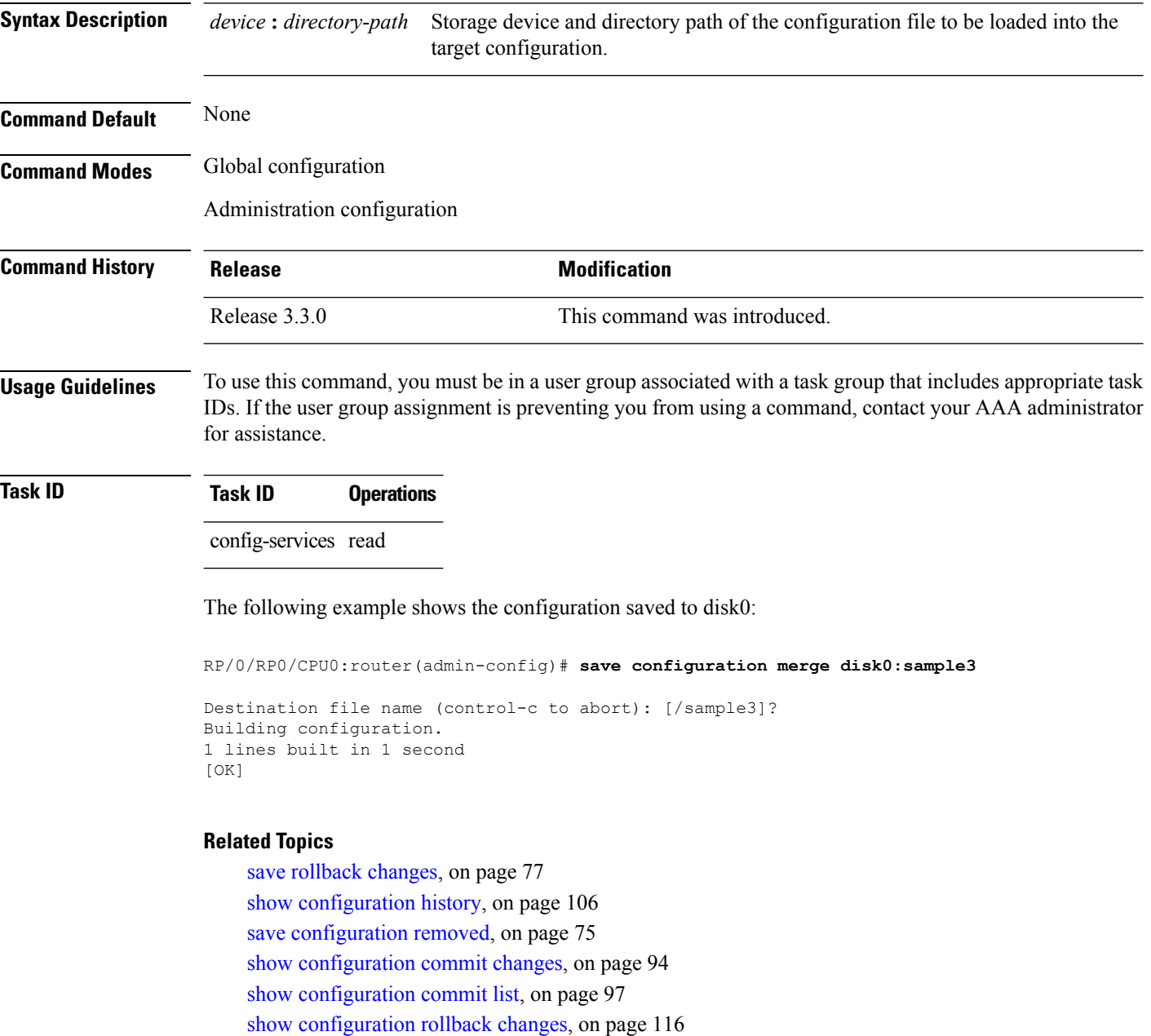

## <span id="page-74-0"></span>**save configuration removed**

To save the contents of a removed configuration to a file, use the **save configuration removed** command in global configuration or administration configuration mode.

**save configuration removed** *removed-configuration-file device***:***directory-path*

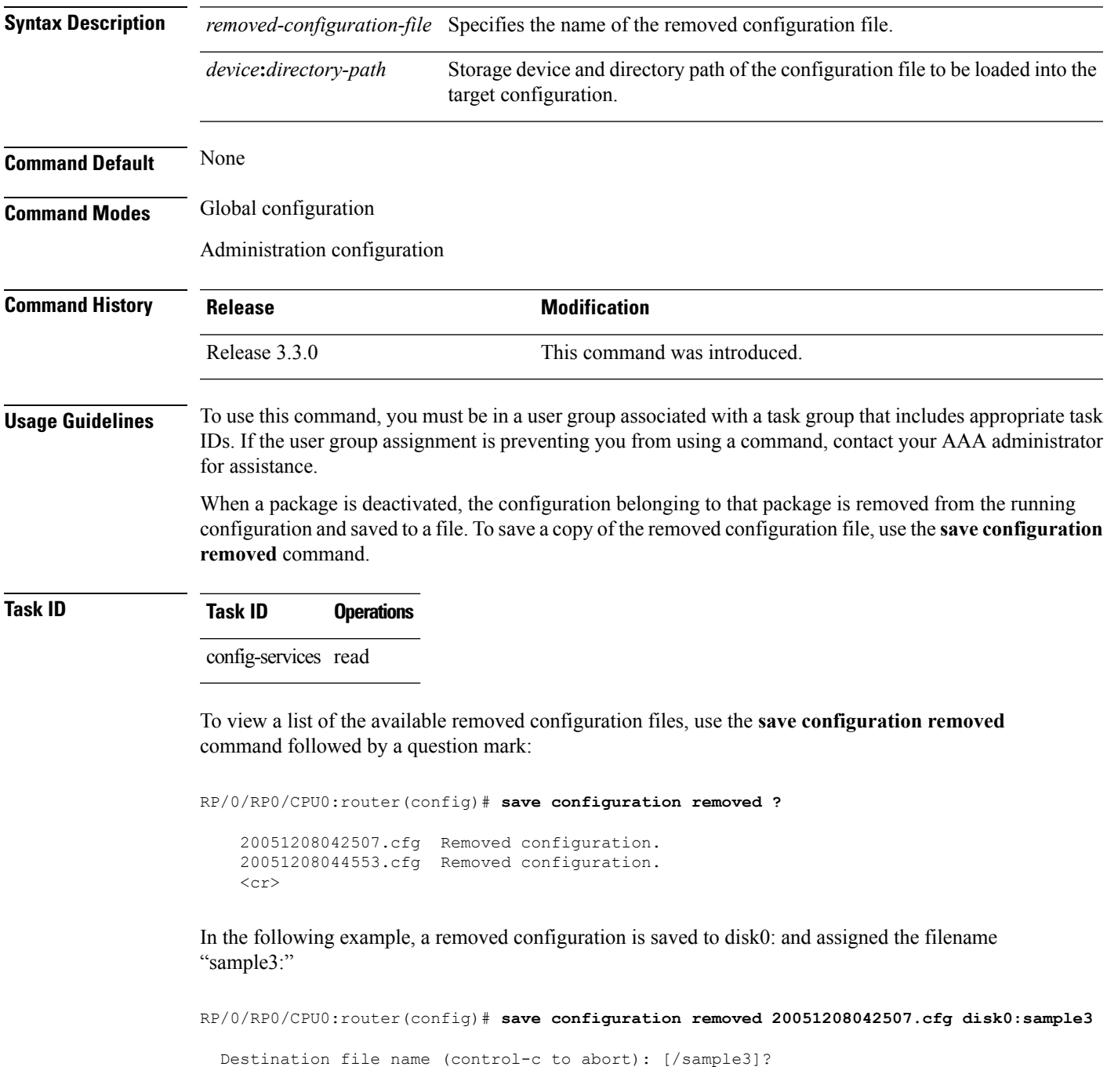

Building configuration. 1 lines built in 1 second  $[OK]$ 

### **Related Topics**

save [configuration,](#page-65-0) on page 66 save [configuration](#page-69-0) commit changes, on page 70 save [configuration](#page-71-0) failed, on page 72 save [configuration](#page-73-0) merge, on page 74 save [rollback](#page-76-0) changes, on page 77 show [configuration](#page-105-0) history, on page 106 show [configuration](#page-93-0) commit changes, on page 94 show [configuration](#page-96-0) commit list, on page 97 show [configuration](#page-115-0) rollback changes, on page 116

**Configuration Management Commands**

## <span id="page-76-0"></span>**save rollback changes**

To save the rollback changes, use the **save rollback changes** command in global configuration or administration configuration mode.

**save rollback changes** {*commit-id*|**last** *number-of-commits*|**to commit-id**} *device***:***directory-path*

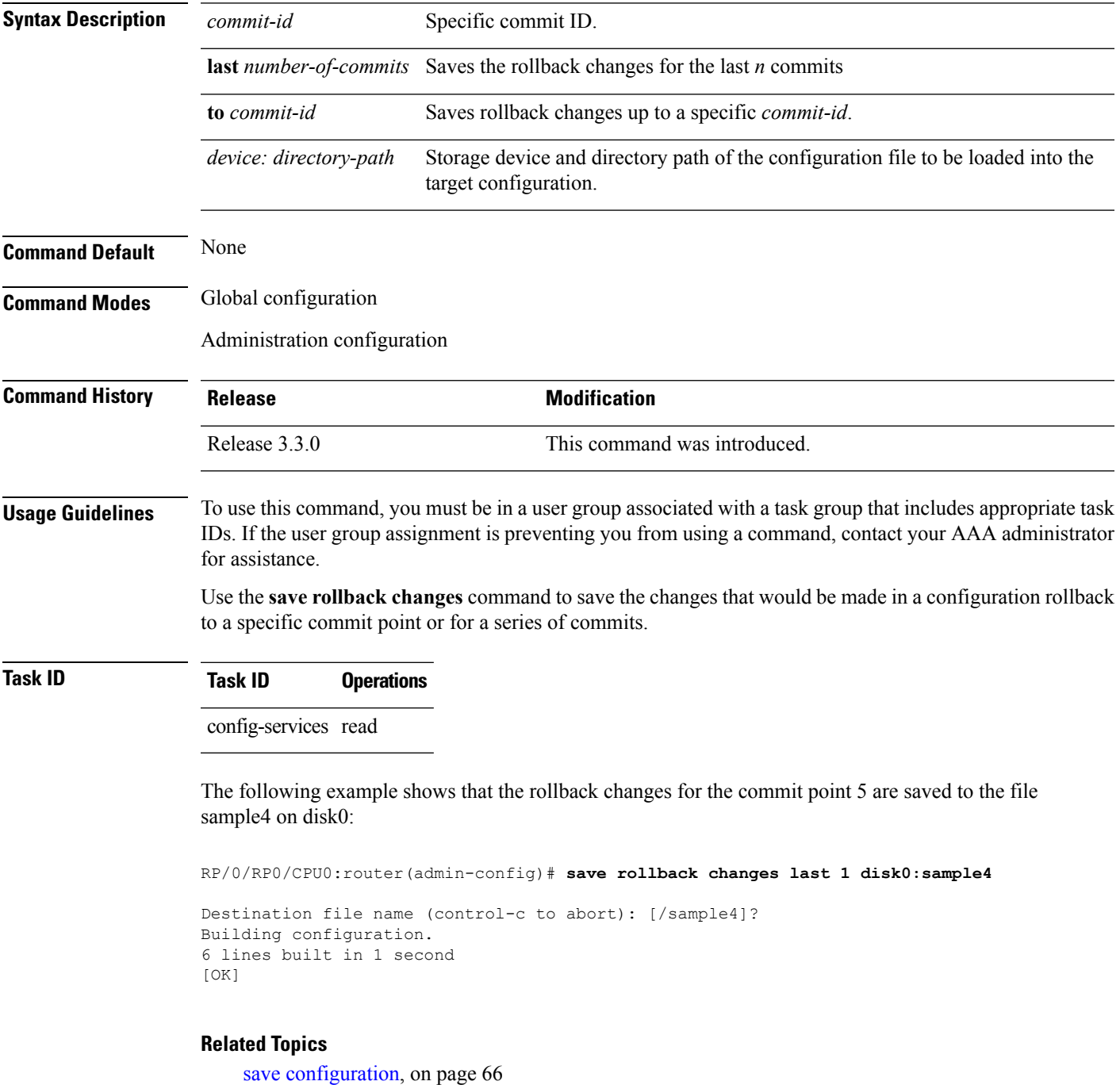

save [configuration](#page-69-0) commit changes, on page 70 show [configuration](#page-105-0) history, on page 106 show [configuration](#page-96-0) commit list, on page 97 show [configuration](#page-115-0) rollback changes, on page 116

## <span id="page-78-0"></span>**set default-afi**

 $\overline{\phantom{a}}$ 

To set the default address family identifier (AFI) for the current session, use the **set default-afi** command in EXEC mode.

**set default-afi** {**all|ipv4|ipv6**}

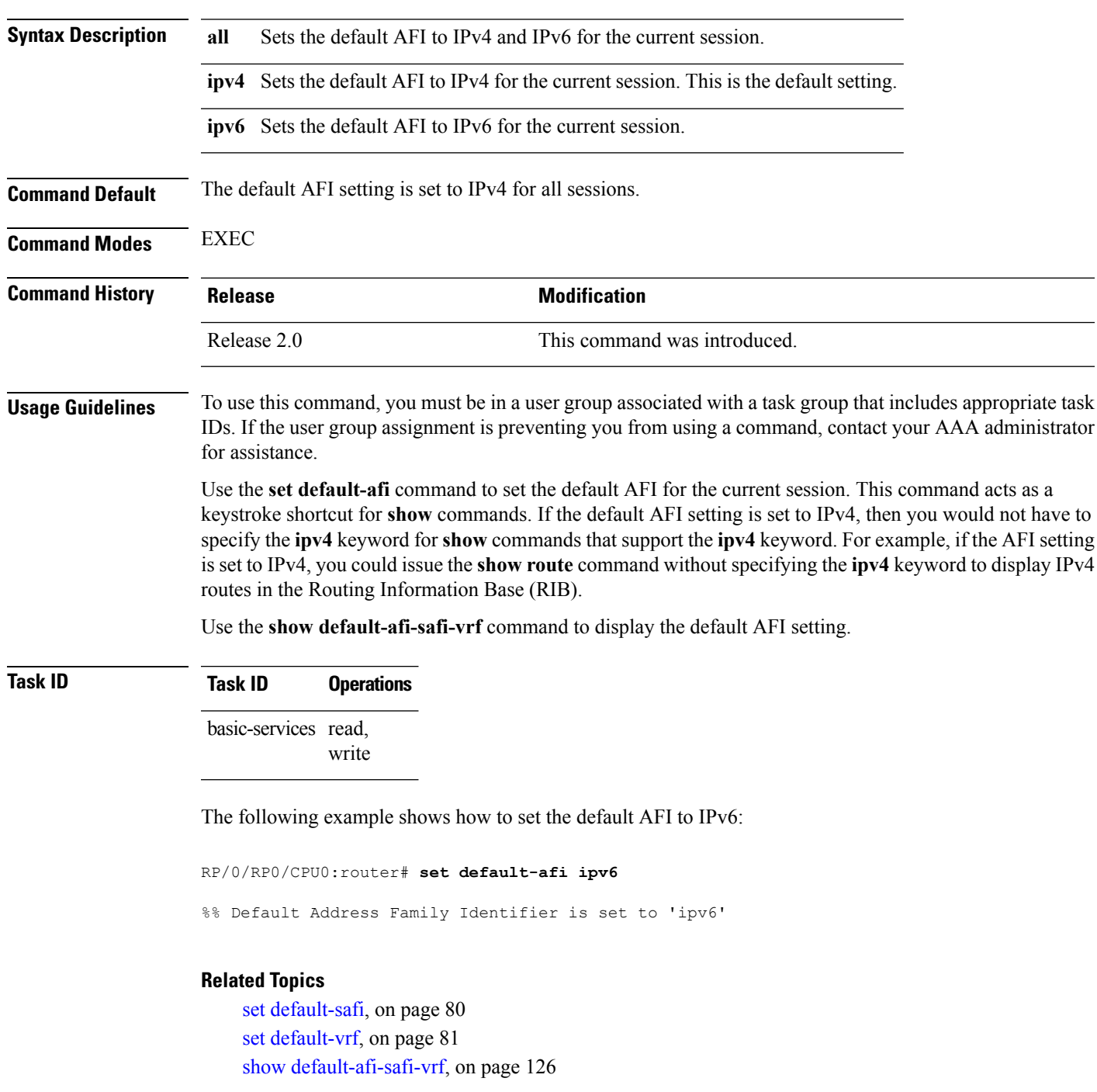

## <span id="page-79-0"></span>**set default-safi**

To set the default subaddress family identifier (SAFI) for the current session, use the **set default-safi** command in EXEC mode.

**set default-safi** {**all|multicast|unicast**}

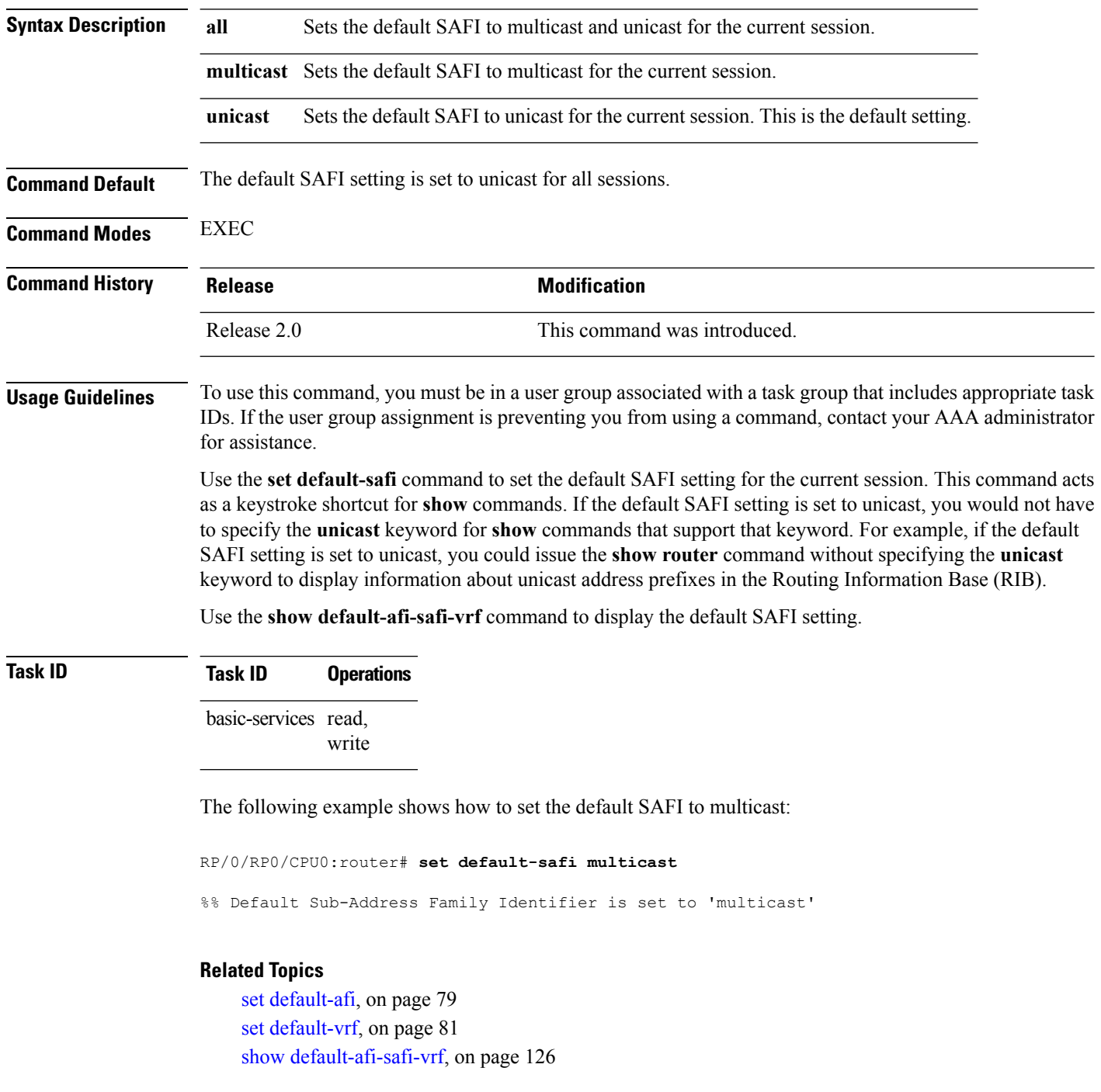

### <span id="page-80-0"></span>**set default-vrf**

To set the default VPN routing and forwarding (VRF) instance for the current session, use the **set default-vrf** command in EXEC mode.

**set default-vrf** {*name***|none**} **Syntax Description** *name* Default VPN routing and forwarding name. **none** Sets the default VPN routing and forwarding name to empty. **Command Default** The default VRF setting is set to empty. **Command Modes** EXEC **Command History Release <b>Modification** Release 3.3.0 This command was introduced. **Usage Guidelines** To use this command, you must be in a user group associated with a task group that includes appropriate task IDs. If the user group assignment is preventing you from using a command, contact your AAA administrator for assistance. Use the **set default-vrf** command to set the default VRF setting for the current session. This command acts as a keystroke shortcut for **show** commands. For example, if the default VRF is configured, you can issue the **show route** command without specifying the VRF name. When the default VRF for the session is set to **none**, then IPv4 routes for the system default VRF are displayed. **Note** To override the default VRF setting, specify the VRF name in the **show** command. Use the **show default-afi-safi-vrf** command to display the default VRF setting. **Task ID Task ID Operations** basic-services read, write In the following example, the default VRF is set to "dft\_vrf:" RP/0/RP0/CPU0:router# **set default-vrf dft\_vrf** %% Default Virtual Routing/Forwarding is set to 'dft vrf' In the following command, the **show route** command is entered without specifying a VRF name. The results for the "dft\_vrf" VRF are displayed because the default VRF was set to "dft\_vrf."

RP/0/RP0/CPU0:router# **show route ipv4**

% No matching vrf found

When the default VRF for the session is set to **none**, the system default VRF routes are displayed. In the following example, the default VRF is set to (empty) and the **show route** command displays the system default VRF information:

```
RP/0/RP0/CPU0:router# set default-vrf none
%% Default Virtual Routing/Forwarding is set to ''
RP/0/RP0/CPU0:router# show route ipv4
Codes: C - connected, S - static, R - RIP, M - mobile, B - BGP
      D - EIGRP, EX - EIGRP external, O - OSPF, IA - OSPF inter area
      N1 - OSPF NSSA external type 1, N2 - OSPF NSSA external type 2
      E1 - OSPF external type 1, E2 - OSPF external type 2, E - EGP
      i - ISIS, L1 - IS-IS level-1, L2 - IS-IS level-2
      ia - IS-IS inter area, su - IS-IS summary null, * - candidate default
      U - per-user static route, o - ODR, L - local
Gateway of last resort is 12.29.0.1 to network 0.0.0.0
  S* 0.0.0.0/0 [1/0] via 12.29.0.1, 00:31:30
  L 10.10.10.10/32 is directly connected, 3d02h, Loopback1
  C 12.29.0.0/16 is directly connected, 00:31:30, MgmtEth0/0/CPU0/0
  L 12.29.56.21/32 is directly connected, 00:31:30, MgmtEth0/0/CPU0/0
```
### **Related Topics**

set [default-afi,](#page-78-0) on page 79 set [default-safi,](#page-79-0) on page 80 show [default-afi-safi-vrf,](#page-125-0) on page 126 To display information about the system configuration or operational state, use the **show** command in EXEC mode, administration EXEC mode, or any configuration mode.

**show** *command*[{|**begin** *regular-expression*|| **exclude** *regular-expression*|| **file** *filesystem:*|| **include** *regular-expression*}]

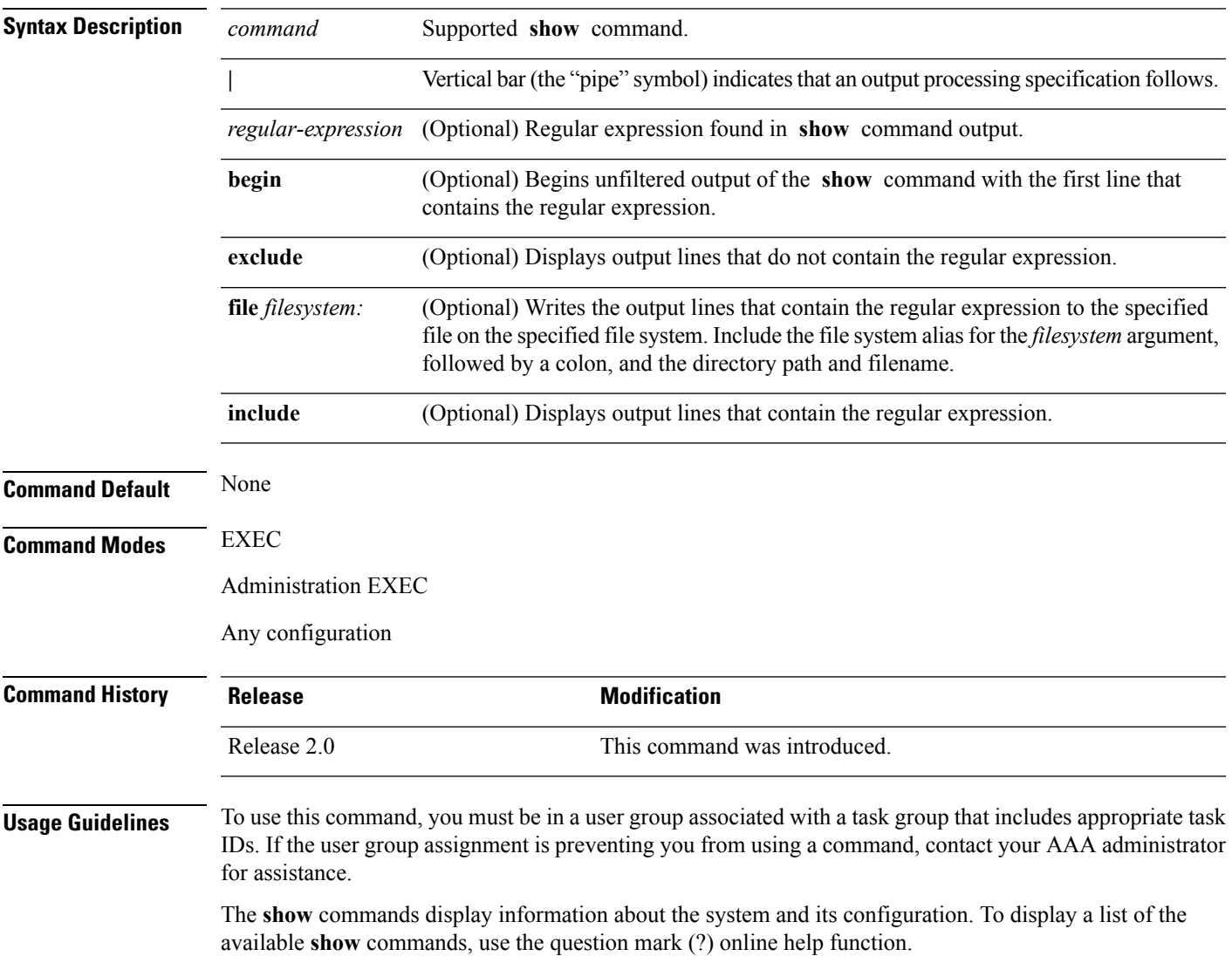

#### **Filtering Output**

Search options for the **show** command are shown in this table.

#### **Table 2: Show Command Search Options**

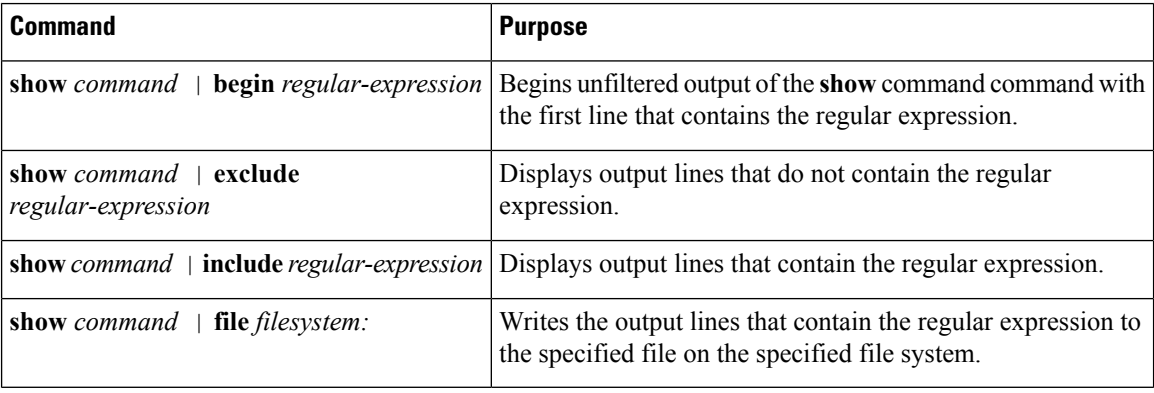

### **Adding a Filter at the --More-- Prompt**

You can also specify a filter at the --More-- prompt of a **show** command output. To filter output from the --More-- prompt, enter a forward slash (**/**) followed by a regular expression. The filter remains active until the command output finishes or is interrupted (using **Ctrl-Z** or **Ctrl-C**).

- If a filter is specified at the original command or a previous --More-- prompt, a second filter cannot be applied.
- The use of the **begin** keyword does not constitute a filter.
- The minus sign (–) preceding a regular expression displays output lines that do not contain the regular expression.
- The plus sign (+) preceding a regular expression displays output lines that contain the regular expression.

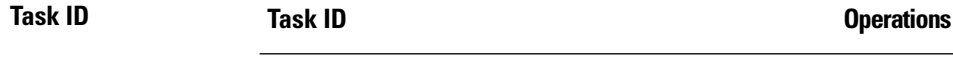

Task ID for the feature used with the **show** command read

For example, the **show interfaces** command requires read privileges in the interface task ID.

The following example shows output from the **show interface | include protocol** command. In this example, the **show** command command includes only linesin which the regular expression "protocol" appears:

RP/0/RP0/CPU0:router# **show interface | include protocol**

```
Null0 is up, line protocol is up
0 drops for unrecognized upper-level protocol
TenGigE0/2/0/0 is administratively down, line protocol is administratively down
0 drops for unrecognized upper-level protocol
TenGigE0/2/0/1 is administratively down, line protocol is administratively down
0 drops for unrecognized upper-level protocol
TenGigE0/2/0/2 is administratively down, line protocol is administratively down
0 drops for unrecognized upper-level protocol
TenGigE0/2/0/3 is administratively down, line protocol is administratively down
0 drops for unrecognized upper-level protocol
FastEthernet0/RP0/CPU0/0 is administratively down, line protocol is administratively
```
Ш

down FastEthernet0/RP0/CPU0/0 is administratively down, line protocol is administratively down 0 drops for unrecognized upper-level protocol

On most systems, the **Ctrl-Z** key combination can be entered at any time to interrupt the output and return to EXEC mode. For example, use the **show running-config | begin hostname** command to start the display of the running configuration file at the line containing the hostname setting, then use **Ctrl-Z** when you get to the end of the information you are interested in.

The following example shows sample output from the **show configuration running | begin line** command. The output begins with unfiltered output from the first line that contains the regular expression "line." In this example, at the --More-- prompt, a new search is specified that begins with output lines that contain the regular expression "ipv4."

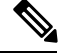

**Note** The use of the **begin** keyword does not constitute a filter.

```
RP/0/RP0/CPU0:router# show configuration running | begin line
  Building configuration...
  line console
  exec-timeout 120 120
  !
 logging trap
  --More--
 /ipv4
 filtering...
 route ipv4 0.0.0.0 255.255.0.0 pos0/2/0/0
  interface TenGigE0/2/0/0
  ipv4 address 172.19.73.215 255.255.0.0
  end
```
### **Related Topics**

[more](#page-55-0), on page 56

I

## **show aliases**

To display all defined aliases or the aliases defined in a specified mode, use the **show aliases** command in EXEC mode.

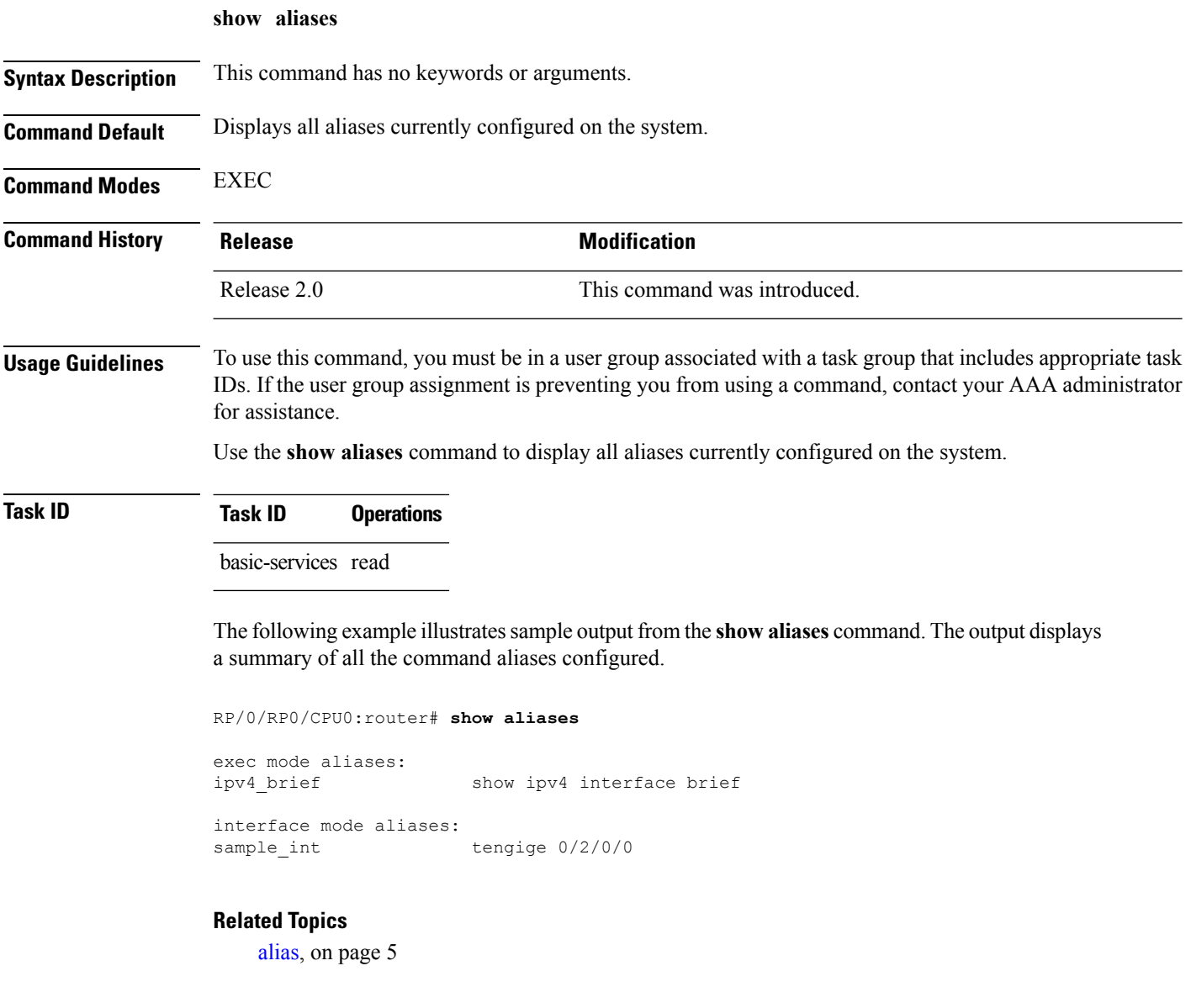

Ш

## **show commit changes diff**

To display the difference between the currently running configuration and the target configuration (the configuration before the commit command), use the **show commit changes diff** command in the appropriate mode.

### **show commit changes diff**

**Syntax Description** This command has no keywords or arguments.

**Command Default** None

**Command Modes** Global Configuration

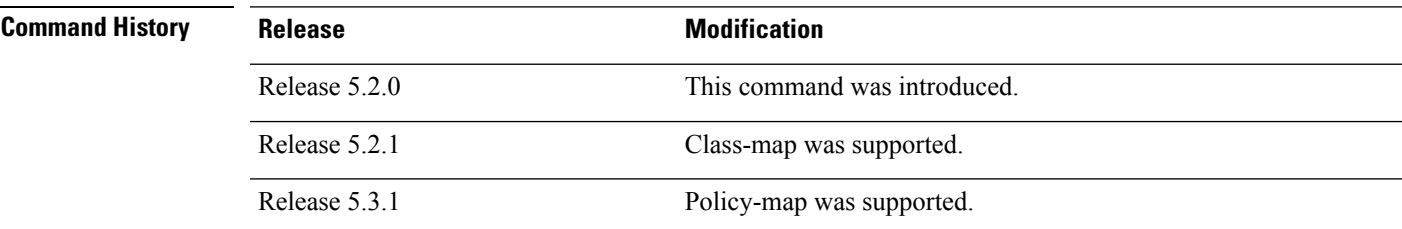

**Usage Guidelines** The **show commit changes diff** command displays the output by prepending symbols based on the configuration event:

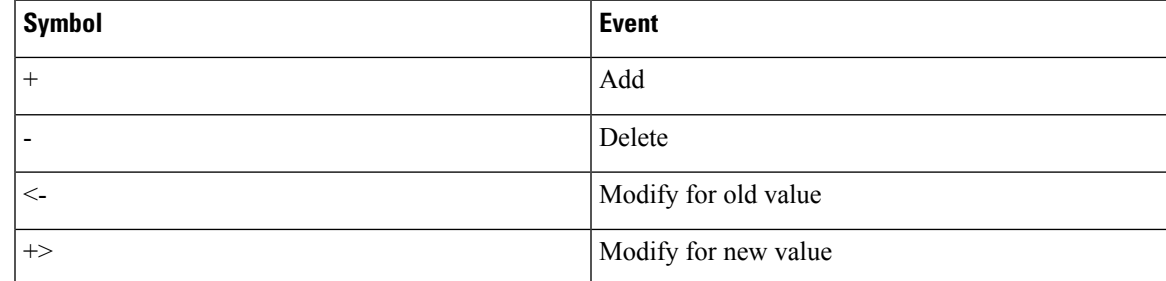

### **Task ID Task ID Operations**

config-services read

This example shows the output of **show commit changes diff** command for adding a policy-map:

```
RP/0/RP0/CPU0:router# show commit changes diff
+ policy-map pshow
    class c1
     set precedence 1
    +class c2
    police rate 100 kbps
     + !
+ !
+ class class-default
    \blacksquare
```
+ end-policy-map + !

This example shows the output of **show commit changes diff** command for adding a class-map:

```
RP/0/RP0/CPU0:router# show commit changes diff
!
+ class-map match-any c
  match precedence 1 2 3
+ match qos-group 2
+ end-class-map
end
```
This example shows the output of **show commit changes diff** command for deleting a policy-map:

```
RP/0/RP0/CPU0:router# show commit changes diff
- policy-map pshow
   - class c1
- set precedence 1
- +class c2
- police rate 100 kbps
- 1- \frac{1}{2}- class class-default
- +- end-policy-map
- !
```
This example shows the output of **show commit changes diff** command for deleting a class-map:

```
RP/0/RP0/CPU0:router# show commit changes diff
 !
- class-map match-any c1
- match precedence 1
- end-class-map
end
```
This example showsthe output of**show commit changesdiff** command for modifying a policy-map:

```
RP/0/RP0/CPU0:router# show commit changes diff
  policy-map pshow
   - class c1
     set precedence 1
   !
   class c2
   <- police rate 100 kbps
   +> police rate 200 kbps
     !
   + set precedence 1
   !
   + class c3
   + shape average 100 kbps
    !
   end-policy-map
   !
end
```
This example shows the output of **show commit changesdiff** command for modifying a class -map:

 $\overline{\phantom{a}}$ 

RP/0/RP0/CPU0:router# **show commit changes diff** policy-map pshow class-map match-any c - match precedence 1 2 3 <- match qos-group 2 +> match qos-group 2 4 5 + match dscp 1 2 3 end-class-map

# <span id="page-89-0"></span>**show configuration (config)**

To display information about the current configuration session (target configuration), use the **show configuration** command in any configuration mode.

**show configuration [merge] [running]**

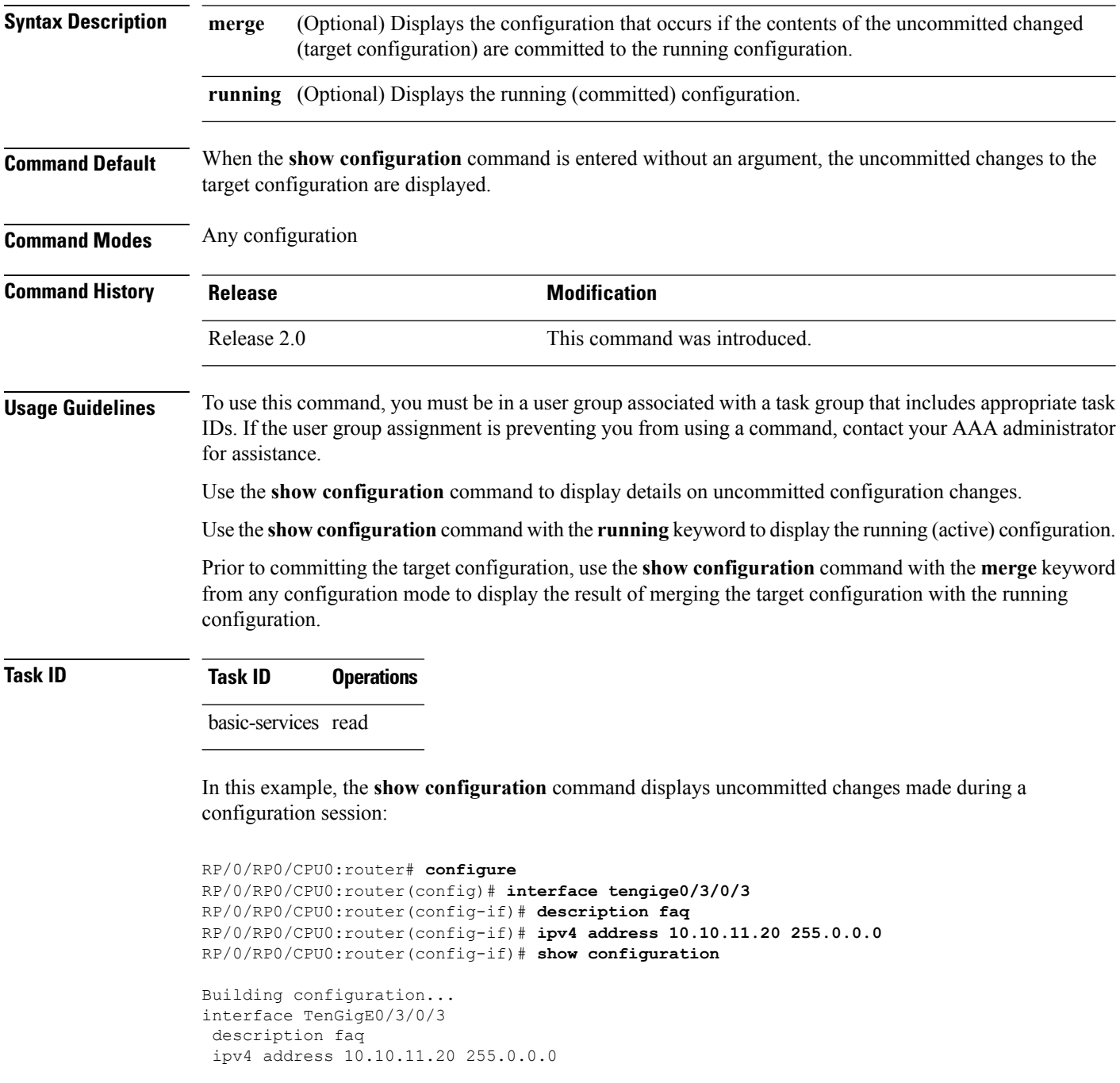

Ш

end

The following example shows sample output from the **show configuration** command with the optional **merge** keyword. The command is entered during a configuration session. The output displays the result of merging the target and running configuration, without committing the changes.

```
RP/0/RP0/CPU0:router# configure
RP/0/RP0/CPU0:router(config)# interface tengige0/3/0/3
RP/0/RP0/CPU0:router(config-if)# description faq
RP/0/RP0/CPU0:router(config-if)# ipv4 address 10.10.11.20 255.0.0.0
RP/0/RP0/CPU0:router(config-if)# show configuration merge
Building configuration...
hostname router
interface TenGigE0/0/0/0
ipv4 address 1.2.3.4 255.0.0.0
exit
interface TenGigE0/3/0/3
description faq
ipv4 address 1.1.1.1 255.0.0.0
 shutdown
 end
```
### **Related Topics**

show [configuration](#page-98-0) failed (config), on page 99 show [configuration](#page-105-0) history, on page 106 show [configuration](#page-123-0) sessions, on page 124 show [running-config,](#page-128-0) on page 129 [commit](#page-21-0), on page 22 [load](#page-44-0), on page 45 show [configuration](#page-93-0) commit changes, on page 94 show [configuration](#page-96-0) commit list, on page 97 show [configuration](#page-104-0) failed startup, on page 105 show [configuration](#page-115-0) rollback changes, on page 116 show configuration [running-config,](#page-120-0) on page 121

### **show configuration changes**

To display the configuration changes to be made during a replace operation, use the **show configuration changes** command in global configuration or administration configuration Admin Configuration mode .

**show configuration changes [diff]**

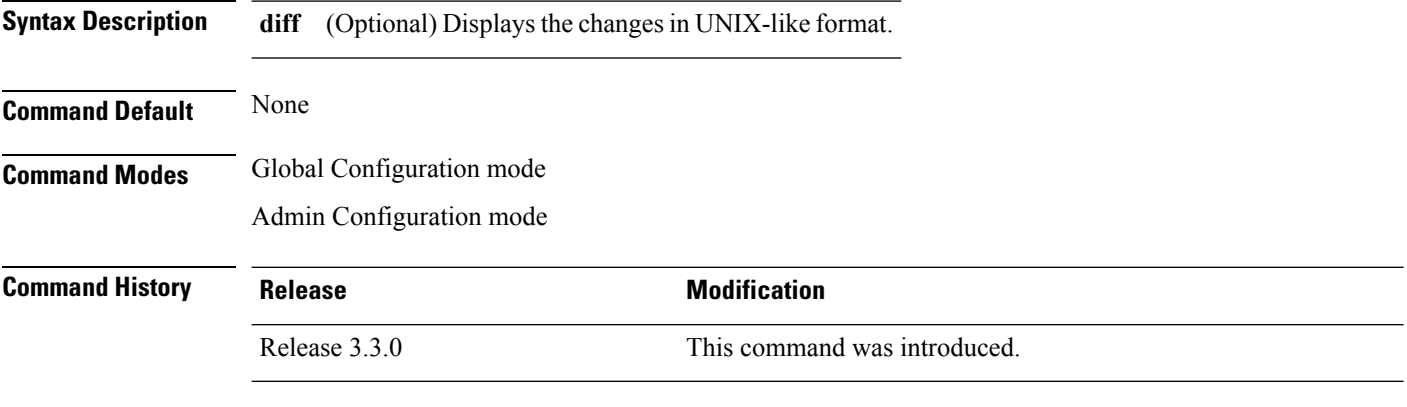

**Usage Guidelines** To use this command, you must be in a user group associated with a task group that includes appropriate task IDs. If the user group assignment is preventing you from using a command, contact your AAA administrator for assistance.

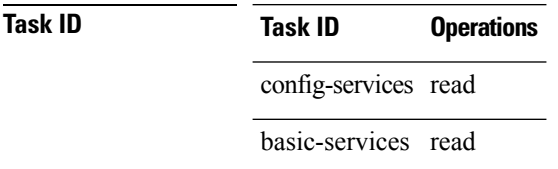

The following example shows the changes to be made during a replace operation:

RP/0/RP0/CPU0:router(config)# **show configuration changes diff**

```
Building configuration...
# hostname router
# hostname bla
- logging console
- telnet vrf default ipv4 server disable
- domain ipv4 host xhu-u5
- domain ipv4 host coax-u10
- domain ipv4 host coax-u10.cisco.com
- domain name
- interface Loopback1
- ipv4 address 10.0.0.2 255.255.255.224
-1- interface Loopback2
- description
-!
- interface Loopback5
- description
-1- interface Loopback6
```

```
- description
-1- interface MgmtEth0/0/CPU0/0
- ipv4 address 10.0.0.1 255.255.255.224
-1- interface GigabitEthernet0/2/0/0
- shutdown
-1- interface GigabitEthernet0/2/0/1
- shutdown
- !
- interface GigabitEthernet0/2/0/2
- shutdown
-1- router static
- address-family ipv4 unicast
- 0.0.0.0/0 255.255.255.224
- !
-1
```
end

## <span id="page-93-0"></span>**show configuration commit changes**

To display the changes made to the running configuration by previous configuration commits, a configuration commit, or for a range of configuration commits, use the **show configuration commit changes** command in EXEC, administration EXEC, administration configuration, or global configuration mode.

**show configuration commit changes** {*commit-id*|**since** *commit-id*|**last** *number-of-commits*} **[diff]**

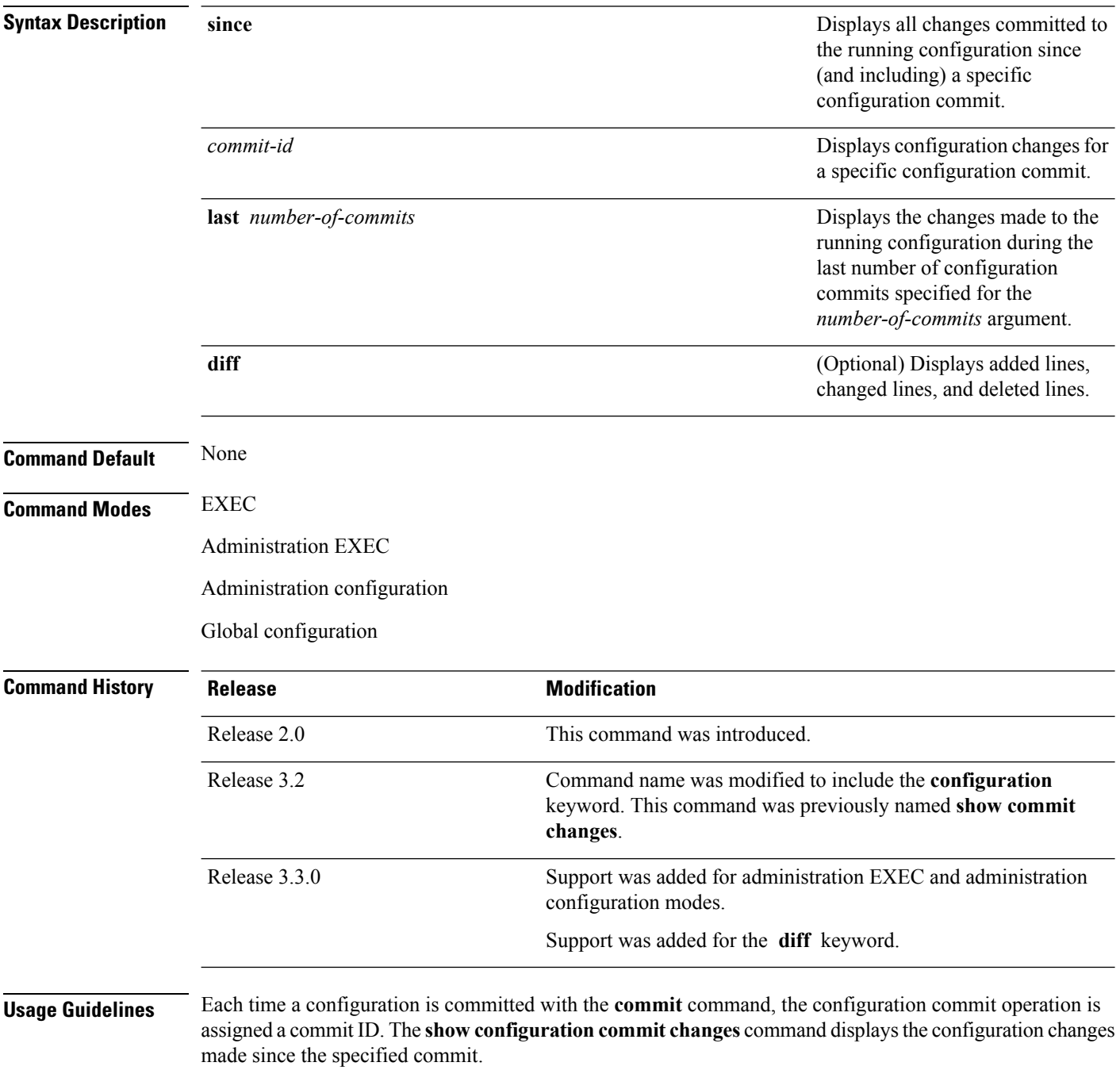

П

To display a list of the available commit IDs, enter the **show configuration commit list** command. You can also display the commit IDs by entering the **show configuration commit changes** command with the online help function (**?**).

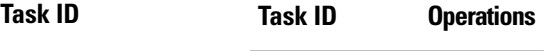

config-services read

The following example shows sample output from the **show configuration commit changes** command. The output displays commit IDs.

RP/0/RP0/CPU0:router# **show configuration commit list**

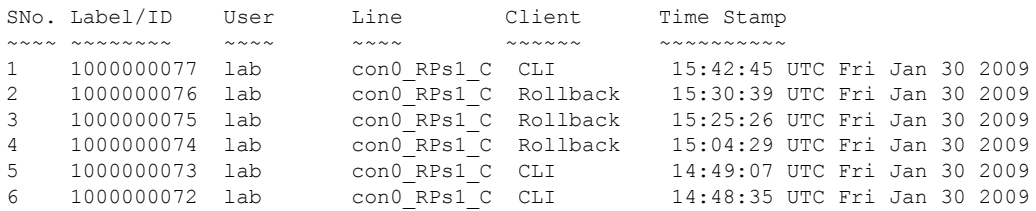

The following example showssample output from the **show configurationcommit changes** command with the *commit-id* argument. In this example, the output displays the changes made in the configuration commit assigned commit ID 1000000077.

RP/0/RP0/CPU0:router# **show configuration commit changes 1000000077**

```
Building configuration...
alias exec shrun show configuration running
alias exec shver show version
end
```
The following example shows sample output from the **show configuration commit changes** command with the **since** *commit-id* keyword and argument. In this example, the output displays the configuration changes made since the configuration commit assigned commit ID 1000000077 was committed.

RP/0/RP0/CPU0:router# **show configuration commit changes since 1000000077**

```
Building configuration...
no hw-module node 0/RP0/CPU0 shutdown
hostname router
logging trap
no logging console
logging history size 1
alias exec shrun show configuration running
alias exec shver show version
interface MgmtEth0/RP1/CPU0/0
ipv4 address 12.25.34.10 255.255.0.0
 no shutdown
 !
interface preconfigure MgmtEth0/RP0/CPU0/0
no shutdown
 !
no route ipv4 0.0.0.0/0 12.7.0.1
```

```
route ipv4 0.0.0.0/0 12.25.0.1
route ipv4 223.255.254.254/32 12.25.0.1
telnet ipv4 server enable
end
```
The following example shows sample output from the **show configuration commit changes** command with the **diff** keyword. In the display, the following symbols signify changes:

+ indicates an added line.

– indicates a deleted line.

# indicates a modified line.

```
RP/0/RP0/CPU0:router# show configuration commit changes last 1 diff
Building configuration...
+ interface Loopback1000
+ ipv4 address 190.190.180.1 255.255.255.255
!
end
+ interface Loopback1000
+ ipv4 address 190.190.180.1 255.255.255.255
 !
  end
```
### **Related Topics**

rollback [configuration,](#page-60-0) on page 61 show [configuration](#page-115-0) rollback changes, on page 116

## <span id="page-96-0"></span>**show configuration commit list**

To display information about the configuration commits stored in the commit database, use the **show** configuration commit list command in EXEC, administration EXEC, administration configuration, or global configuration mode.

**show configuration commit list** [*number-of-commits*] **[detail]**

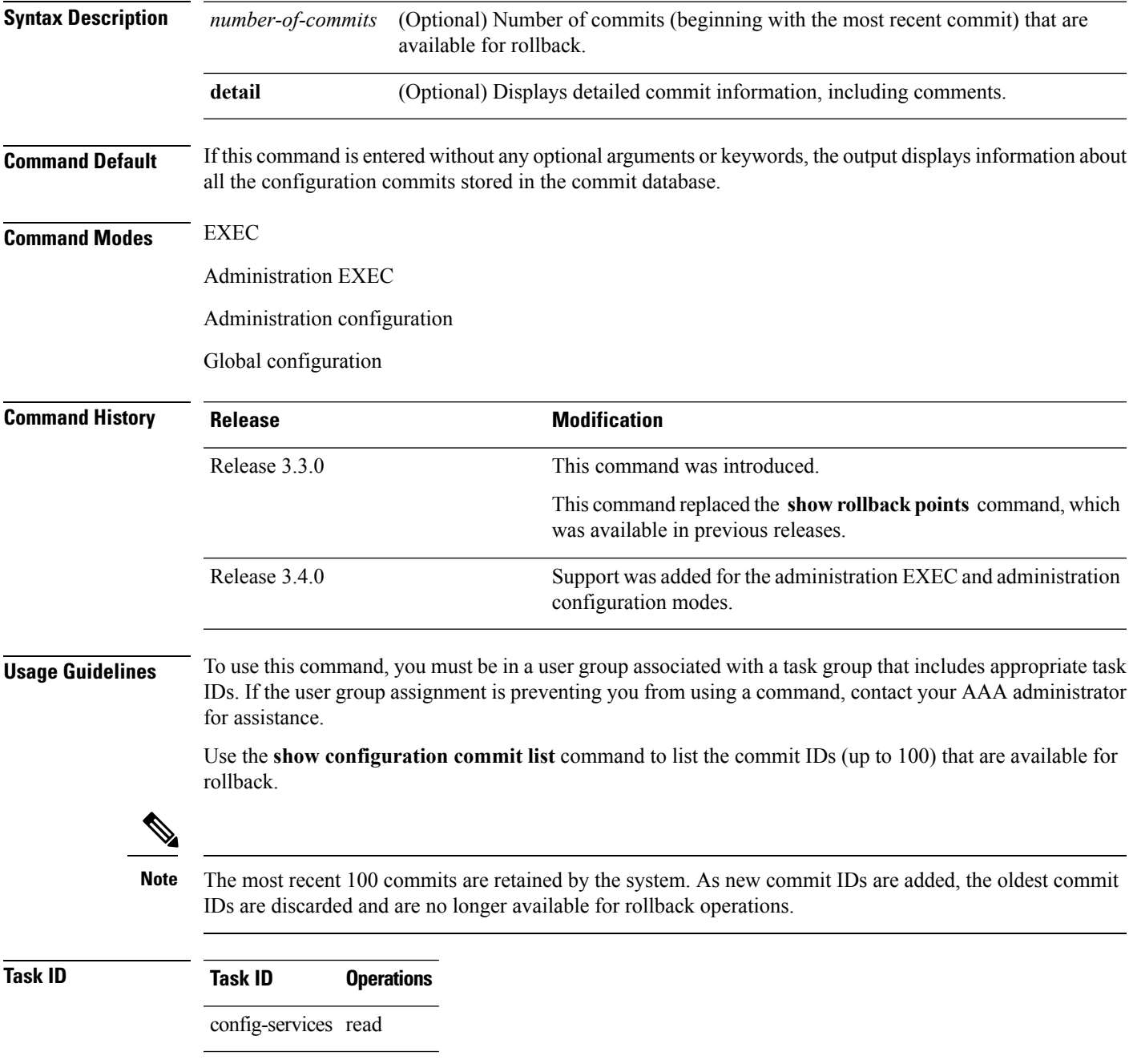

The following example shows sample output from the **show configuration commit list** command. The output displays the commit IDs that are available for rollback.

```
RP/0/RP0/CPU0:router# show configuration commit list
```
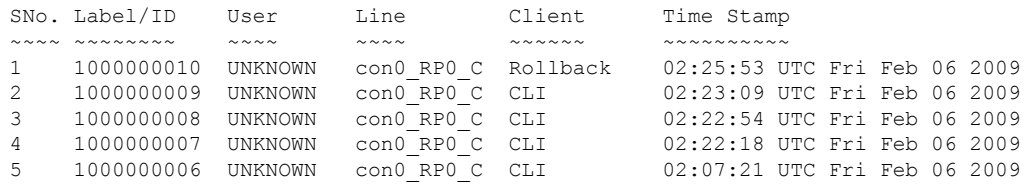

<span id="page-97-0"></span>Table 3: show [configuration](#page-97-0) commit list Field Descriptions, on page 98describes the significant fields shown in the display.

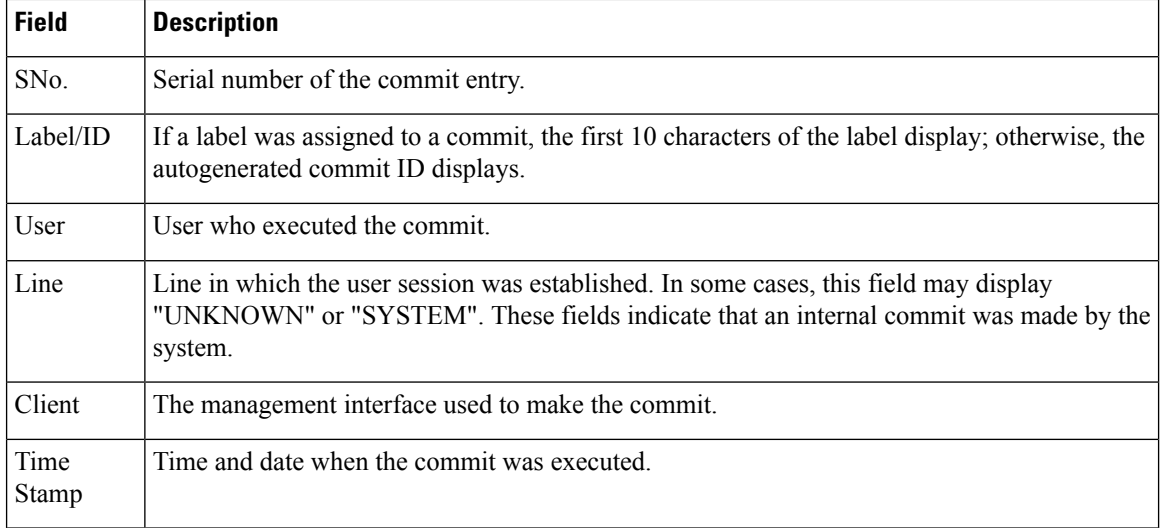

#### **Table 3: show configuration commit list Field Descriptions**

### **Related Topics**

show [configuration](#page-89-0) (config), on page 90

show [configuration](#page-98-0) failed (config), on page 99

show [configuration](#page-105-0) history, on page 106

show [configuration](#page-118-0) running, on page 119

show [configuration](#page-123-0) sessions, on page 124

show [running-config](#page-128-0), on page 129

show [configuration](#page-93-0) commit changes, on page 94

show [configuration](#page-104-0) failed startup, on page 105

show [configuration](#page-115-0) rollback changes, on page 116

show configuration [running-config,](#page-120-0) on page 121

Ш

## <span id="page-98-0"></span>**show configuration failed (config)**

To display information about a configuration that failed during the last commit, use the **show configuration failed** command in any configuration mode.

**show configuration failed** [{**load|noerrors**}]

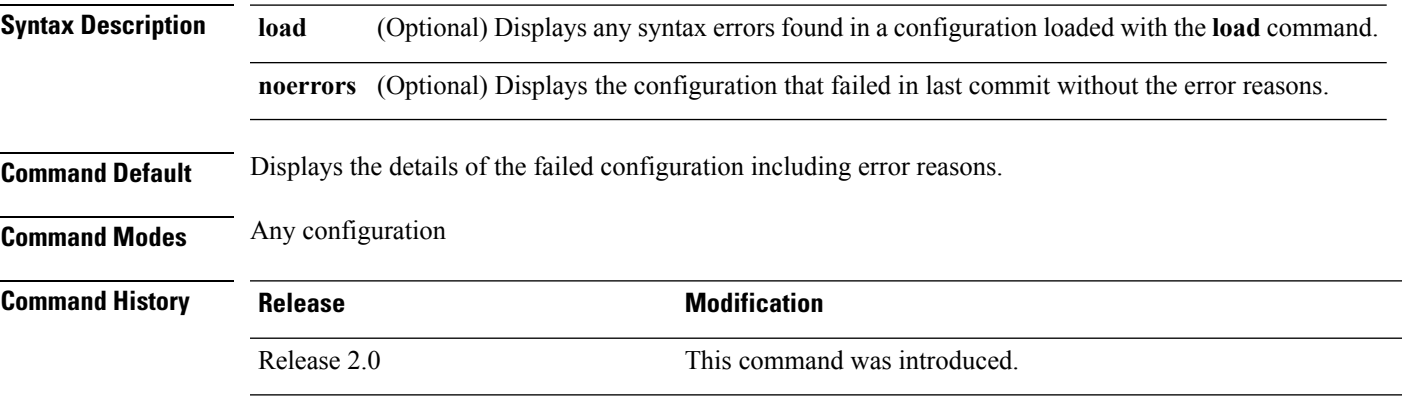

**Usage Guidelines** To use this command, you must be in a user group associated with a task group that includes appropriate task IDs. If the user group assignment is preventing you from using a command, contact your AAA administrator for assistance.

**Task ID Task ID Operations**

basic-services read

The following example shows a failed commit operation:

```
RP/0/RP0/CPU0:router# configure
RP/0/RP0/CPU0:router(config)# taskgroup bgp
RP/0/RP0/CPU0:router(config-tg)# description this is an example of an invalid task group
RP/0/RP0/CPU0:router(config-tg)# commit
% Failed to commit one or more configuration items.
Please use 'show configuration failed' to view the errors
```
The following example shows sample output from the **show configuration failed** command. The output displays the configuration items that failed during the last commit operation.

```
RP/0/RP0/CPU0:router(config-tg)# show configuration failed
!! CONFIGURATION FAILED DUE TO SEMANTIC ERRORS
taskgroup bgp
!!% Usergroup/Taskgroup names cannot be taskid names
!
```
The following example shows sample output from the **show configuration failed** command with the optional **no errors** keyword. The output displays the configuration items that failed during the last commit operation without an error description.

RP/0/RP0/CPU0:router(config-tg)# **show configuration failed noerrors** !! CONFIGURATION FAILED DUE TO SEMANTIC ERRORS taskgroup bgp !

### **Related Topics**

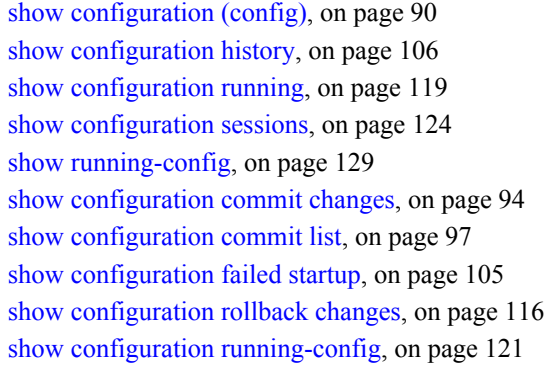

## **show configuration failed incompatible**

To display any configurations that were removed from the running configuration because they were not understood by the software being activated, use the **show configuration failed incompatible** command in EXEC or administration EXEC mode.

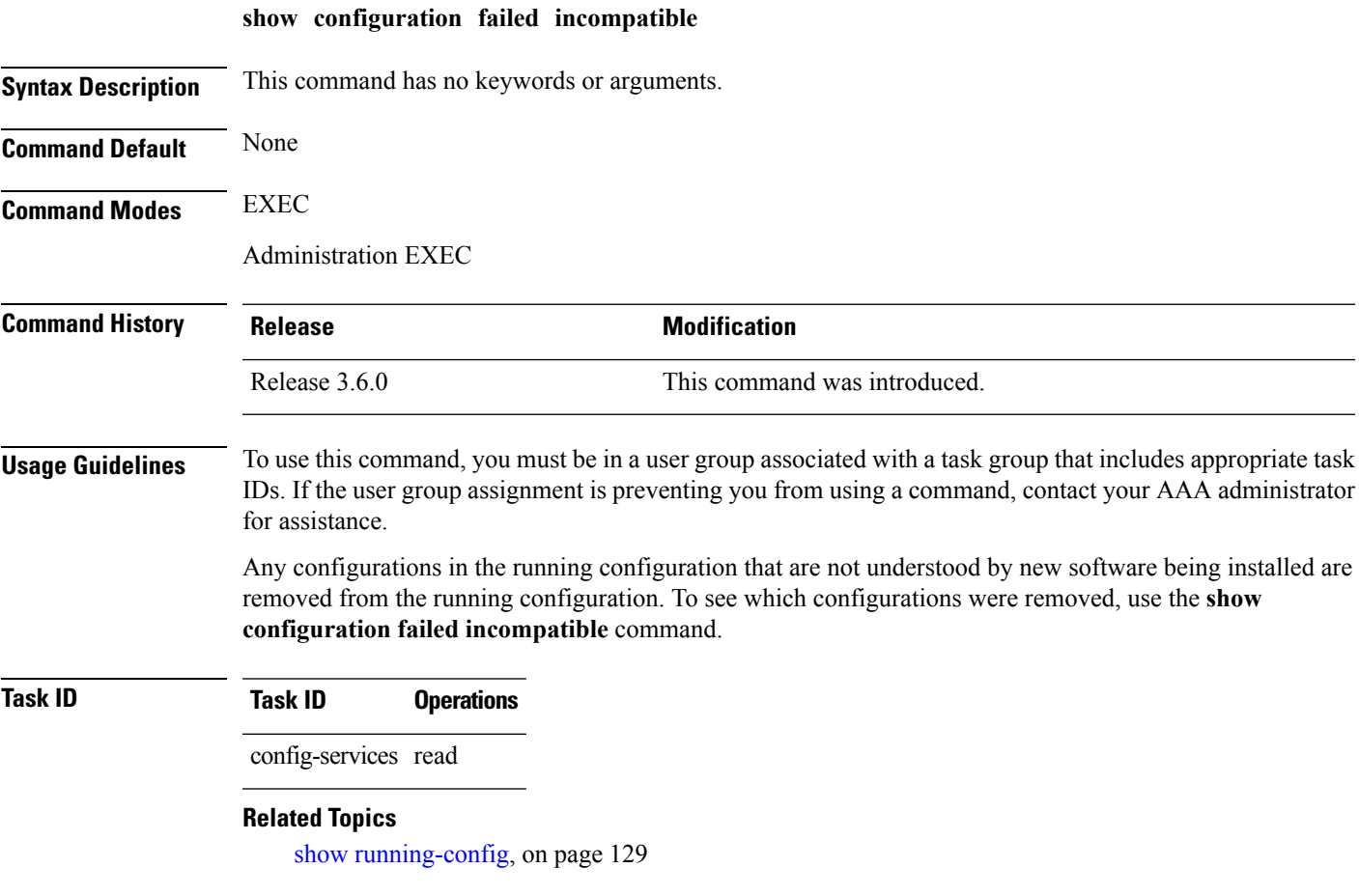

## **show configuration failed remove**

To display information about a configuration that failed while being removed during installation operations, use the **show configuration failed remove** command in EXEC or administration EXEC mode.

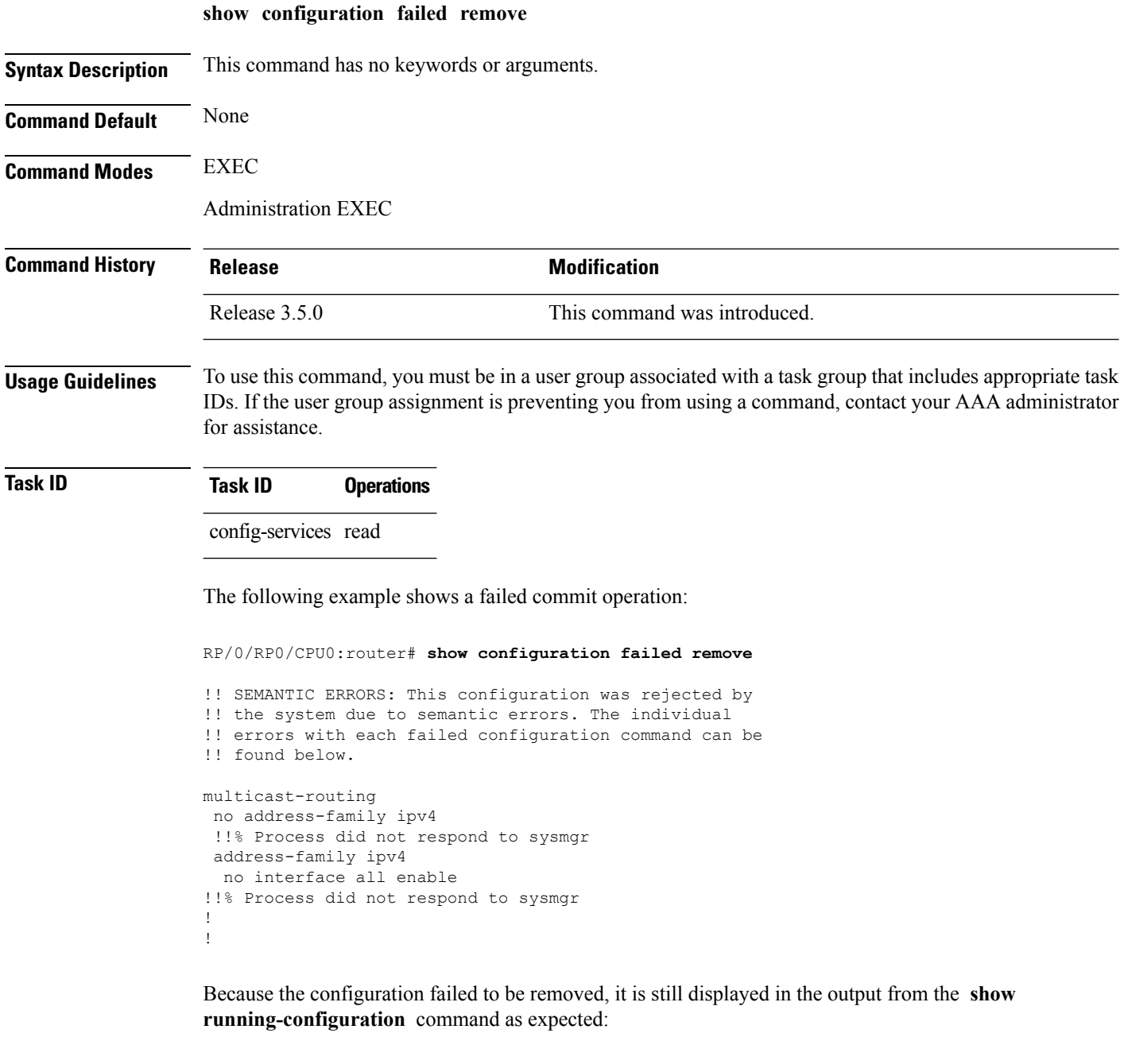

```
RP/0/RP0/CPU0:router# show running-configuration
...
router pim vrf default address-family ipv4
auto-rp candidate-rp GigabitEthernet0/2/0/3 scope 255 group-list 224/4 interval 10
```

```
!
multicast-routing
address-family ipv4
 interface all enable
!
!
```
### **Related Topics**

show [configuration](#page-89-0) (config), on page 90 show [configuration](#page-98-0) failed (config), on page 99 show [configuration](#page-105-0) history, on page 106 show [configuration](#page-118-0) running, on page 119 show [configuration](#page-123-0) sessions, on page 124 show [running-config,](#page-128-0) on page 129 show [configuration](#page-93-0) commit changes, on page 94 show [configuration](#page-96-0) commit list, on page 97 show [configuration](#page-115-0) rollback changes, on page 116 show configuration [running-config,](#page-120-0) on page 121

## **show configuration failed rollback**

To display information about a configuration that failed in the last rollback operation, use the **show configuration failed rollback** command in EXEC or administration EXEC mode.

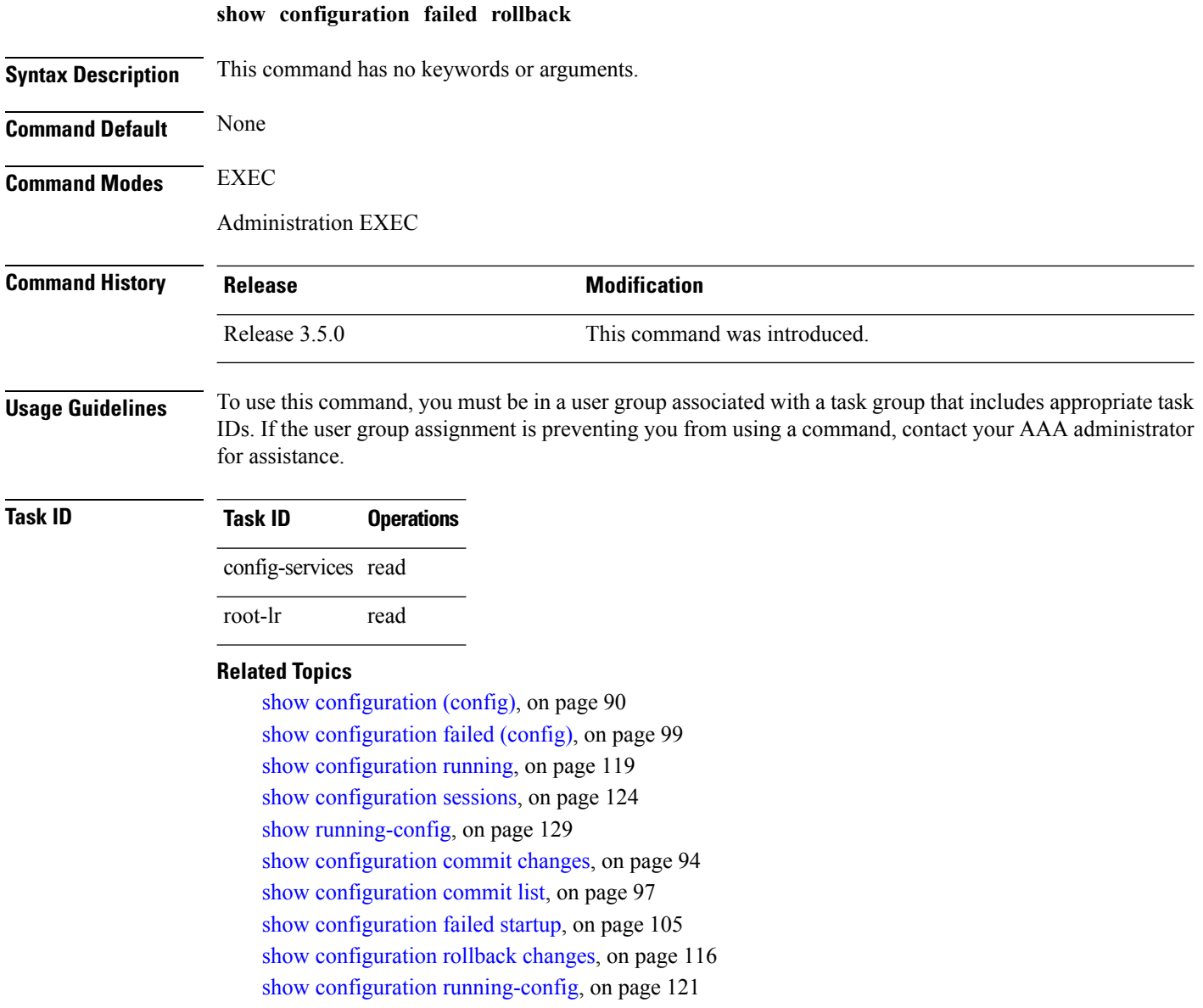

### <span id="page-104-0"></span>**show configuration failed startup**

To display information about a configuration that failed atstartup, use the **show configurationfailed**command inEXEC or administration EXEC mode.

**show configuration failed startup** [{**noerror**|**previous** *number*}] **Syntax Description noerror** (Optional) Displays the configuration that failed at startup without an error reason. (Optional) Displays the previous failed startup configuration or configurations. The *number* argument is a value from 1 to 4, which displays the failed startup configurations in previous of sessions. **previous** *number* **Command Default** If no keywords are specified, this command displays the details of the failed startup configuration including error reasons. **Command Modes** EXEC Administration EXEC **Command History Release <b>Modification** Release 2.0 This command was introduced. Support was added for the **previous** *number* keyword and argument. Release 3.3.0 **Usage Guidelines** To use this command, you must be in a user group associated with a task group that includes appropriate task IDs. If the user group assignment is preventing you from using a command, contact your AAA administrator for assistance. **Task ID Task ID Operations** config-services read **Related Topics** show [configuration](#page-89-0) (config), on page 90 show [configuration](#page-98-0) failed (config), on page 99 show [configuration](#page-105-0) history, on page 106 show [configuration](#page-118-0) running, on page 119 show [configuration](#page-123-0) sessions, on page 124 show [running-config,](#page-128-0) on page 129

show [configuration](#page-93-0) commit changes, on page 94

show [configuration](#page-96-0) commit list, on page 97

show [configuration](#page-115-0) rollback changes, on page 116

show configuration [running-config,](#page-120-0) on page 121

## <span id="page-105-0"></span>**show configuration history**

To display a history of configuration events, use the **show configuration history** command in EXEC, administration EXEC, administration configuration, or global configuration mode.

**show configuration history** [{**alarm|backup|cfs-check|commit|rebase|shutdown|startup**}] [{**first** *number*|**last** *number***|reverse**}] **[detail]**

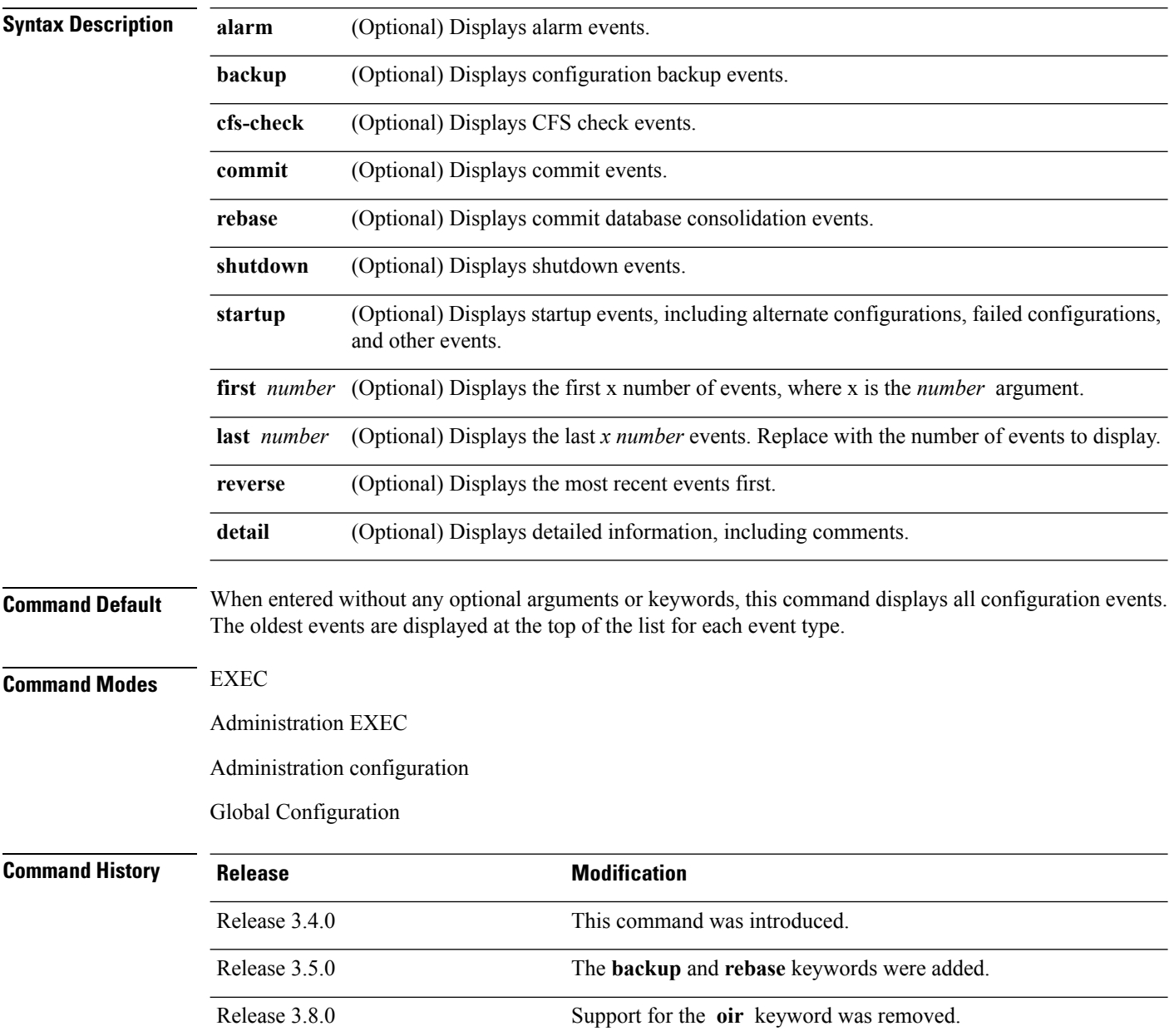

Ш

### **Usage Guidelines** To use this command, you must be in a user group associated with a task group that includes appropriate task IDs. If the user group assignment is preventing you from using a command, contact your AAA administrator for assistance.

Use the **show configuration history** command to display information about the last (up to) 1500 configuration events.

Use one of the available keywords to display the configuration event only for that event type. Use the **first** *number* and **last** *number* keywords and arguments to display a specified number of events. Use the **reverse** keyword to display the newest events at the top of the list.

The **show configuration history** command in administration EXEC mode does not display records from releases earlier than Cisco IOS XR Release 3.6.0. To see information about commits prior to an upgrade from before Release 3.6.0, use the **show configuration commit list** command in administration EXEC mode.

### **Task ID Task ID Operations**

config-services read

In the following example, the **show configuration history** command is used to display the history of all configuration events for an SDR:

RP/0/RP0/CPU0:router# **show configuration history**

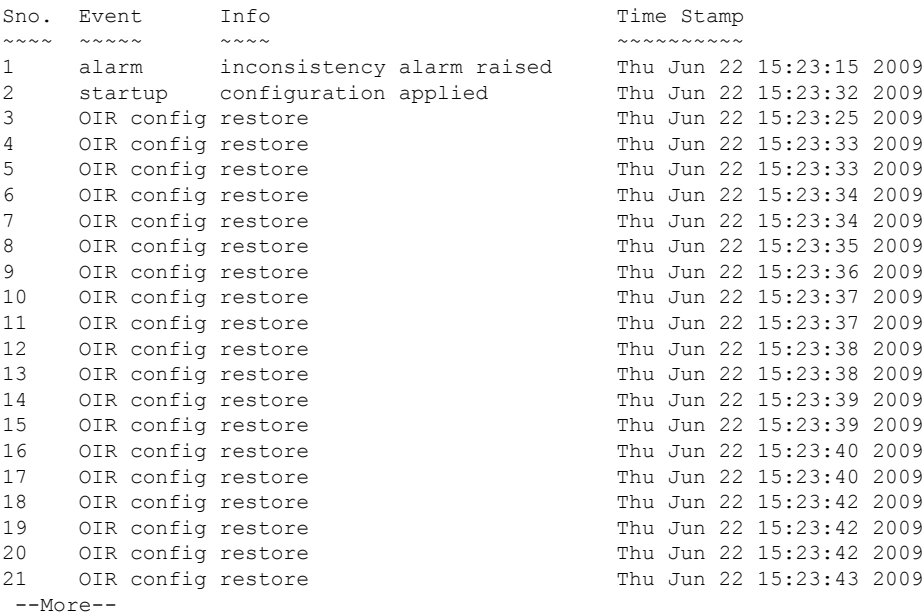

In the following example, the **show configuration history** command is used to display only the startup configuration events:

RP/0/RP0/CPU0:router# **show configuration history startup**

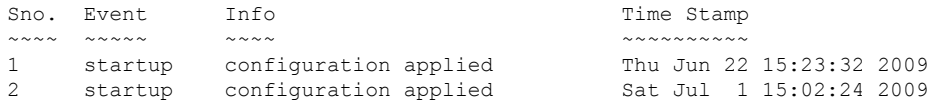

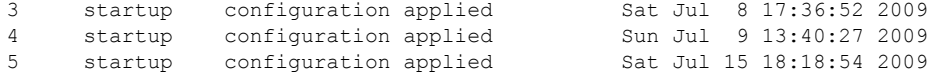

In the following example, the **show configuration history** command with the **commit detail** keywords is used to display additional details regarding the commit events:

RP/0/RP0/CPU0:router# **show configuration history commit detail** 1) Event: commit Time: Thu Jun 22 15:44:33 2009 Commit ID: 1000000001 Label: User: lab Line: vty0 Client: CLI Comment: 2) Event: commit Time: Thu Jun 22 16:58:18 2009 Commit ID: 1000000002 Label: User: lab Line: vty2 Client: CLI Comment: 3) Event: commit Time: Thu Jun 22 16:58:39 2009 Commit ID: 1000000003 Label: User: lab Line: vty2 Client: CLI Comment: 4) Event: commit Time: Sat Jul 1 15:29:31 2009 Commit ID: 1000000001 Label: User: lab Line: vty0 Client: CLI Comment: 5) Event: commit Time: Sat Jul 1 15:32:25 2009 Commit ID: 1000000002 Label: User: lab Line: vty0 --More--

#### **Table 4: show configuration history Field Descriptions**

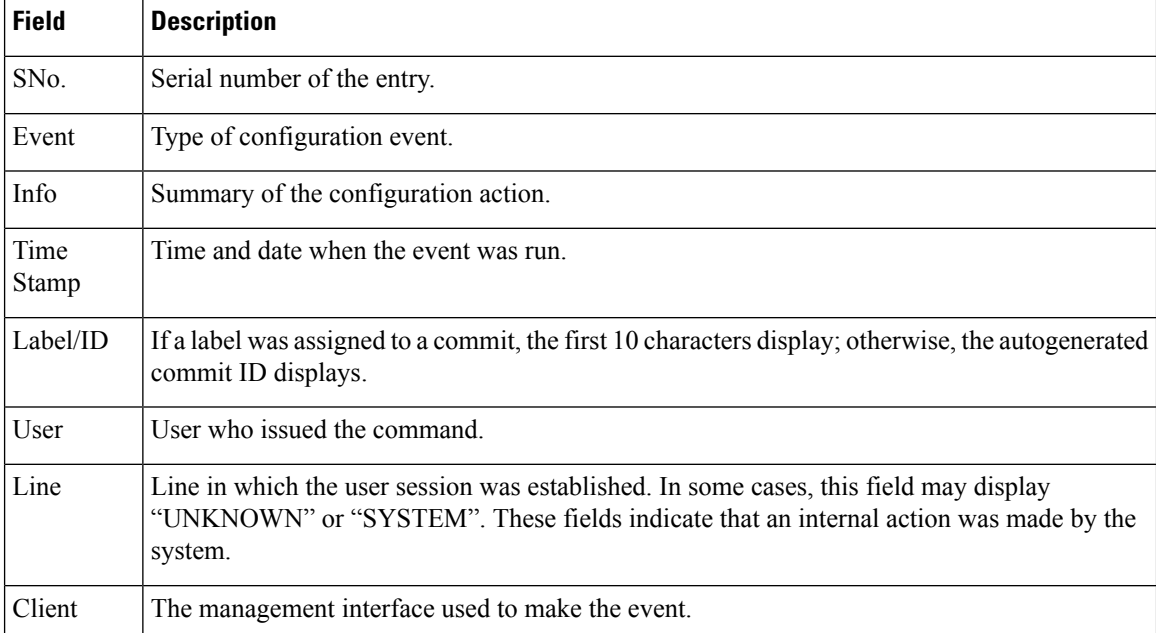
### **Related Topics**

show [configuration](#page-89-0) (config), on page 90 show [configuration](#page-98-0) failed (config), on page 99 show [configuration](#page-105-0) history, on page 106 show [configuration](#page-118-0) running, on page 119 show [configuration](#page-123-0) sessions, on page 124 show [running-config,](#page-128-0) on page 129 show [configuration](#page-93-0) commit changes, on page 94 show [configuration](#page-96-0) commit list, on page 97 show [configuration](#page-115-0) rollback changes, on page 116 show configuration [running-config,](#page-120-0) on page 121

# **show configuration inconsistency replica**

To display any configuration inconsistencies on a replica node, use the **show configuration inconsistency replica** command in EXEC or administration EXEC mode.

**show configuration inconsistency replica location** *node-id* **[detail]**

**Syntax Description** location *node-id* Displays any configuration inconsistencies on the designated node. The *node-id* argument is expressed in the *rack*/*slot*/*module* notation. detail **Displays a detailed list of inconsistencies**. **Command Default** Administration EXEC mode: Displays configuration inconsistencies for the admin plane configuration. EXEC mode: Displays configuration inconsistencies for an SDR configuration. **Command Modes** EXEC Administration EXEC **Command History Release <b>Modification** Release 3.6.0 This command was introduced. **Usage Guidelines** To use this command, you must be in a user group associated with a task group that includes appropriate task IDs. If the user group assignment is preventing you from using a command, contact your AAA administrator for assistance. In administration EXEC mode, the replica node for the **show configuration inconsistency replica** command is the standby designated system controller (DSC). In EXEC mode, the replica nodes are the route processors (RPs) or distributed route processors (DRPs) that can become the designated secure domain router system controller (DSDRSC). Use the **show configuration inconsistency replica** command, before performing a manual switchover or DSC migration, to verify that the node in line to take over for the DSC or DSDRSC is in good shape. If any problems are reported, use the **clear configuration inconsistency replica** command to correct them. **Task ID Task ID Operations** config-services read The following example shows a configuration with inconsistencies:

> RP/0/RP0/CPU0:router# **show configuration inconsistency replica location 0/rp1/cpu0** The replica at location 0/RP1/CPU0 is inconsistent.

Please run 'clear configuration inconsistency replica location 0/RP1/CPU0'.

The following example shows sample output after the inconsistencies have been resolved:

RP/0/RP0/CPU0:Router# **show configuration inconsistency replica location 0/rp1/cpu0**

Replica is consistent

### **Related Topics**

clear configuration [inconsistency](#page-17-0) replica, on page 18

# **show configuration persistent**

To display the persistent configuration, use the **show configuration persistent** command in EXEC mode.

**show configuration persistent [diff]**

**Syntax Description** diff (Optional) Displays the difference between the running configuration and persistent configuration. This option is available only on the DSDRSC . **Command Default** If no argument is specified, the **show configuration persistent** command displays the entire contents of the persistent configuration file. **Command Modes** EXEC **Command History Release <b>Modification** Release 3.7.0 This command was introduced. **Usage Guidelines** To use this command, you must be in a user group associated with a task group that includes appropriate task IDs. If the user group assignment is preventing you from using a command, contact your AAA administrator for assistance. The persistent configuration is the configuration stored in nonvolatile memory, from which the running configuration is restored after the router is reloaded. The running configuration should be the same as the persistent configuration. Use the **show configuration persistent** command with the **diff** keyword to check if there is a difference between the running configuration and the persistent configuration. **Task ID Task ID Operations** config-services read The following example shows that there is no difference between the running configuration and the persistent configuration: RP/0/RP0/CPU0:router# **show configuration persistent diff** Building configuration... end The following example shows a difference between the running configuration and the persistent configuration: RP/0/RP0/CPU0:router# **show configuration persistent diff** Building configuration... router vrrp

interface tengige0/1/0/1.1 vrrp 1 preempt delay 300

```
!
interface tengiget0/1/0/1.2
vrrp 1 preempt delay 300
!
interface tengige0/1/0/1.3
vrrp 1 preempt delay 300
```
### **Related Topics**

show [running-config,](#page-128-0) on page 129

# **show configuration removed**

To display a configuration removed during installation operations, use the **show configuration removed** command in EXEC or administration EXEC mode.

**show configuration removed** *config-id*

**Syntax Description** *config-id* Name of removed configuration. Type (?) to see a list of the names of all removed configurations. **Command Default** None **Command Modes** EXEC Administration EXEC **Command History Release <b>Modification** Release 2.0 This command was introduced. Release 3.5.0 This command was added to the administration EXEC mode.

### **Usage Guidelines** To use this command, you must be in a user group associated with a task group that includes appropriate task IDs. If the user group assignment is preventing you from using a command, contact your AAA administrator for assistance.

### **Task ID Task ID Operations**

config-services read

The following example shows a removed configuration:

RP/0/RP0/CPU0:router# **show configuration removed 20060301112919.cfg**

xml agent corba http server end

#### **Related Topics**

show [configuration](#page-89-0) (config), on page 90 show [configuration](#page-98-0) failed (config), on page 99 show [configuration](#page-105-0) history, on page 106 show [configuration](#page-118-0) running, on page 119 show [configuration](#page-123-0) sessions, on page 124 show [running-config](#page-128-0), on page 129 [commit](#page-21-0), on page 22 [load,](#page-44-0) on page 45

show [configuration](#page-93-0) commit changes, on page 94 show [configuration](#page-96-0) commit list, on page 97 show [configuration](#page-104-0) failed startup, on page 105 show [configuration](#page-115-0) rollback changes, on page 116

# <span id="page-115-0"></span>**show configuration rollback changes**

To display changes that would be made by the **rollback configuration** command or to display the list of commit IDs, use the **show configuration rollback changes** command in EXEC, administration EXEC, administration configuration, or global configuration mode.

**show configuration rollback changes** {*commit-id*|**to** *commit-id*|**last** *number-of-commits*} **[diff]**

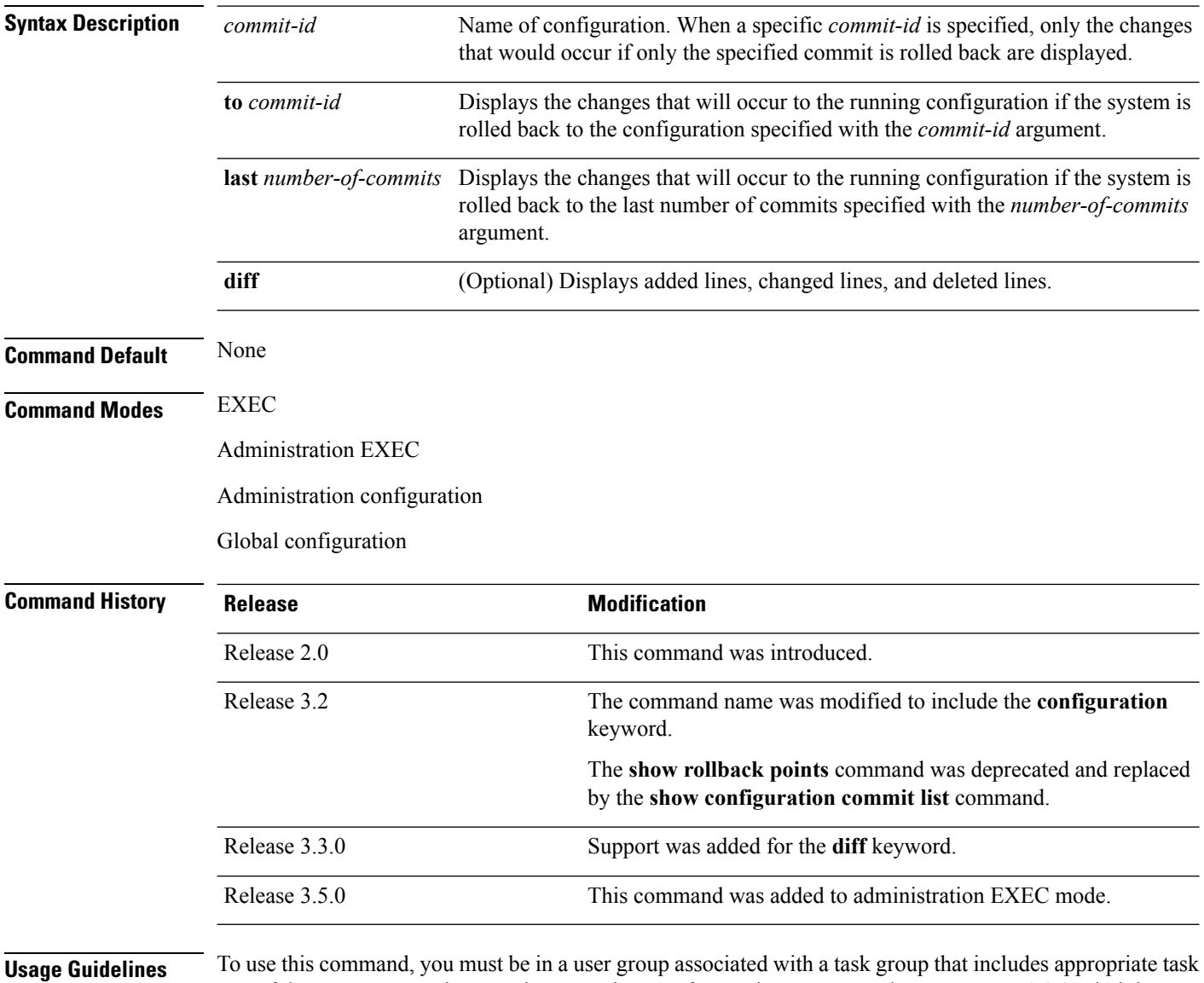

IDs. If the user group assignment is preventing you from using a command, contact your AAA administrator for assistance.

П

The most recent 100 commits are retained by the system. As new commit IDs are added, the oldest commit IDs are discarded and are no longer available for rollback operations. **Note**

Use the *commit-id* argument without the **to** keyword to display the changes for a particular commit. This can be useful for troubleshooting actions of the **rollback configuration** command.

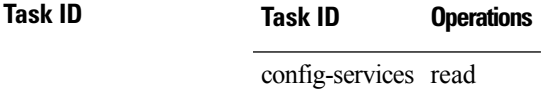

The following example shows sample output from the **show configuration rollback changes** command with the **to** *commit-id* keyword and argument. The output displays the configuration changes that would occur if the configuration were to be rolled back to the configuration commit specified for the argument.

```
RP/0/RP0/CPU0:router# show configuration rollback changes to 1000000007
```

```
Building configuration...
hostname old-name
end
```
The following example shows sample output from the **show configuration rollback changes** command **last** *number-of-commits* keyword and argument. The output displays the configuration changes that would occur if the configuration were to be rolled back to the number of configuration commits specified for the argument.

```
RP/0/RP0/CPU0:router# show configuration rollback changes last 2
```

```
Building configuration...
hostname orig_name
interface POS0/1/0/1
 shutdown
!
end
```
The following example shows sample output from the **show configuration rollback changes** command with the **diff** keyword.

In the display, the following symbols signify changes:

- + indicates an added line.
- – indicates a deleted line.
- # indicates a modified line.

```
RP/0/RP0/CPU0:router
show configuration rollback changes last 1 diff
```

```
Building configuration...
interface Loopback1000
# ipv4 address 1.1.1.1 255.255.255.255
```
I

! end

# **Related Topics**

load [rollback](#page-50-0) changes, on page 51 rollback [configuration,](#page-60-0) on page 61

# <span id="page-118-0"></span>**show configuration running**

To display the running configuration, use the **show configuration running** command in the appropriate mode.

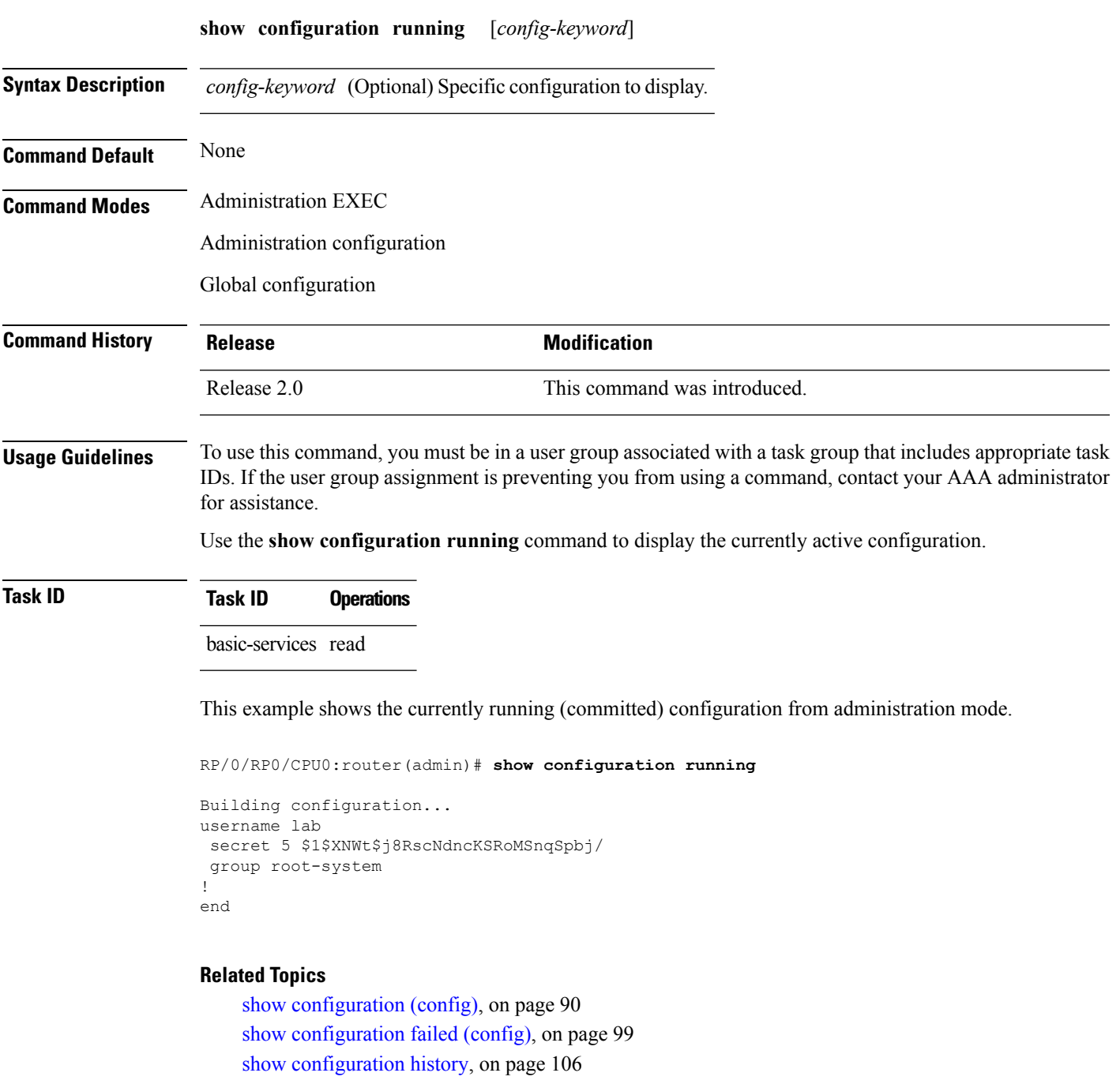

show [running-config,](#page-128-0) on page 129 [commit](#page-21-0), on page 22

[load,](#page-44-0) on page 45

show [configuration](#page-93-0) commit changes, on page 94 show [configuration](#page-96-0) commit list, on page 97 show [configuration](#page-104-0) failed startup, on page 105 show [configuration](#page-115-0) rollback changes, on page 116 show configuration [running-config,](#page-120-0) on page 121

# <span id="page-120-0"></span>**show configuration running-config**

To display the running configuration, use the **show configuration running-config** command in EXEC mode.

**show configuration running-config** [**inheritance [no-annotation]**] [*config-keyword*]

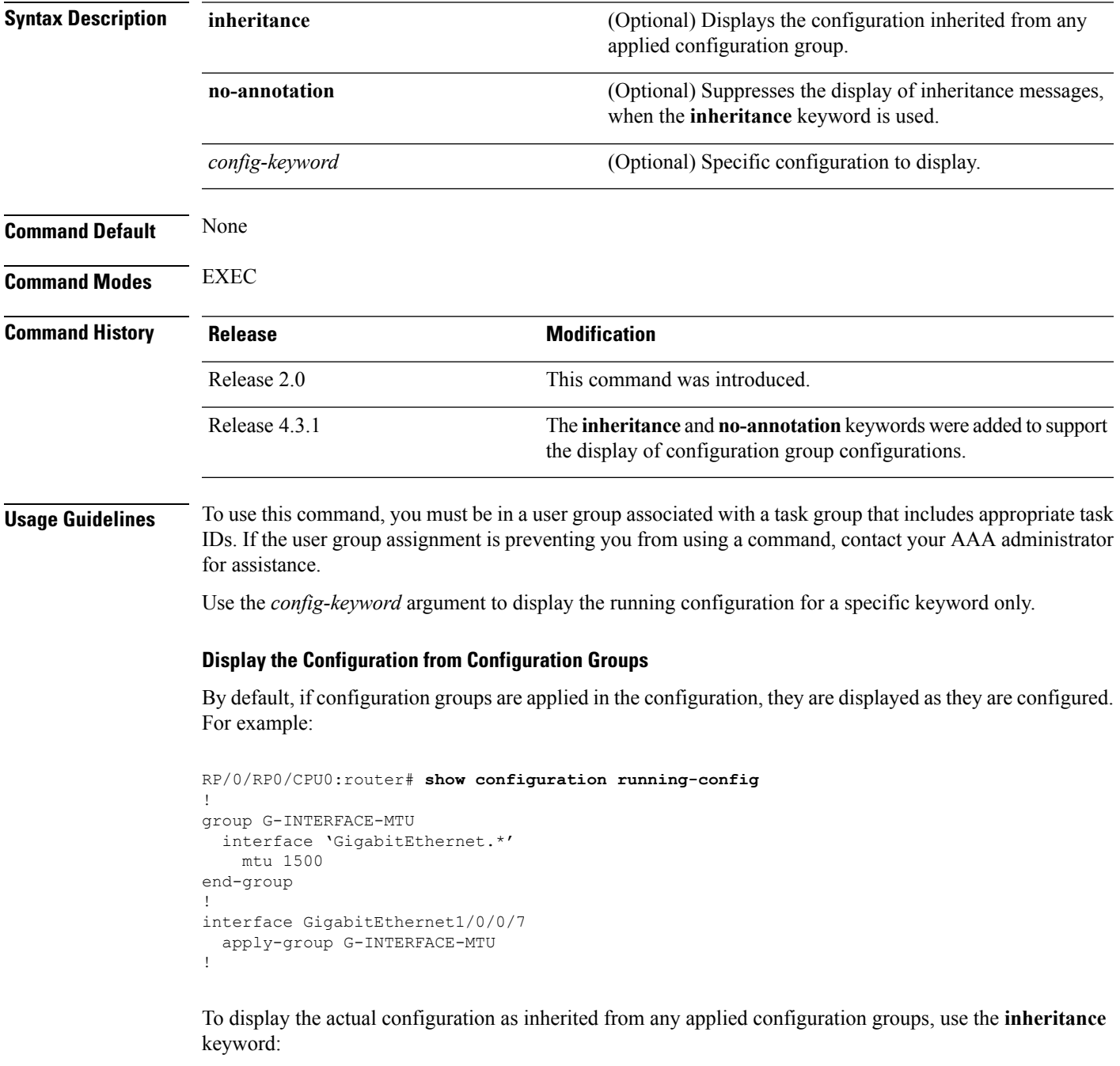

RP/0/RP0/CPU0:router# **show configuration running-config inheritance**

```
!
interface GigabitEthernet1/0/0/7
## Inherited from group G-INTERFACE-MTU
mtu 1500
!
```
Use the **no-annotation** keyword to suppress the display of the Inheritance messages, "## Inherited from group ...".

```
Task ID Task ID Operations
                    basic-services read
                   This example shows the currently running (committed) configuration:
                   RP/0/RP0/CPU0:router# show configuration running-config
                   Building configuration...
                      !! Last configuration change at 15:36:31 UTC Thu Nov 17 2009 by lab
                     sessions Users with active configuration sess
                    !n
                   hostname router
                   line consolestartup Sh
                    exec-timeout 0 0onfiguration
                    !
                   logging console debugging
                     | Ou
                   snmp-server community public RW
                     \langle c r \rangleRP/0/0/
                   ipv4 source-routeadmin)#show confi
                    key chain IPSLA ?
                    key 10
                     key-string password 1
                     ipv4 address 10.0.0.0 255.255.255.0
                     encapsulation ppp
                     keepalive disable
                    !
                    interface POS0/7/0/0
                    shutdown
                    !
                   interface POS0/7/0/1
                     shutdown
                    !
                   interface POS0/7/0/2
                    shutdown
                    !
                   interface POS0/7/0/3
                    shutdown
                    !
                    route ipv4 0.0.0.0/0 12.7.0.1
                   ipsla
                     responder
                     !
                    !
                   end
```
### **Related Topics**

show [configuration](#page-89-0) (config), on page 90 show [configuration](#page-98-0) failed (config), on page 99 show [configuration](#page-105-0) history, on page 106 show [configuration](#page-118-0) running, on page 119 show [configuration](#page-123-0) sessions, on page 124 show [running-config,](#page-128-0) on page 129 [commit](#page-21-0), on page 22 [load](#page-44-0), on page 45 show [configuration](#page-93-0) commit changes, on page 94 show [configuration](#page-96-0) commit list, on page 97 show [configuration](#page-104-0) failed startup, on page 105 show [configuration](#page-115-0) rollback changes, on page 116

# <span id="page-123-0"></span>**show configuration sessions**

To display the active configuration sessions, use the **show configuration sessions** command in EXEC or administration EXEC mode.

**show configuration sessions [detail] Syntax Description detail** (Optional) Displays detailed information. **Command Default** None **Command Modes** EXEC Administration EXEC **Command History Release Modification** Release 2.0 This command was introduced. Release 3.3.0 Support was added for the **detail** keyword. *Session* changed to *Current Configuration Session* in the display output. Release 3.5.0 **Usage Guidelines** To use this command, you must be in a user group associated with a task group that includes appropriate task IDs. If the user group assignment is preventing you from using a command, contact your AAA administrator for assistance. Use the **show configuration sessions** command to display the active configuration sessions. Use the **clear configuration sessions** command to clear a configuration session. The **show configuration sessions** command can be used with the **clear configuration sessions** command to verify that an active configuration session was cleared. **Task ID Task ID Operations** config-services read The following example shows sample output from the **show configuration sessions** command: RP/0/RP0/CPU0:router# **show configuration sessions** Current Configuration Session Line User Date Lock 00000050-001200bb-00000000 con0\_5\_CPU cisco Fri Feb 16 17:23:47 2007

**Table 5: show configuration sessions Field Descriptions**

| Field | <b>Description</b>                                        |
|-------|-----------------------------------------------------------|
|       | Session System-generated configuration session ID number. |

I

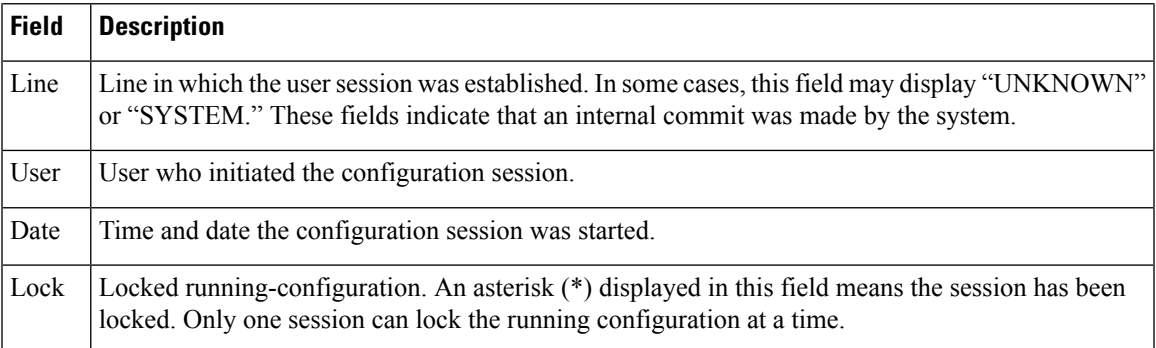

# **Related Topics**

clear [configuration](#page-19-0) sessions, on page 20

# **show default-afi-safi-vrf**

To display the default address family identifier (AFI), subaddress family identifier (SAFI), and VPN routing and forwarding (VRF) instance for the current session, use the **show default-afi-safi-vrf** command in EXEC mode.

### **show default-afi-safi-vrf**

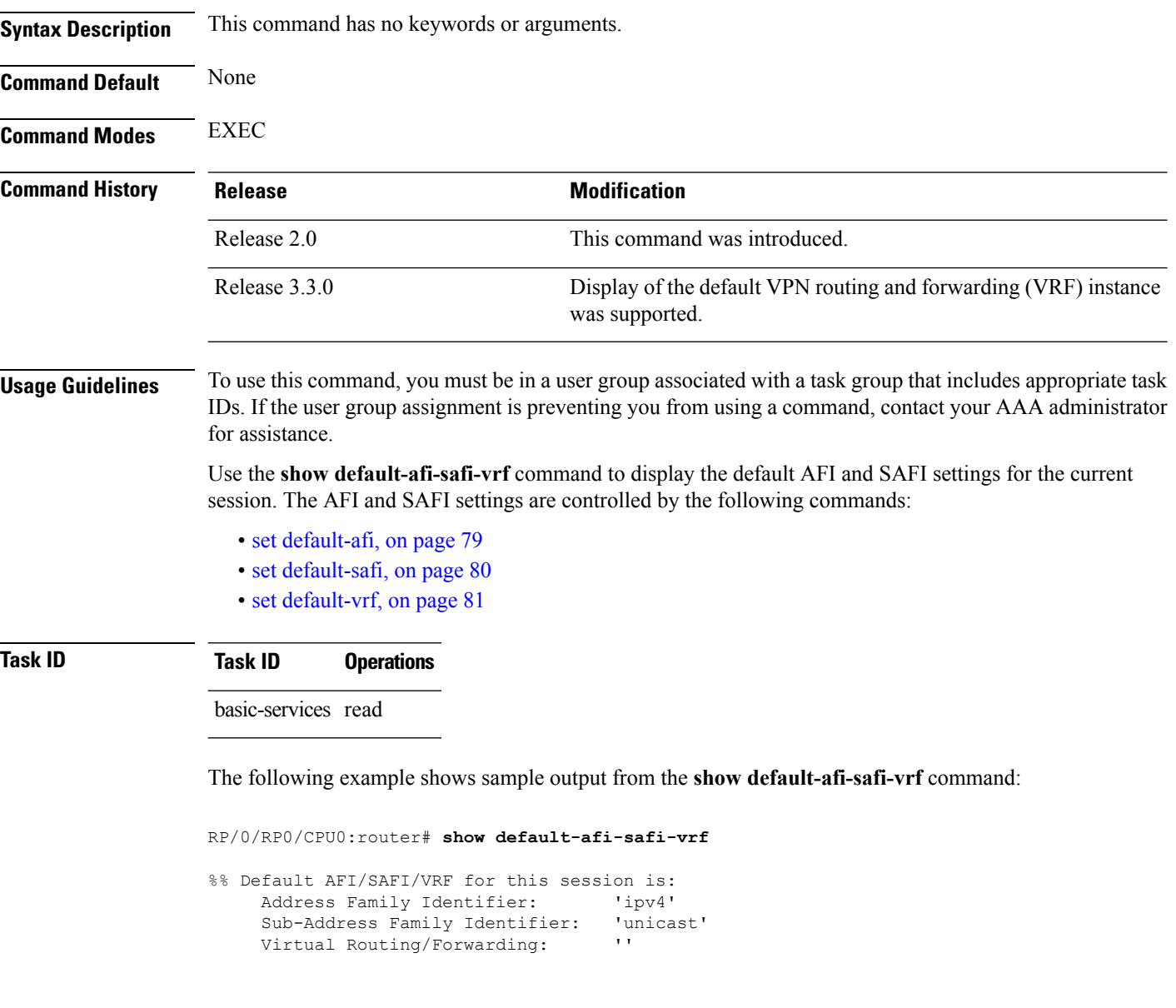

### **Related Topics**

set [default-afi,](#page-78-0) on page 79 set [default-safi,](#page-79-0) on page 80 set [default-vrf,](#page-80-0) on page 81

Ш

# **show history**

To display a history of commands executed in EXEC, administration EXEC, administration configuration, or global configuration mode use the **show history** command in one of the supported modes.

**show history [detail] Syntax Description detail** (Optional) Displays detailed history information. **Command Default** None **Command Modes** EXEC Administration EXEC Administration configuration Global configuration **Command History Release Modification** Release 3.4.0 This command was introduced. **Usage Guidelines** To use this command, you must be in a user group associated with a task group that includes appropriate task IDs. If the user group assignment is preventing you from using a command, contact your AAA administrator for assistance. The **show history** command displays a history of the command entered for the current command mode. For example, enter the **show history** command to display a history of commands entered in EXEC mode. Enter the **show history** command in global configuration mode to display a history of the commands entered in global configuration mode. **Task ID Task ID Operations** config-services read basic-services read In the following example, the **show history** command is run in EXEC mode to display a history of the command entered inEXEC mode: RP/0/RP0/CPU0:router# **show history** configure admin

show history

In the following example, the **show history** command isrun in global configuration mode to display a history of the command entered in global configuration mode:

RP/0/RP0/CPU0:router(config)# **show history** interface pos 0/1/0/0 ipv4 address 10.0.0.0 root end describe line default autocommand config line default autocommand configure end show history

# <span id="page-128-0"></span>**show running-config**

To display the contents of the currently running configuration or a subset of that configuration, use the **show running-config** command in the appropriate mode.

**show running-config** [**[exclude]** *command*] **[sanitized]** [**inheritance [no-annotation]**]

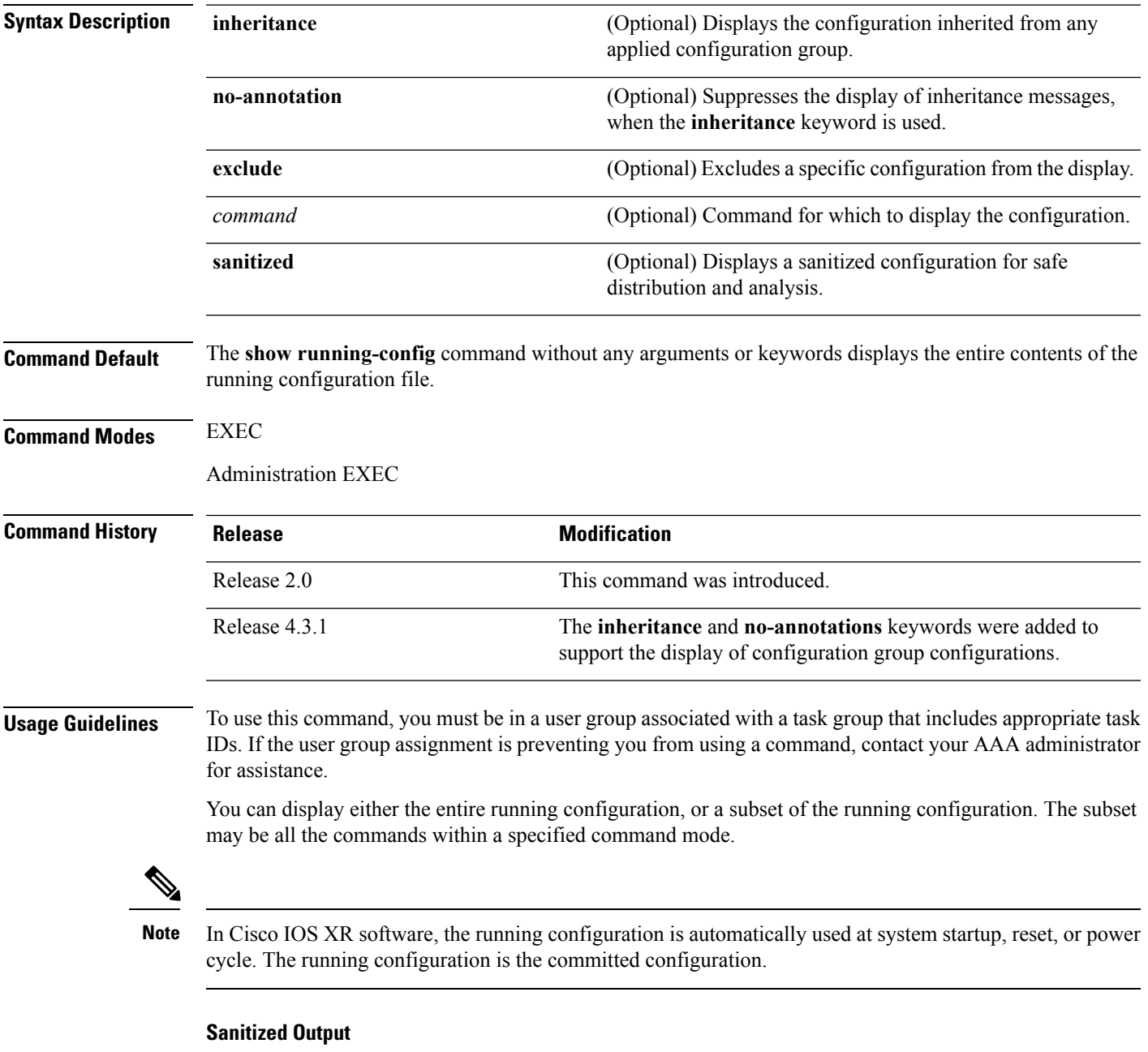

Use the **show running-config** command with the **sanitized** keyword to display the contents of the active running configuration without installation-specific parameters. Some configuration details, such as IP addresses, are replaced with different addresses. The sanitized configuration can be used to share a configuration without exposing the configuration details.

**Command Modes** When the **show running-config** command is entered in administration configuration mode, the configuration for the administration plane is displayed, including the configured logical routers for the system. When the **show running-config** command is entered in any global configuration mode, or in EXEC mode, the configuration for the specific secure domain router (SDR) is displayed.

> The **inheritance** and **no-annotations** keywords are not supported in administration EXEC or configuration modes.

### **Excluding Parts of the Display**

Use the **exclude** keyword followed by a *command* argument to exclude a specific configuration from the display.

#### **Display the Configuration from Configuration Groups**

By default, if configuration groups are applied in the configuration, they are displayed as they are configured. For example:

```
RP/0/RP0/CPU0:router# show running-config
group G-INTERFACE-MTU
interface 'POS.*'
 mtu 1500
 !
end-group
interface POS0/4/1/0
apply-group G-INTERFACE-MTU
!
interface POS0/4/1/1
apply-group G-INTERFACE-MTU
mtu 2000
!
```
To display the actual configuration as inherited from any applied configuration groups, use the **inheritance** keyword:

RP/0/RP0/CPU0:router# **show running-config inheritance**

```
group G-INTERFACE-MTU
interface 'POS.*'
 mtu 1500
 !
end-group
interface POS0/4/1/0
 ## Inherited from group G-INTERFACE-MTU
mtu 1500
!
interface POS0/4/1/1
m+n 2000
!
```
Use the **no-annotations** keyword to suppress the display of the Inheritance messages, "## Inherited from group ...".

Ш

### **Task ID Task ID Operations**

config-services read

This example shows how to enter the **show running-config** command with the question mark (?) online help function to display the available subsets of the running configuration that can be entered to display a subset of the running configuration:

RP/0/RP0/CPU0:router# **show running-config ?**

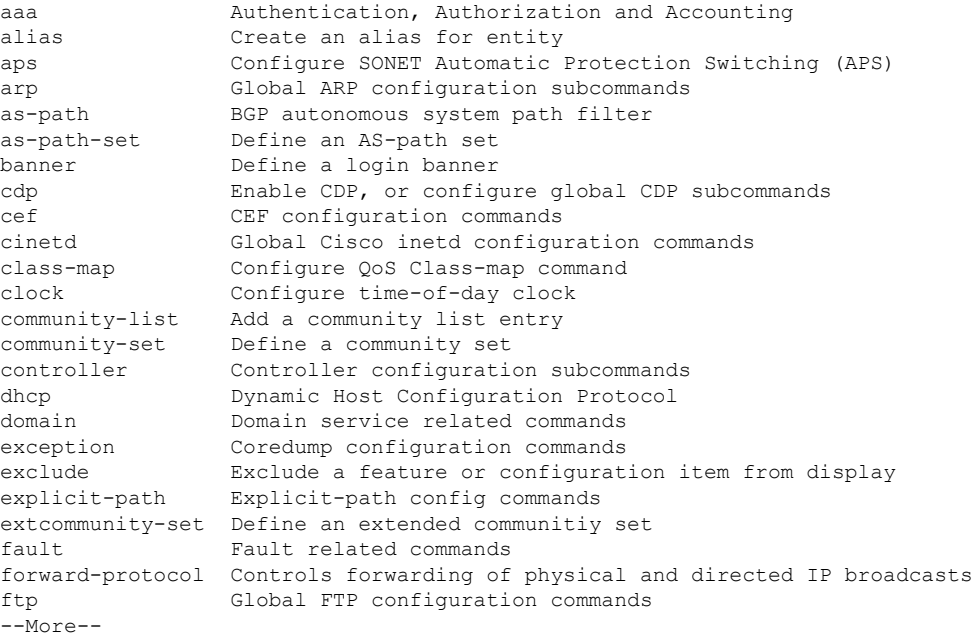

In this example, the **show running-config** command is used to display the running configuration for Packet-over-SONET/SDH (POS) interface 0/2/0/1:

RP/0/RP0/CPU0:router# **show running-config interface pos 0/2/0/1**

```
interface POS0/2/0/1
ipv4 address 10.0.0.0 255.0.0.0
```
This example shows sample output from the **show running-config** command with the **sanitized** keyword displays a sanitized version of the running configuration. The sanitized configuration can be used to share a configuration without exposing specific configuration details.

RP/0/RP0/CPU0:router# **show running-config sanitized** Building configuration... !! Last configuration change at 05:26:50 UTC Thu Jan 19 2009 by <removed> ! snmp-server traps fabric plane snmp-server traps fabric bundle state

```
hostname <removed>
line console
exec-timeout 0 0
!
exception choice 1 compress off filepath <removed>
logging console debugging
telnet vrf <removed> ipv4 server max-servers no-limit
snmp-server ifindex persist
snmp-server host 10.0.0.1 traps version <removed> priv <removed> udp-port 2555
snmp-server view <removed> <removed> included
snmp-server community <removed> RO LROwner
snmp-server community <removed> RO LROwner
snmp-server group <removed> v3 priv read <removed> write <removed>
snmp-server traps snmp
snmp-server traps syslog
interface Loopback10
!
interface Loopback1000
!
 --More--
```
This example shows sample output for the SESH on the Carrier Grade Service Engine (CGSE).

```
RP/0/RP0/CPU0:router# show running-config service sesh
Thu Mar 1 13:06:45.023 PST
service sesh instance1
service-location preferred-active 0/3/CPU0
service-type nps nps-1
 forced-placement npu 0
 tunnel type gre
  name gre10
  tunnel-destination ipv4 address 209.165.200.225
   ipv4 address 192.0.2.6/24
   remote ipv4 address 192.0.2.5/24
  tunnel-source ipv4 address 209.165.200.226
  !
 package nps-mips64-r2.rpm
  interface ServiceApp1
  remote ipv4 address 209.165.200.227/24
  !
 !
!
```
#### **Related Topics**

show [configuration](#page-89-0) (config), on page 90 show configuration [running-config,](#page-120-0) on page 121

# **template**

To create a template name and enter template configuration mode, use the **template** command in global configuration mode. To remove a template definition, use the **no** form of this command.

**template** *name* **no template** *name*

**Syntax Description** *name* Unique name for the template to be created.

**Command Default** No templates are defined.

**Command Modes** Global configuration

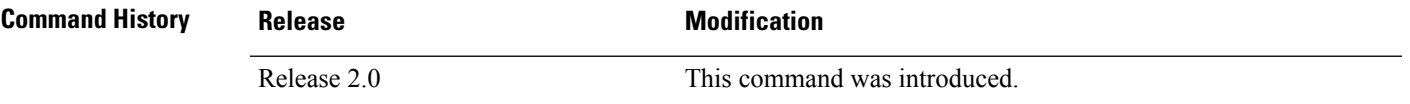

**Usage Guidelines** To use this command, you must be in a user group associated with a task group that includes appropriate task IDs. If the user group assignment is preventing you from using a command, contact your AAA administrator for assistance.

> Use the **template** command to enter template configuration mode. From template configuration mode, you can group a subset of configuration commands in a named template. Commonly used sets of configuration commands can be grouped into a named template. Defining a template issimilar to creating a C macro function. A template provides modularity and ease of use during user configuration.

> Use the **end-template** command to exit template configuration mode. After defining a template, use the **apply-template** command to apply the template. Use the **show running-config** command with the optional **template** keyword and *template-name* argument to display the contents of a template.

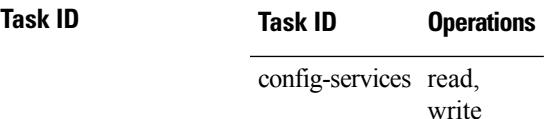

The following example shows how to enter template configuration mode to create a template. In this example, a template named "pre-pos" is defined for the preconfigured Packet-over-SONET/SDH (POS) interface 0/1/0/1. The **end-template** command is used to exit from template configuration mode.

```
RP/0/RP0/CPU0:router# configure
RP/0/RP0/CPU0:router(config)# template pre-pos
RP/0/RP0/CPU0:router(config-TPL)# interface preconfigure pos0/1/0/0
RP/0/RP0/CPU0:router(config-if-pre)# ipv4 address 10.3.32.154 255.0.0.0
RP/0/RP0/CPU0:router(config-if-pre)# end-template
RP/0/RP0/CPU0:router(config)#
```
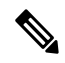

**Note**

After configuring a template, you may want to display the contents of the configured template. To display a template configuration, use the **show running-config** command with the **template** *name* keyword and argument.

The following example shows sample output from the **show running-config** command with the **template** *name* keyword and argument. In this example, the output displaysthe contents of a template named "pre-pos."

```
RP/0/RP0/CPU0:router# show running-config template pre-pos
template pre-pos
 interface preconfigure POS0/1/0/0
 ipv4 address 10.3.32.154 255.0.0.0
!
end-template
```
### **Related Topics**

[apply-template,](#page-10-0) on page 11 [end-template,](#page-35-0) on page 36 show [running-config](#page-128-0), on page 129